$TOO4.68$  $3\epsilon \sqrt{w}$  $Uz$ 

# ESCUELA SUPERIOR POLITECNICA DEL LITORAL

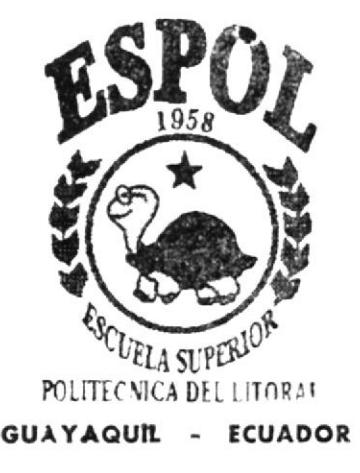

# PROGRAMA DE TECNOLOGÍA EN COMPUTACIÓN

# **TESIS DE GRADO**

PREVIO A LA OBTENCIÓN DEL TÍTULO DE PROGRAMADOR DE SISTEMAS

## TEMA

# WEB SITE DEL MUNICIPIO DE LA LIBERTAD

# **MANUAL DE USUARIO**

## **AUTORES**

Vinicio Benavides Segovia Byron Suárez Lindao

**DIRECTOR** ANL GABRIEL BUENDIA

# **AÑO**

## 2.002

ESCUELA SUPERIOR POLITÉCNICA DEL LITORAL

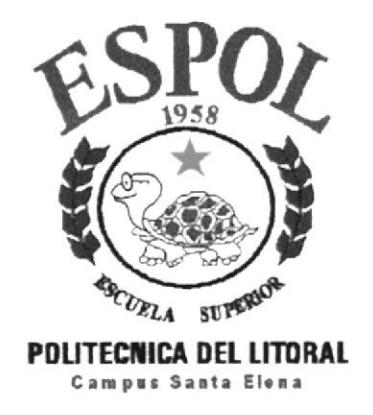

## PROGRAMA DE TECNOLOGÍA EN COMPUTACIÓN

#### **TESIS DE GRADO**

#### PREVIO A LA OBTENCIÓN DEL TÍTULO DE

PROGRAMADOR DE SISTEMA

## **TEMA**

WEB SITE DEL MUNICIPIO DE LA LIBERTAD

## **MANUAL DE USUARIO**

### **AUTORES**

**VINICIO BENAVIDES SEGOVIA BYRON SUÁREZ LINDAO** 

**DIRECTOR** ANL. GABRIEL BUENDIA

## AÑO

2002

#### $AGRADECIMIENTO$

Al todo poderoso que siempre ha estado con nosotros mostrándonos el camino para siempre seguir en el sendero del bien.

A nuestros padres que nunca dejaron de apoyarnos en esos momentos dificiles brindándonos ánimo para llegar a la meta final

A mis compañeros de aula con los cuales se formó un gran lazo de amistad y respeto.

A los profesores los cuales compartieron sus conocimientos, en todos y cada uno de los módulos, asi mismo una agradecimiento muy sincero al Analista Gabriel Buendia quien nos ha brindado su colaboración incondicional para poder concluir esta carrera de una manera satisfactoria.

#### DEDICATORIA

Dedicamos este trabajo a nuestros padres, las cuales han sido en pilar fundamental en la culminación de nuestra carrera

A nuestra familia que han sabido comprender. el poco tiempo que le dedicamos en el transcurso de nuestra universitaria porque el estudio nos absorbia de lleno. pero estamos seguros que todo sacrificio a corto o largo plazo tiene su recompensa.

## DECLARACIÓN EXPRESA

La responsabilidad por los hechos. ideas y doctrinas expuestas en esta tesis de grado nos corresponden exclusivamente. y el patrimonio intelectual de la misma al PROTCOM (Programa de Tecnología en Computación) de la Escuela Superior Politécnica del Litoral ESPOL

(Reglamento de exámenes y títulos profesionales de la Espol)

Firma del Directo de Tesis

 $\mathbb{R}$  $\mathcal{L}$ Jabart Buendia 9 Anl. Gabriel Buendía

Firma de los Autores de Tesis

A County

Vinicio Benavides Segovia

Byton Quarty<br>Byron Suárez Lindao

## TABLA DE CONTENIDO

Pag.

## CAPÍTULO 1

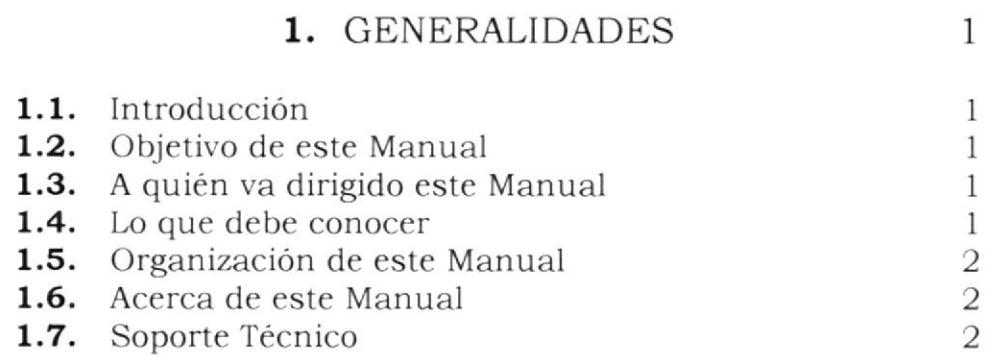

## CAPÍTIILO 2

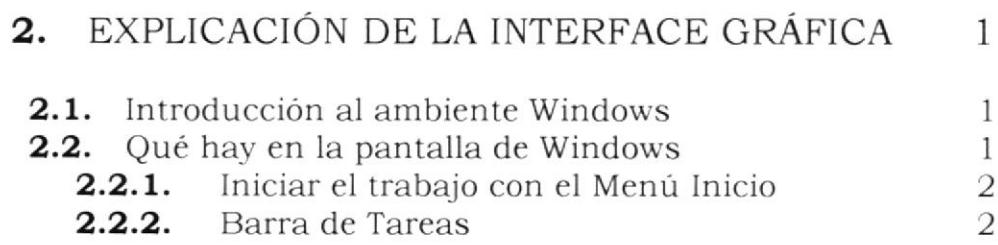

## CAPÍTULO 3

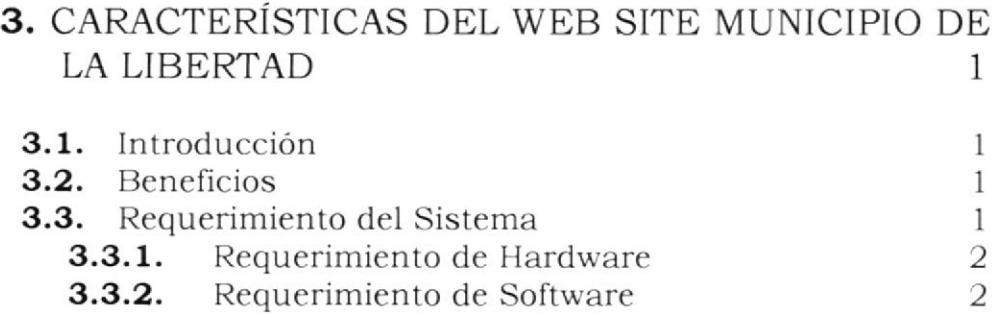

### CAPÍTIILO 4

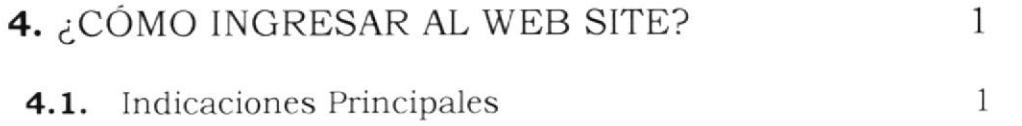

### CAPITIILO 5

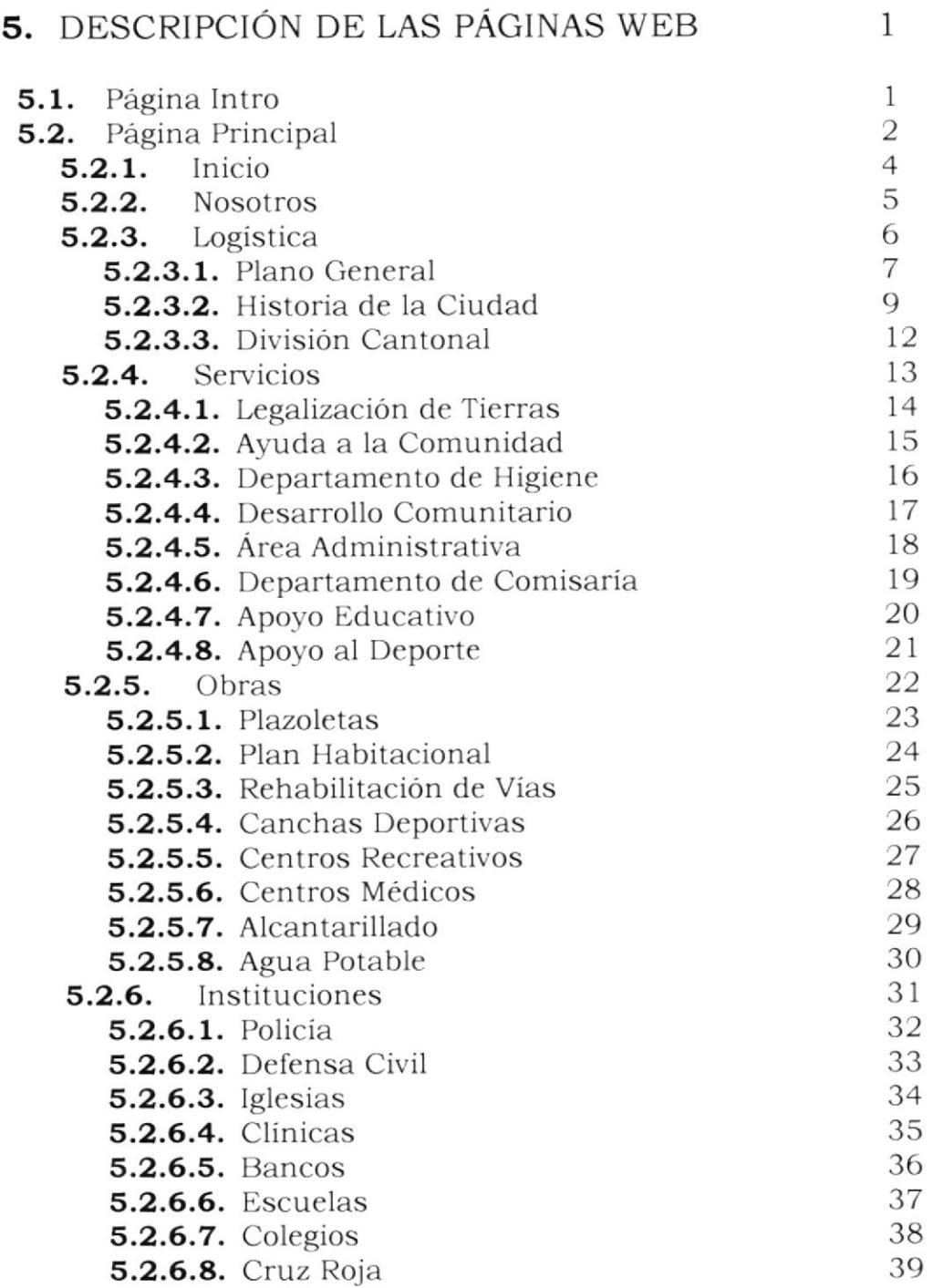

 $\mathcal{L}_{\mathcal{F}}$  .

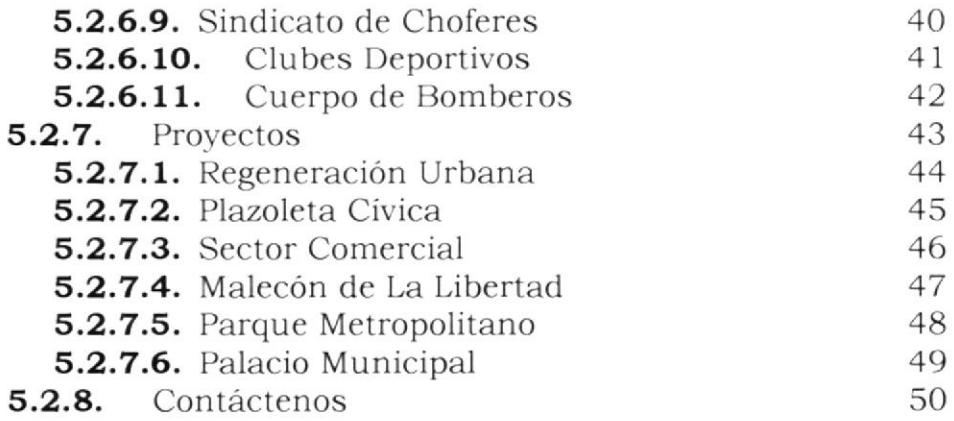

### ANEXO A

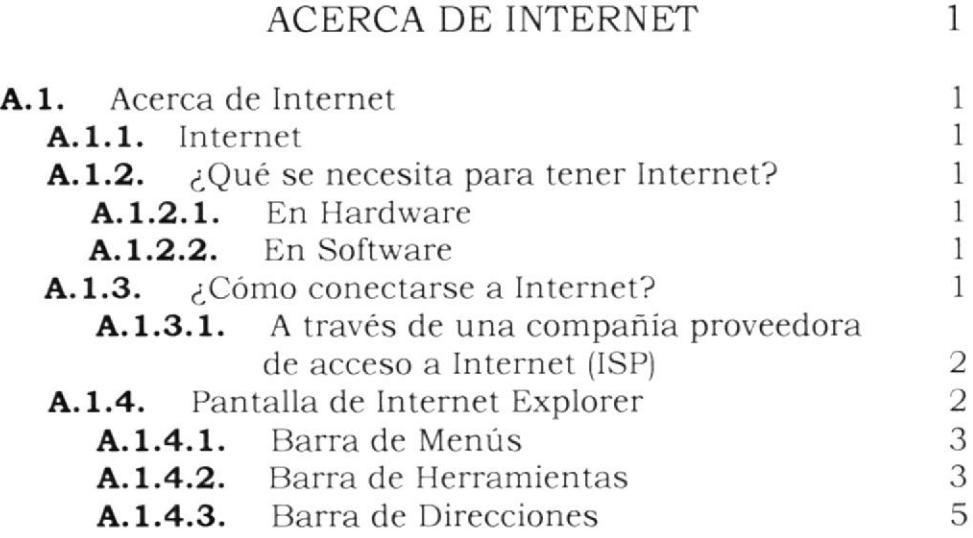

### ANEXO B

GLOSARIO DE TERMINOS 1

# **WEB SITE**

# MUNICIPIO DE LA LIBERTAD

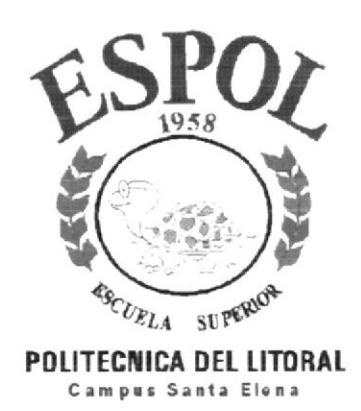

CAPÍTULO 1.

# **GENERALIDADES**

## **1. GENERALIDADES**

### 1.1. INTRODUCCIÓN

Este manual contiene información e indicaciones de su funcionamiento y de como navegar en la Página Web del Municipio de La Libertad.

Ayuda a la identificación de los usuarios que pueden operar el Web Site del Municipio de La Libertad y que conocimientos minimos debe tener para lograr una comprensión exitosa de cada una de las funciones del mismo.

Cabe señalar y es muy importante leer este manual antes y/o durante la utilización del web site, ya que lo guiará paso a paso en el manejo de todas sus funciones.

#### 1.2. OBJETIVOS DE ESTE MANUAL

El objetivo de este manual es proporcionar una información más amplia, detallada y permanente de todas las actividades que desarrolla la llustre Municipalidad del Cantón La Libertad.

De esta manera los ciudadanos del cantón y porque no decirlo, el mundo entero conozca de su dinamismo en sacar adelante a una ciudad.

- Guia para utilizar la computadora.
- ' Guia para la visualización de las páginas.
- Como ingresar al Sitio Web.
- . Conocer el alcance de toda la inlormación por medio de una explicación detallada <sup>e</sup> ilustrada de cada una de las páginas y opciones que lo conforman.

### 1.3. A QUIÉN VA DIRIGIDO ESTE MANUAL

Este manual esta orientado a los usuarios finales involucrados directa o indirectamente en la etapa de operación del Web Site.

Asi mismo, de las Autoridades (Alcalde y Concejales), Directores. Jefes Departamentales y Empleados administrativos del Municipio de La Libertad.

### 1.4. LO QUE DEBE CONCER

Los conocimientos minimos que deben tener las personas que visualizarán las páginas y deberán usar este manual son

- L Conocimientos básicos de informática basada en ambiente Windows
- 2 Conocimientos básicos sobre la navegación en lnternet.

## **1.5. ORGANIZACIÓN DE ESTE MANUAL**

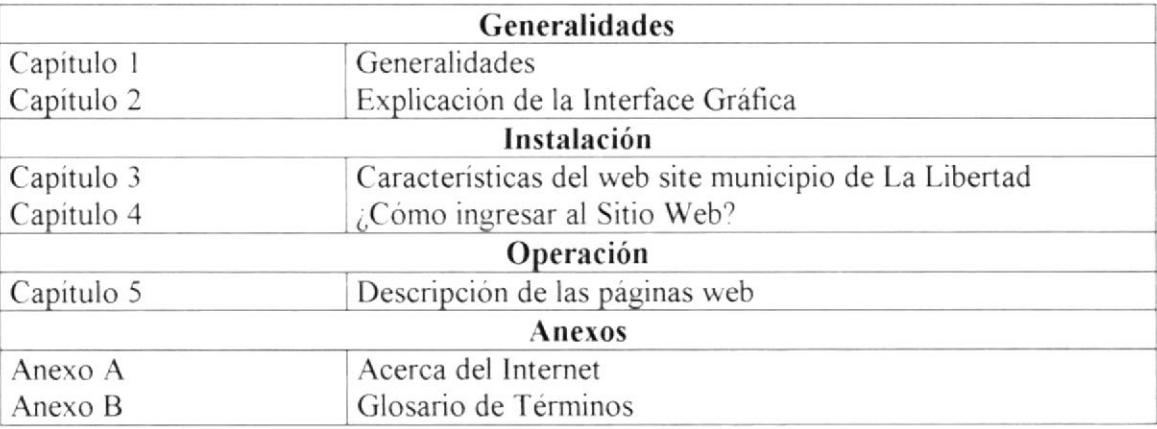

Este manual está organizado en cuatro partes principales:

#### **1.6. ACERCA DE ESTE MANUAL**

Este Manuel de Usuario contiene diversas ilustraciones y las instrucciones que debe seguir el Usuario paso a paso para utilizar y navegar dentro del Web Site del Municipio de La Libertad. También incluye información que lo ayudará en el diario uso de su computadora y del Internet.

## **1.7. SOPORTE TÉCNICO**

Si tiene alguna duda acerca del funcionamiento y la navegación del Web Site, revise el Manual de usuario.

Si no encuentra respuesta a su interrogante o desea más información al respecto contáctese con la oficina del Programa de Tecnología en Computación (PROTCOM), Empresa desarrolladora del Web Site.

# **WEB SITE**

# MUNICIPIO DE LA LIBERTAD

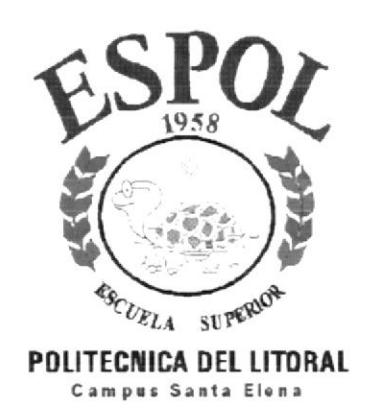

CAPÍTULO 2.

# **EXPLICACIÓN DE LA INTERFACE GRÁFICA**

## 2. EXPLICACIÓN DE LA INTERFACE GRÁFICA

## 2.1. INTRODUCCIÓN AL AMBIENTE WINDOWS

Windows w es un sistema operativo multitarea. Esto significa que puede trabajar con distintos programas simultáneamente, por ejemplo, podría escuchar un disco compacto cargado en el CD-ROM mientras escribe un documento, imprime otro y recibe fax, todo a la vez

Es un sistema operativo propiamente dicho y no precisa de ningún otro.

## 2.2. QUÉ HAY EN LA PANTALLA DE WINDOWS

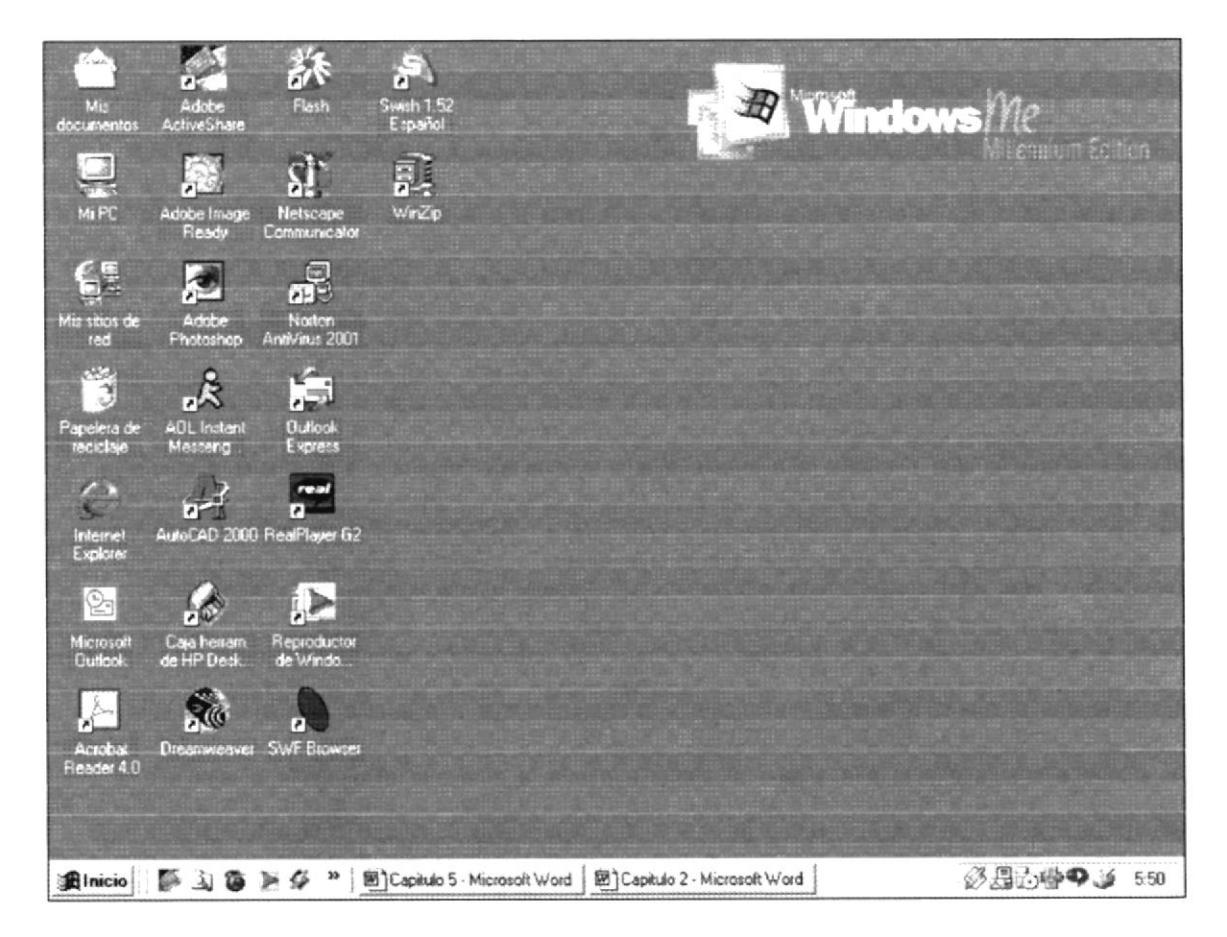

Figura 2. 2. Pantalla principal de Windows (escritorio)

## 2.2.1. INICIAR EL TRABAJO CON EL MENÚ INICIO

En la parte inferior del escritorio se encuentra el menú INICIO. El botón de inicio sirve para arrancar cualquier programa instalado en Windows.

Para usar cualquiera de los programas de Windows que no aparecen en el escritorio deberá pulsar sobre el botón inicio.

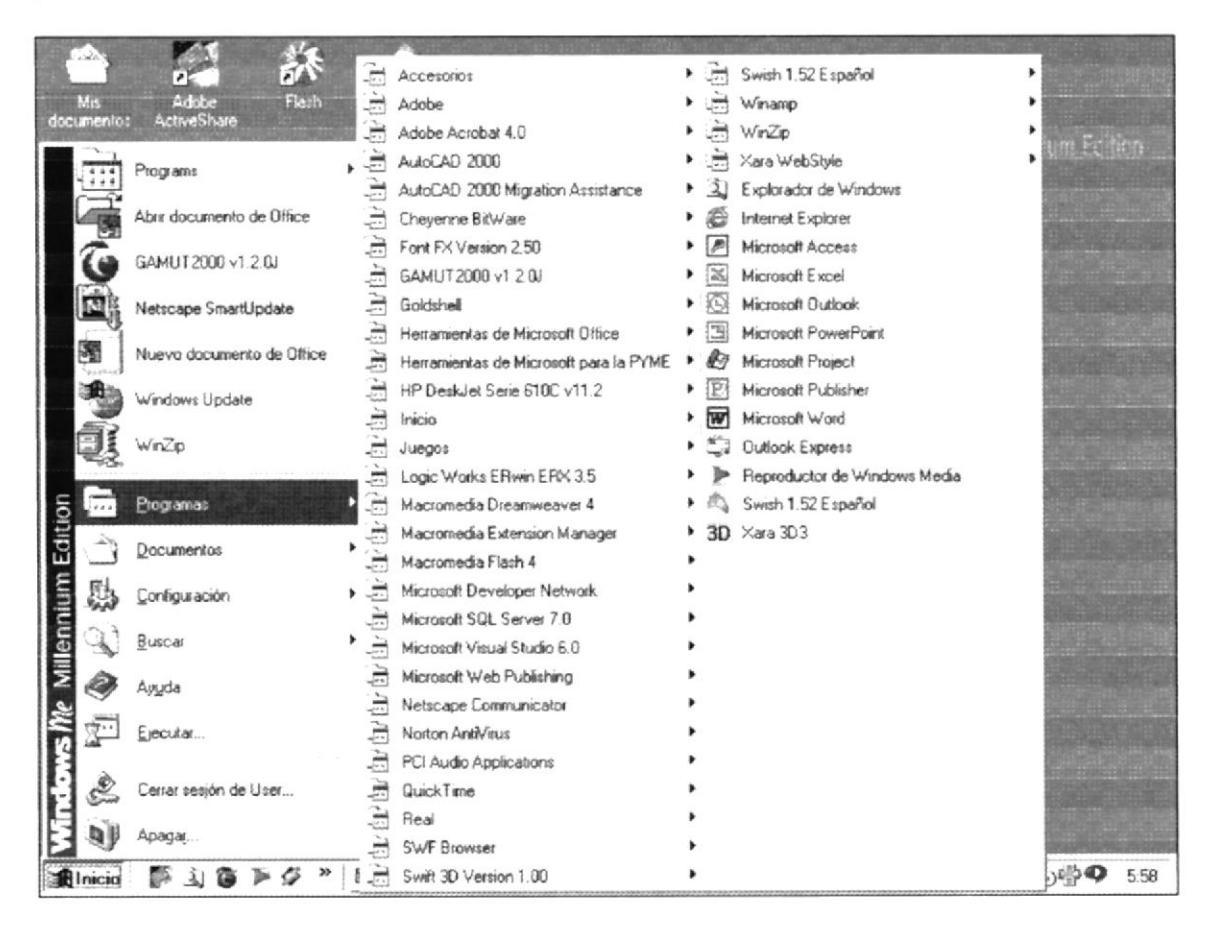

Figura 2. 2. 1 Botón Inicio

#### 2.2.2. BARRA DE TAREAS

En la barra de tareas aparecen las distintas aplicaciones y carpetas que se encuentren abiertas, con aspecto de botón. La aplicación que se encuentre activa aparecerá con el botón que la representa pulsando. Para acceder a cualquiera de las tareas activas simplemente deberá pulsar sobre su botón. Esta barra de tareas de ajusta automáticamente según el número de aplicaciones activas.

Cuantas más aplicaciones se vayan abriendo más pequeños serán los botones de la barra de tareas.

| <b>我Inicio</b>   图 3 B I ダ <sup>&gt;&gt;</sup>   图]Capitulo 5 - Microsoft Word   图]Capitulo 2 - Microsoft Word |  | 3月499 550 |
|----------------------------------------------------------------------------------------------------|--|-----------|
|----------------------------------------------------------------------------------------------------|--|-----------|

Figura 2. 2. 2 Barra de tareas.

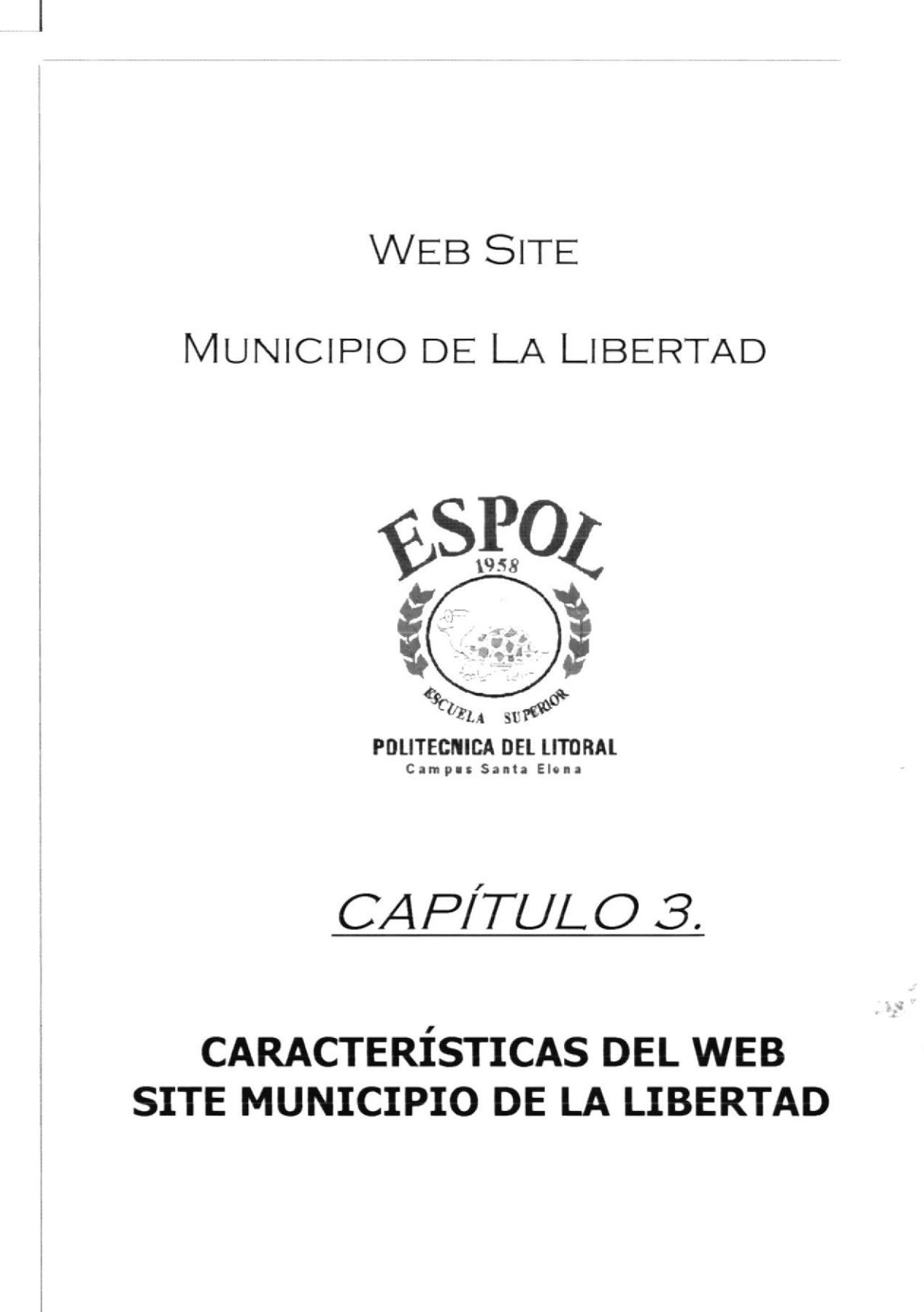

## **3. CARACTERÍSTICAS DEL WEB SITE MUNICIPIO DE LA LIBERTAD**

## 3.1. INTRODUCCIÓN

Hace ocho años atrás La Libertad pertenecia al Cantón Salinas, abandonada por las autoridades, sintió la necesidad de separarse de ésta Jurisdicción para elevarse a Cantón.

Gracias a las gestiones de ciudadanos ilustres, La Libertad tiene vida cantonal según Registro Oficial No. 23 del 14 de abril de 1993, en ese entonces Presidente Constitucional de la República el Sr. Aq. Sirto Durán Ballén.

Actualmente la Ilustre Municipalidad del Cantón La Libertad, en sus ocho años de vida cantonal. han logrado muchos objetivos, que en la condición de parroquia dificilmente lo hubieran conseguido.

#### 3.2. BENEFICIOS

- Dar a conocer Ia historia, simbolos (bandera y escudo) división cantonal de Ia Ciudad, entre otros puntos
- Presentar a toda la comunidad liberténse v personas ajenas al Cantón,  $\bullet$ información detallada de una manera rápida y efectiva de obras, servicios y proyectos con los cuenta el Municipio de La Libertad para servir a la comunidad
- Además. mediante el Web Site, ayudaría al intercambio de ideas con otras autoridades municipales y porque no decirlo de otros paises. mediante correo electrónico

### 3.3. REQUERIMIENTO DEL SISTEMA

Esta sección permitirá identificar los recursos minimos de Hardware y Software necesarios para el correcto funcionamiento del Web Site del Municipio de La Libertad.

## 3.3.1. REQURIMIENTO DE HARDWARE

Como requerimiento base de hardware, se requiere de los equipos detallados a continuación con las siguientes características:

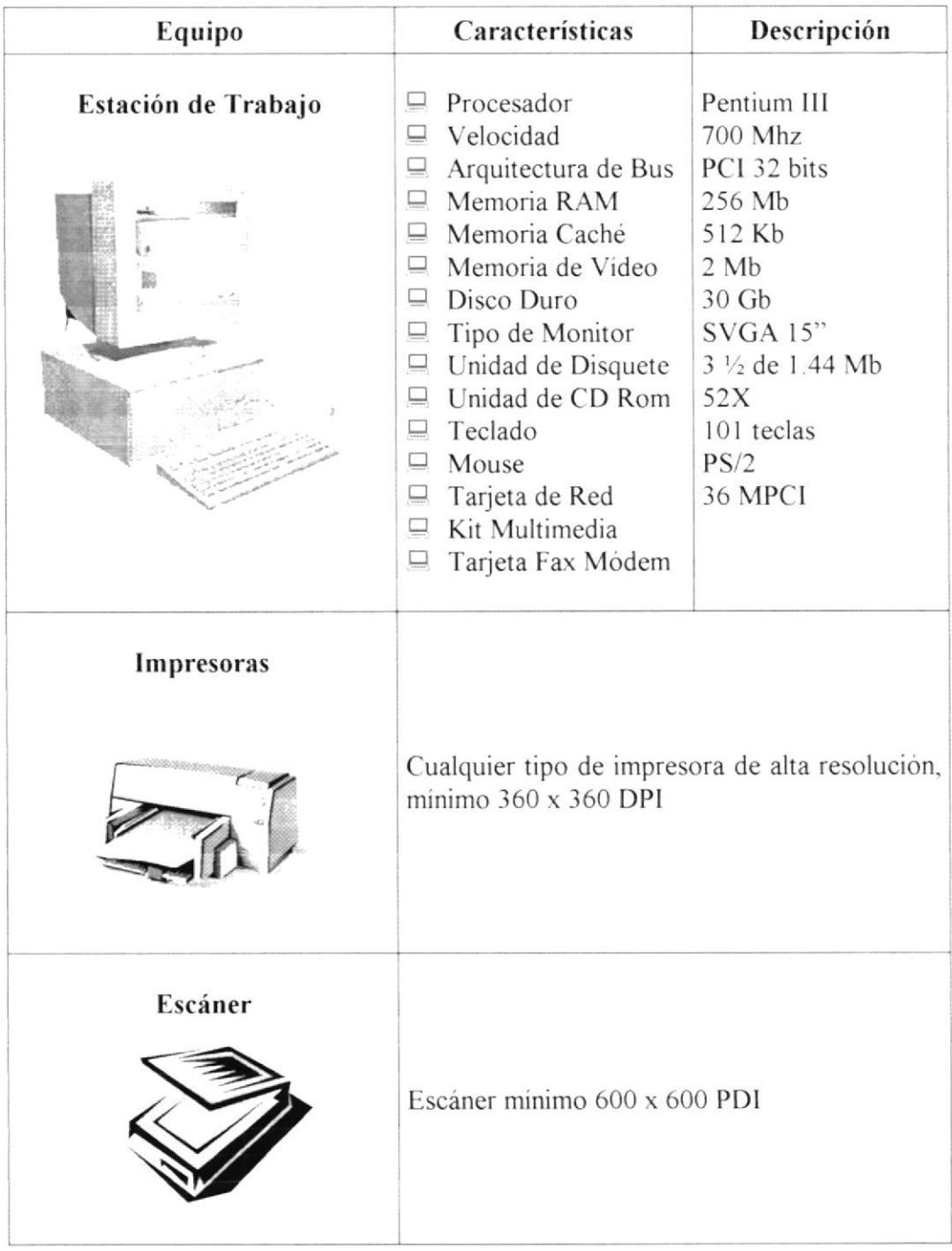

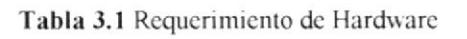

## 3.3.2. REQURIMIENTO DE SOFTWARE

El software mínimo para que el Site funcione correctamente es el siguiente:

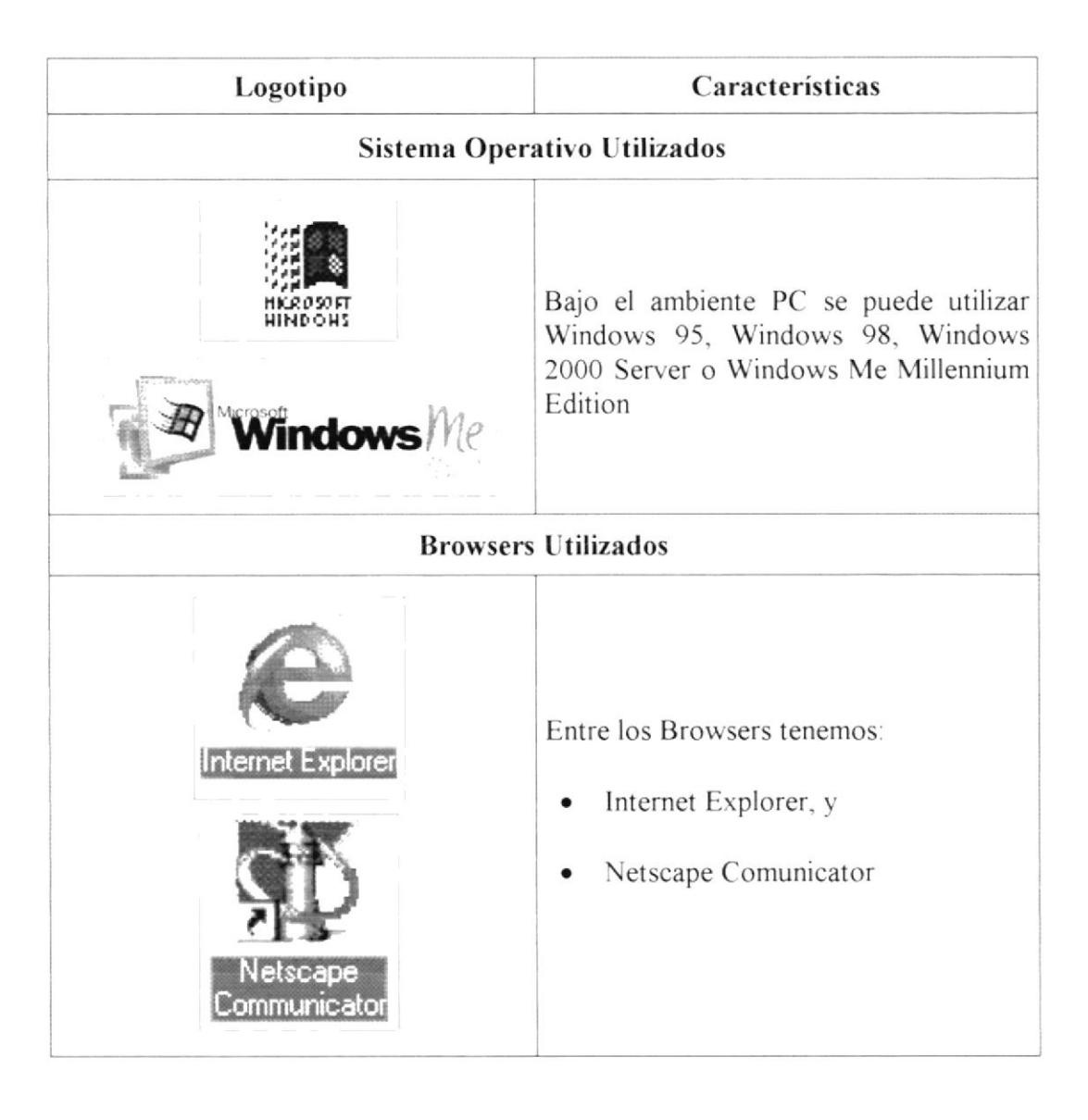

Tabla 3.2 Requerimiento de Software

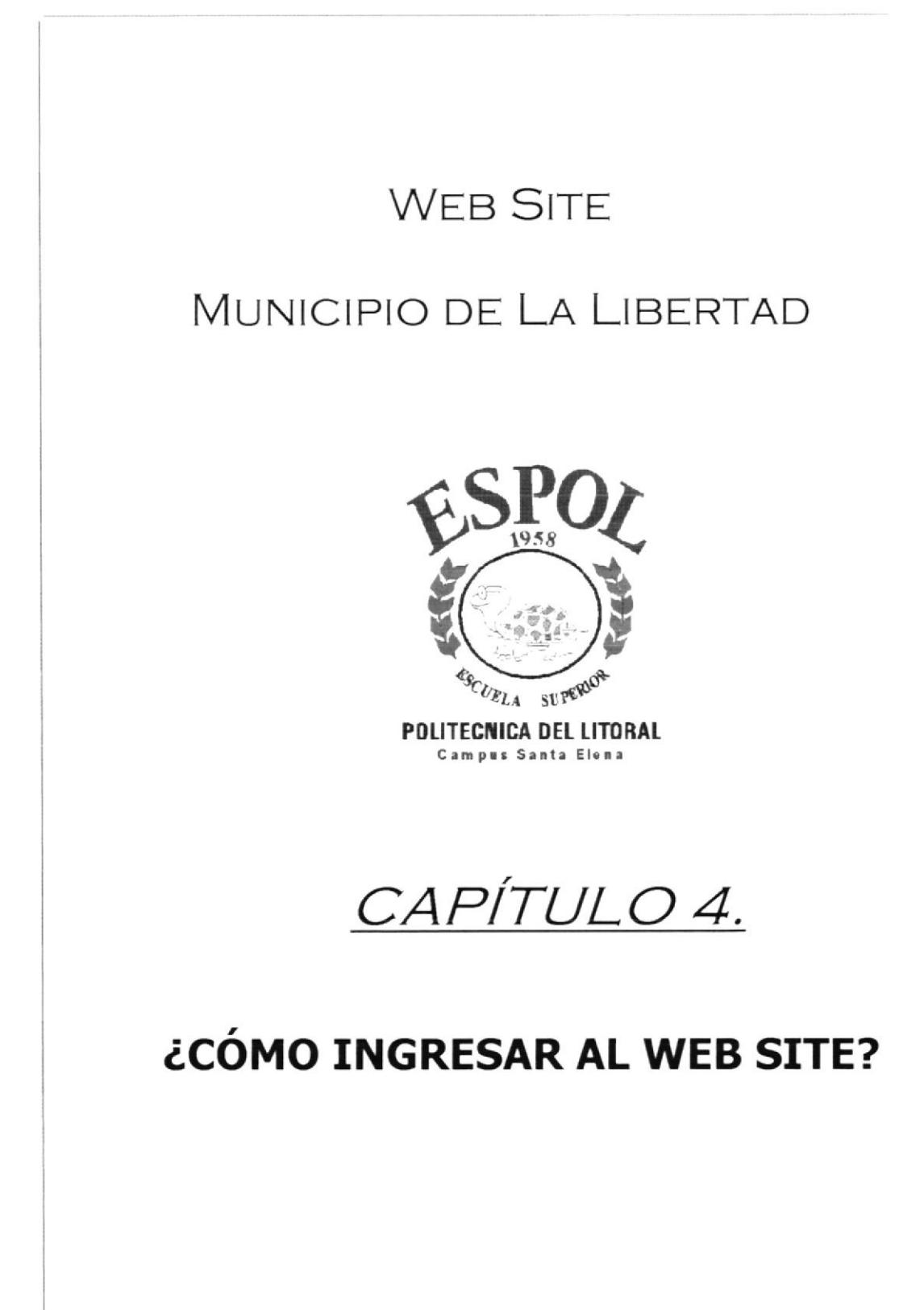

## 4. ¿CÓMO INGRESAR AL WEB SITE?

### **4.1. INDICACIONES PRINCIPALES**

Para ingresar al Sitio Web del Municipio de La Libertad es necesario seguir los siguientes pasos:

- 1. Encender el computador
- 2. Luego aparecerá la pantalla principal de Windows 95, Windows 98, Windows Me o del sistema operativo que esté usando, en donde haría doble click en el icono de Internet Explorer o en el Netscape Navigator (o del browser que esté utilizando).

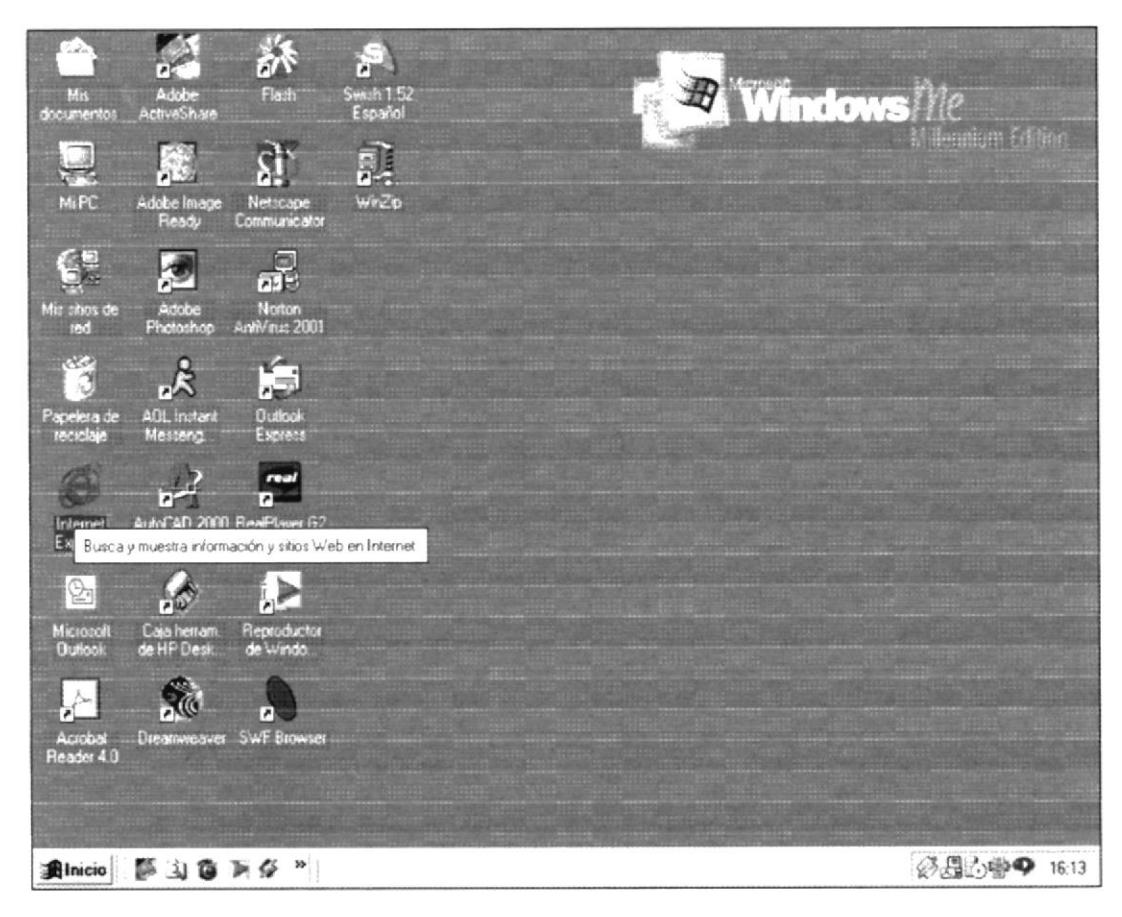

Figura 4. 1 Pantalla Inicial de Windows

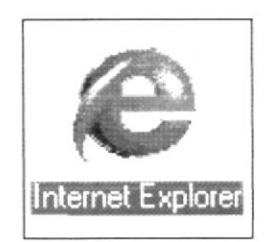

Figura 4. 2 Icono de Internet Explorer

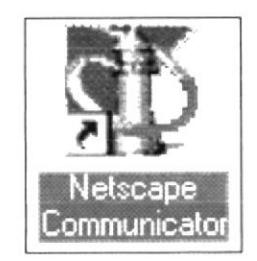

Figura 4. 3 Icono de Netscape

3. A continuación aparece la pantalla de Internet Explorer o del browser que esté utilizando, usted se ubicará en la barra de direcciones donde escribirá la dirección del web site.

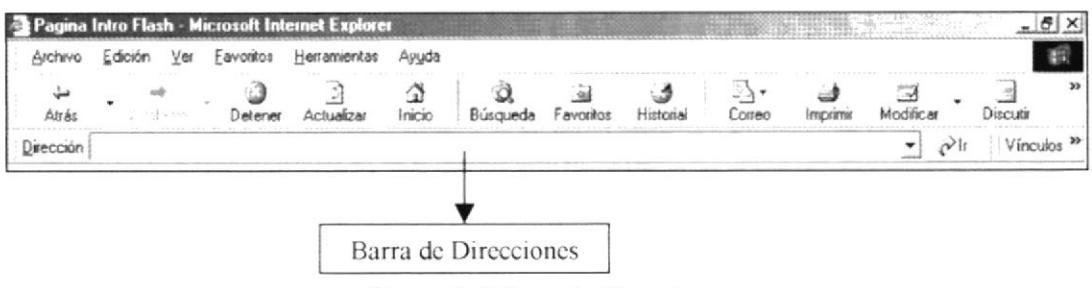

Figura 4. 4 Barra de Direcciones

4. Luego hacer click en el botón actualizar de la barra estándar del navegador.

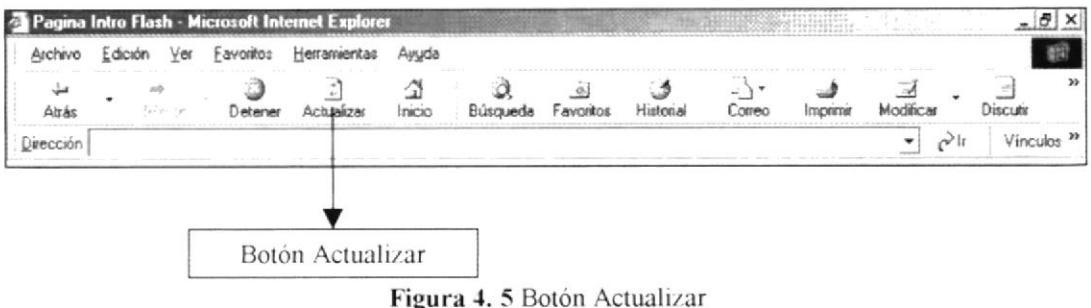

Entonces aparecerá la página intro del web site del MUNICIPIO DE LA 5. **LIBERTAD** 

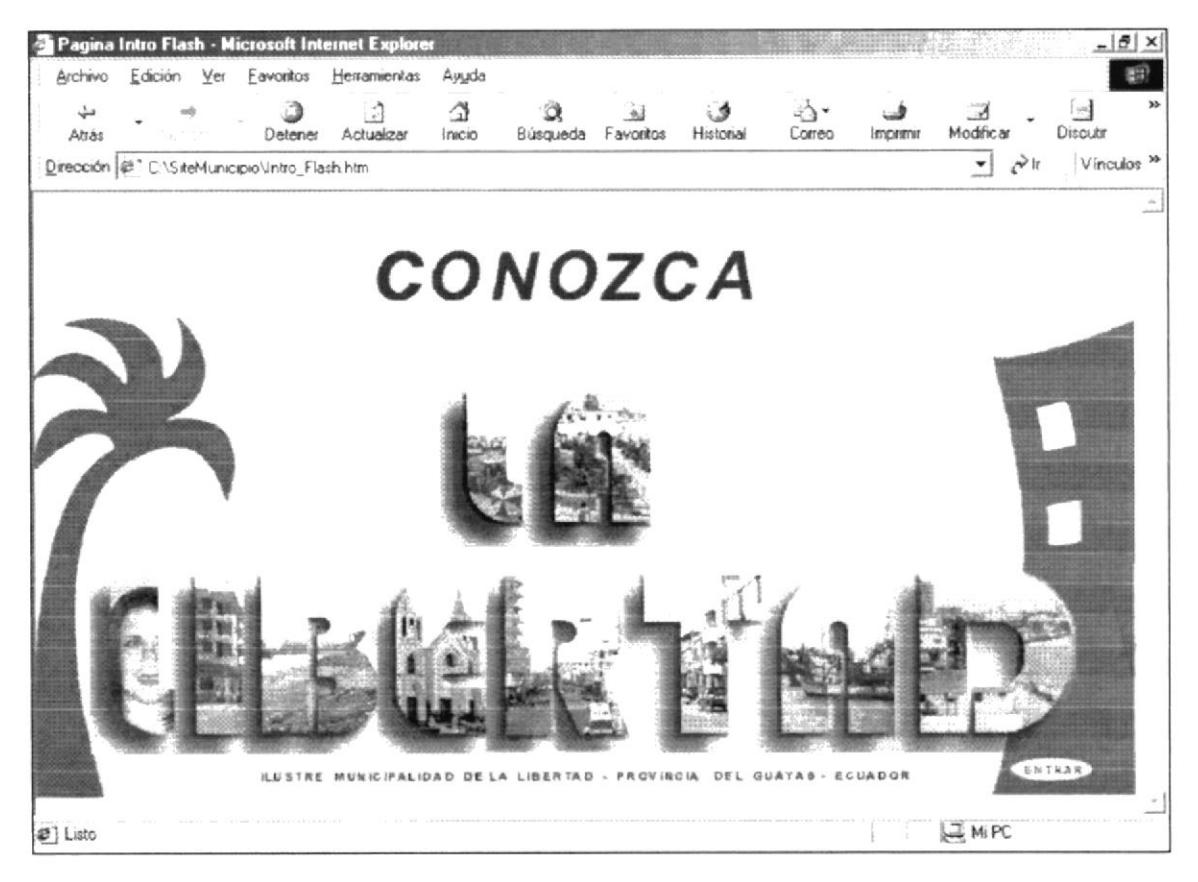

Figura 4. 6 Pantalla Intro

# **WEB SITE**

# MUNICIPIO DE LA LIBERTAD

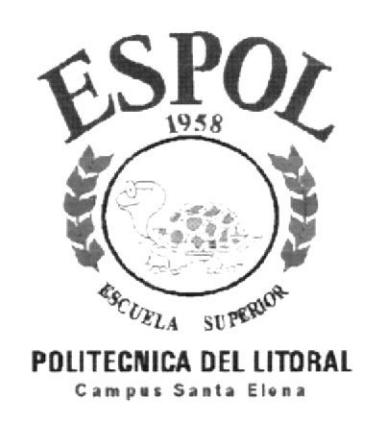

CAPÍTULO 5.

**DESCRIPCIÓN DE LAS PÁGINAS WEB** 

# 5. DESCRIPCIÓN DE LAS PÁGINAS WEB

## 5.1. PÁGINA INTRO

Una vez ingresado al sitio web del Municipio de La Libertad se podrá apreciar la página intro, que sirve de enlace a la página principal del Municipio de La Libertad dando un clic sobre la palabra ENTRAR, consta de tres animaciones diferentes las cuales son las que le dan vistosidad a esta página.

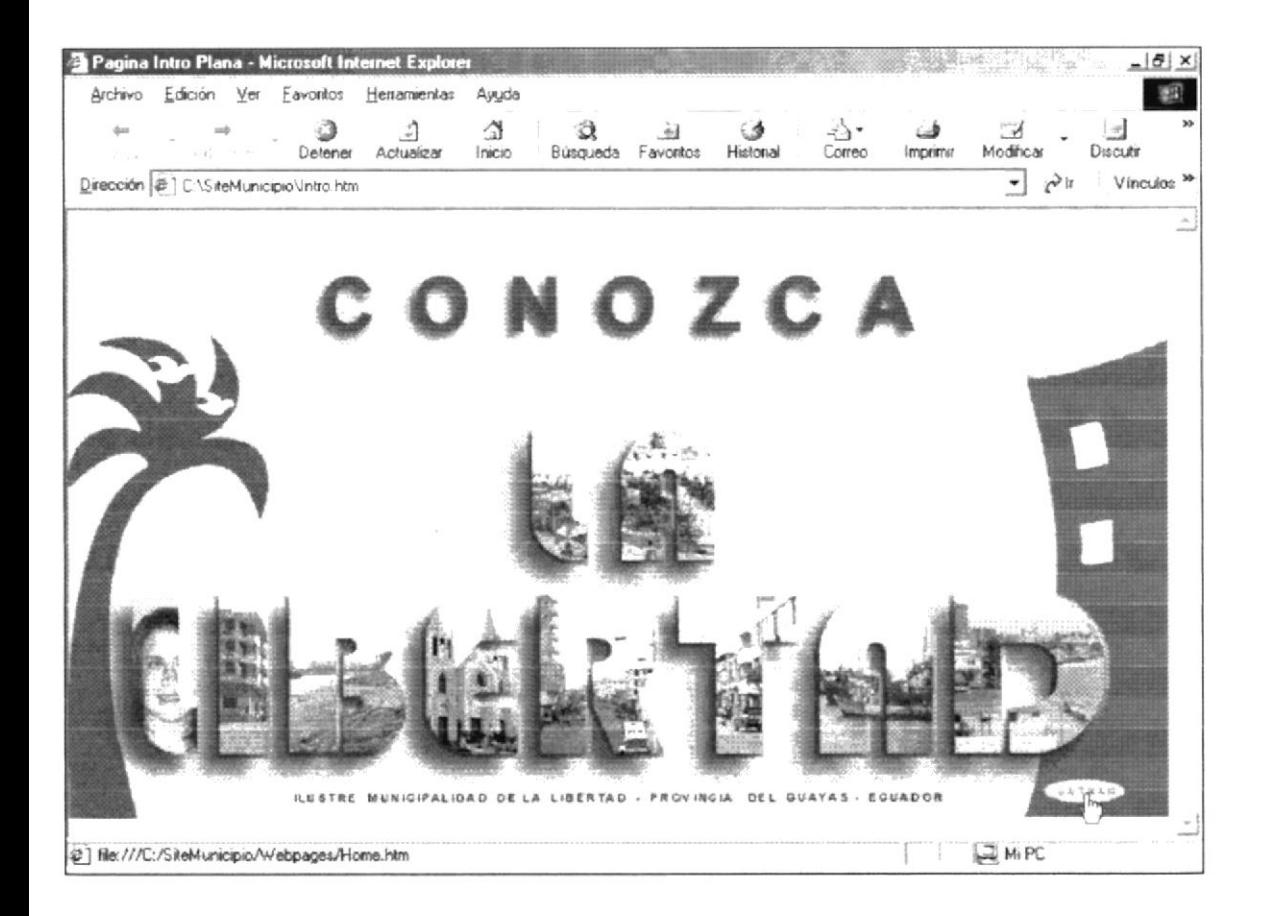

Figura 5. 1 Pantalla de acceso al web site

## 5.2. PÁGINA PRINCIPAL

Una vez que se ha ingresado a la página principal del sitio, se podrá apreciar:

- En las esquinas superiores dos lugares importantes del cantón.  $\bullet$
- Animación en la cabecera, donde se muestra el nombre del Municipio, su escudo y  $\bullet$ bandera; además del nombre de la revista municipal.
- Bienvenida al web site en el detalle, la imagen de la máxima autoridad del cantón con un mensaje a los ciudadanos.
- Número de visitantes al sitio web, con animación observamos la fecha de  $\bullet$ cantonización, así como también foto de la actual reina del cantón con su mensaje de bienvenida; todo esto se encuentra en la parte izquierda de la página.
- En lado derecho de la página, un boletín de prensa de último momento  $\bullet$
- En la esquina inferior derecha la fecha.  $\bullet$
- En la parte superior del detalle se encuentra el menú principal de la página.  $\bullet$
- Las opciones disponibles del menú principal son las siguientes:
	- $\overline{\phantom{a}}$  Inicio
	- $\blacktriangleright$  Nosotros
	- $\angle$  Logistica
	- $\angle$  Servicios
	- $\sim$  Obras
	- $\blacktriangleright$  Instituciones
	- $\blacktriangleright$  Provectos
	- $\sim$  Contactenos

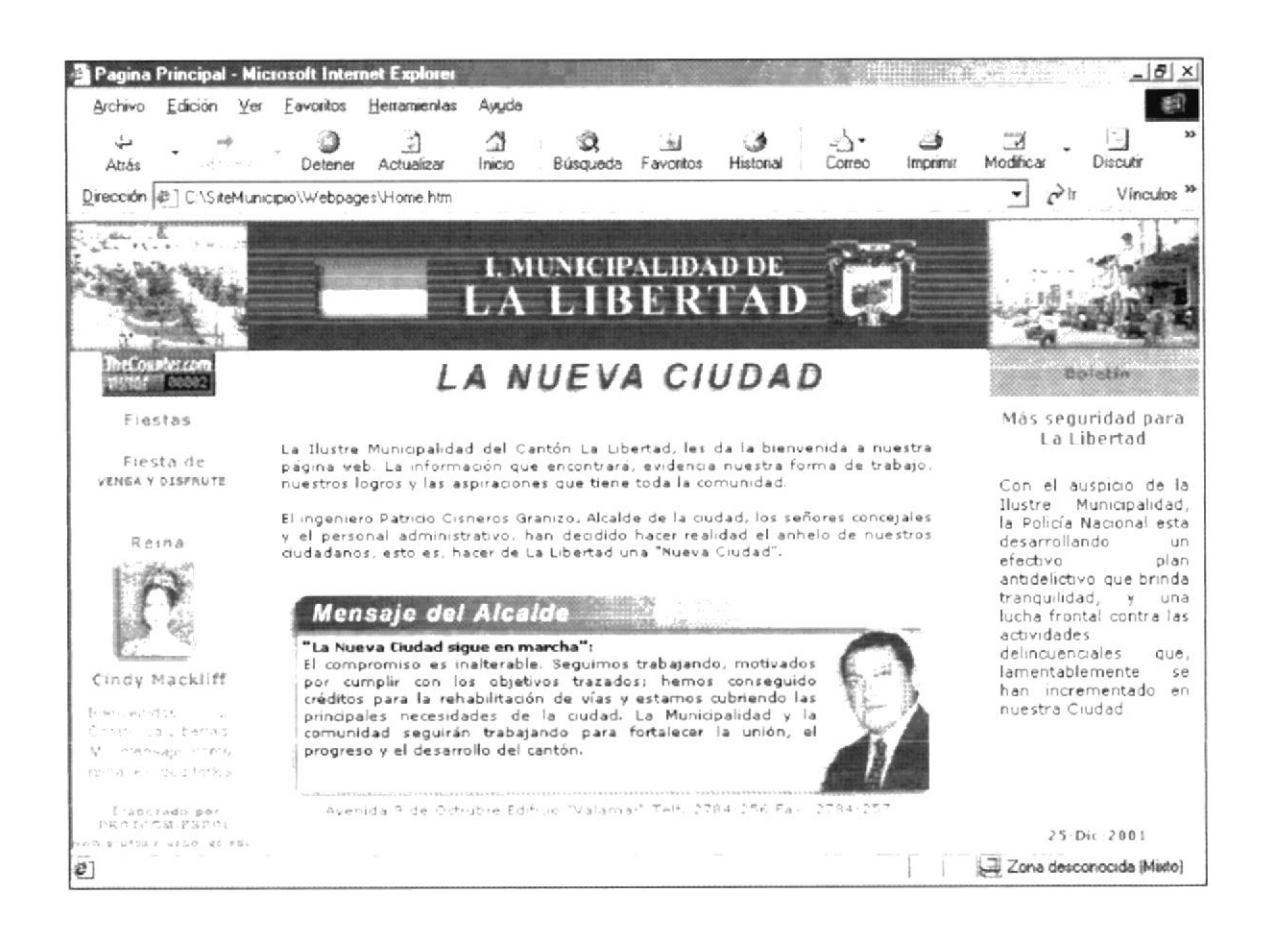

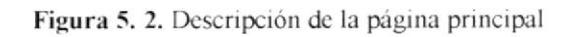

## **5.2.1. INICIO**

Al hacer click sobre el botón inicio siempre regresaremos a la página principal.

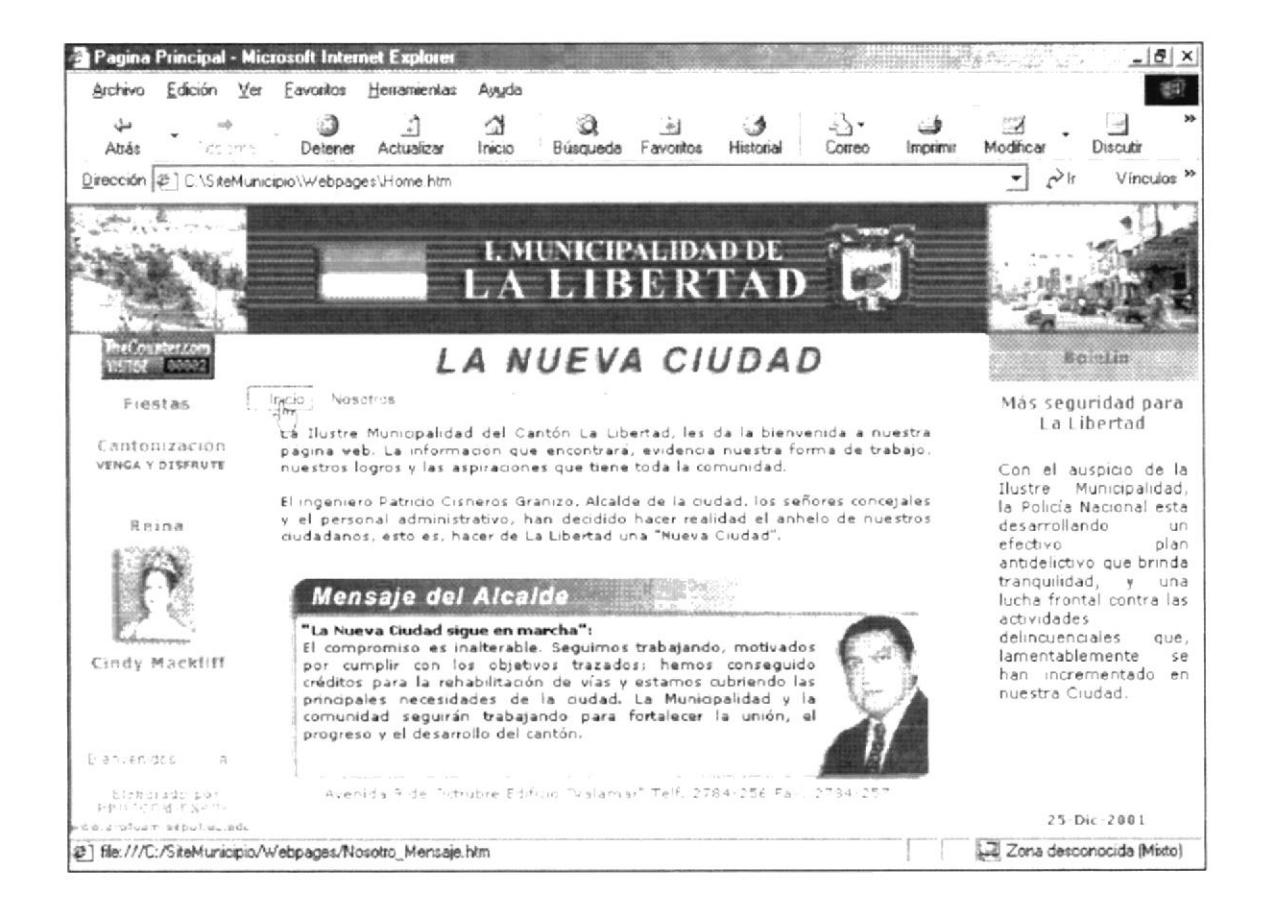

Figura 5. 2. 1 Descripción de la página principal

#### 5.2.2. NOSOTROS

Al hacerle click en el opción nosotros, se carga en el detalle su contenido, como se aprecia en la figura en el detalle se forma la barra de desplazamiento, esto significa que la página posee mucha más información que la que se muestra en la imagen.

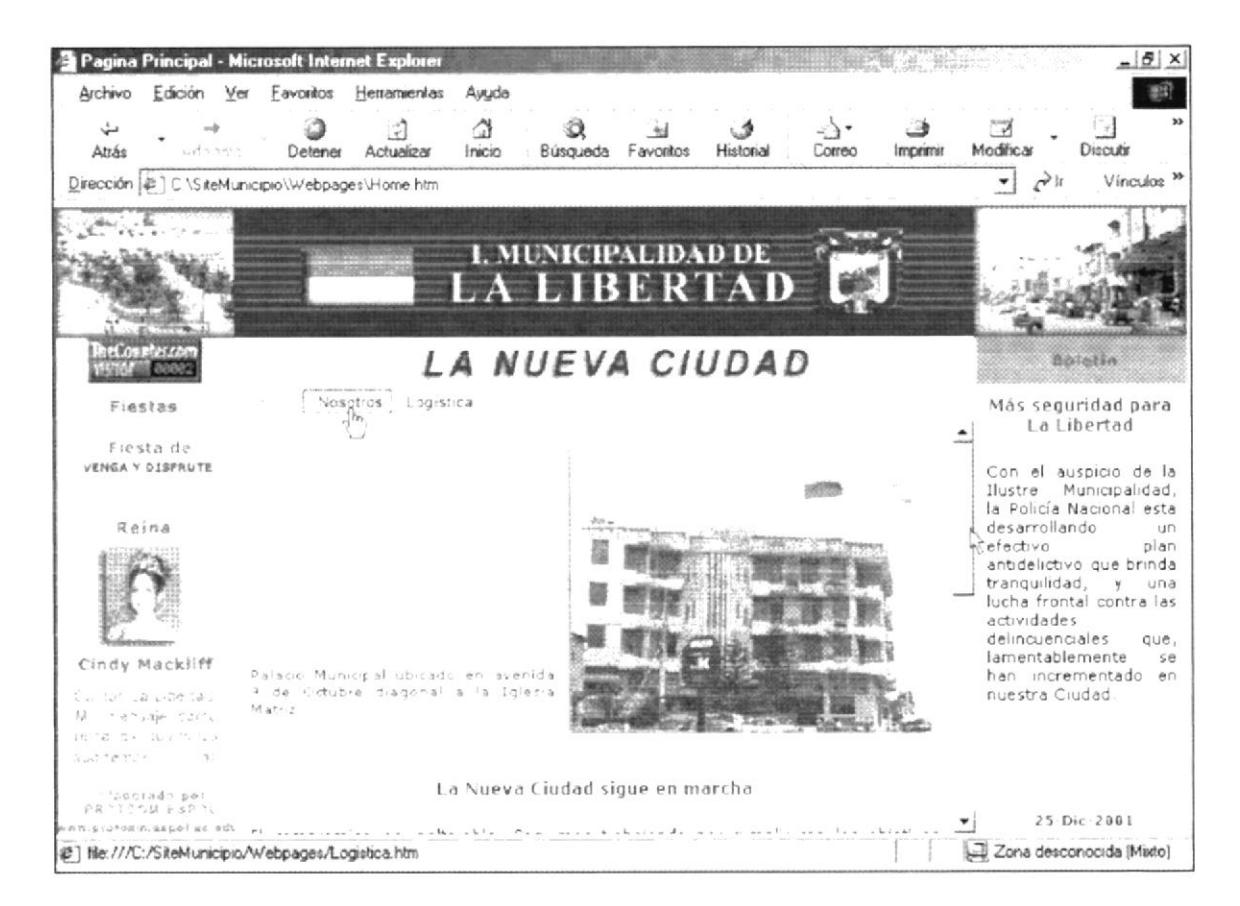

Figura 5. 2. 2 Descripción de Nosotros

## 5.2.3. LOGÍSTICA

Como portada de esta opción tenemos el Himno del Cantón La Libertad acompañado de la bandera y de su escudo. Así mismo posee la barra de desplazamiento para ver más información, y en la parte derecha se carga el submenú conformado por los siguientes puntos:

- Plano general.  $\overline{ }$
- $\angle$  Historia de la ciudad.
- $\sim$  División Cantonal

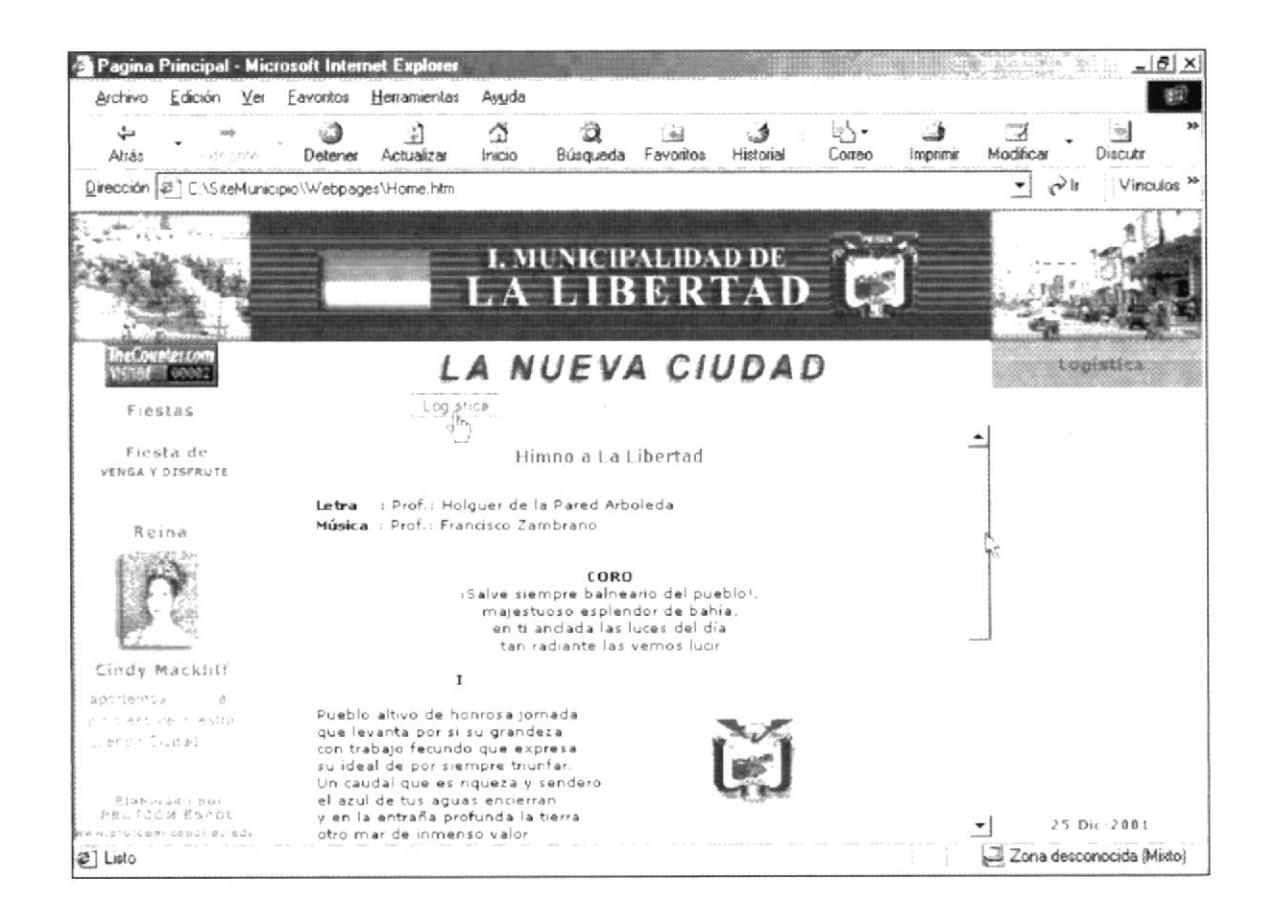

Figura 5. 2. 3 Descripción de Logística

### 5.2.3.1. PLANO GENERAL

Esta página contiene imagen del plano general del cantón; si pasamos el mouse sobre el plano nos damos cuenta que presenta descripciones de todos los sectores.

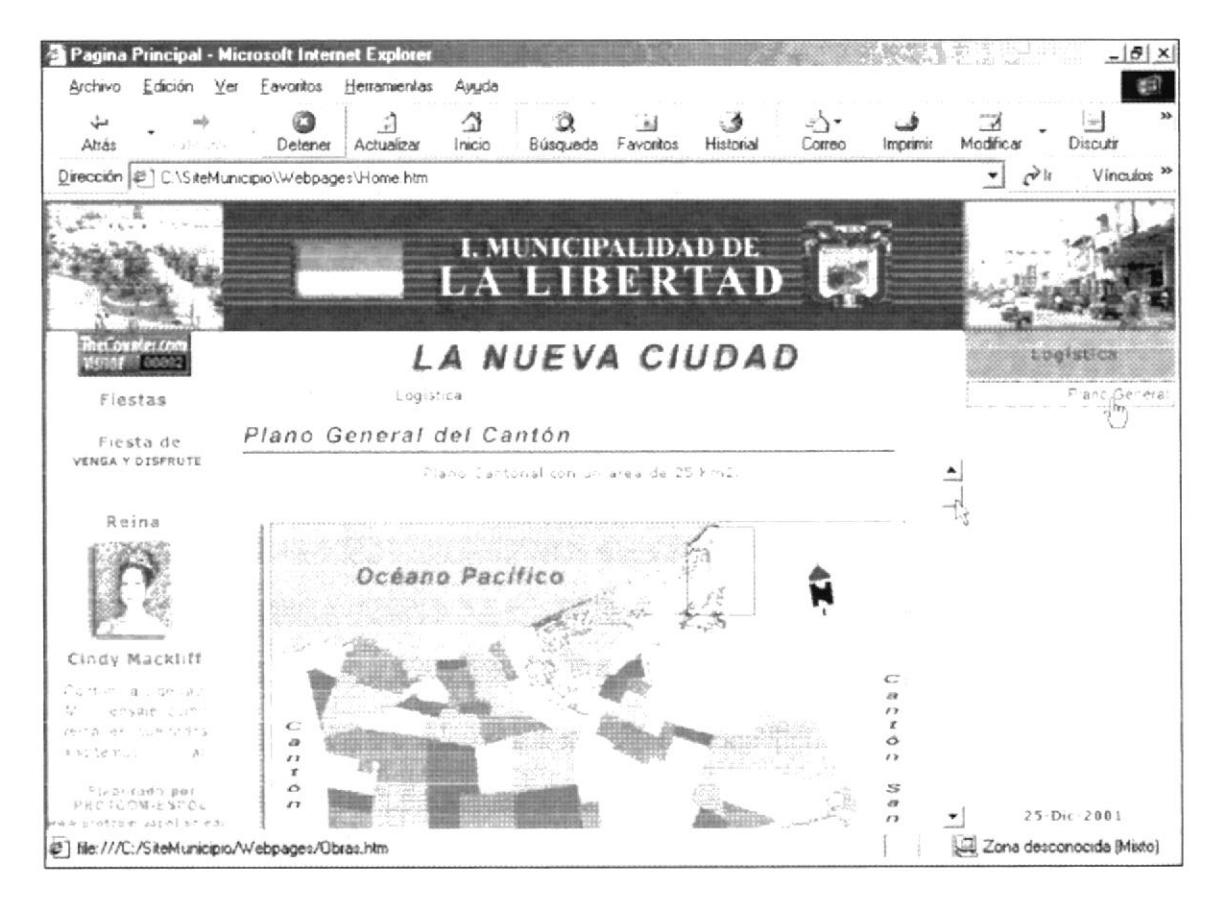

Figura 5. 2. 3. 1. 1 Descripción de Plano General

Al hacer click sobre algún sector, éste abre una página flotante en la cual presenta exclusivamente al sector señalado como se muestra en la siguiente figura:

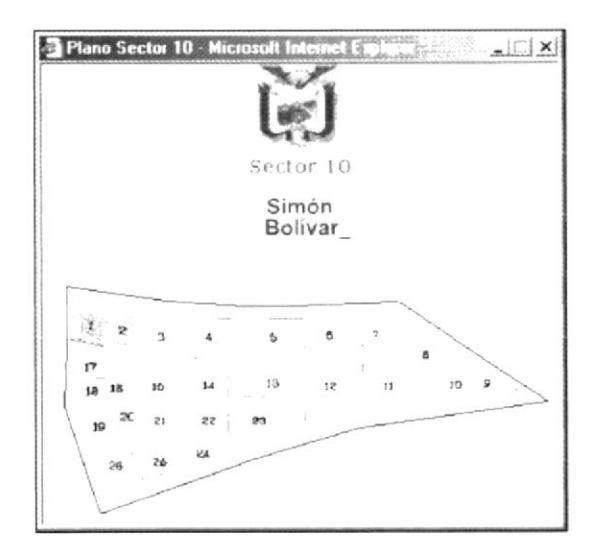

Figura 5. 2. 3. 1. 2 Descripción de página flotante

Además contiene información sobre la Ley de Creación y de los límites cantonales de la ciudad, distribuidos en vínculos de la siguiente manera:

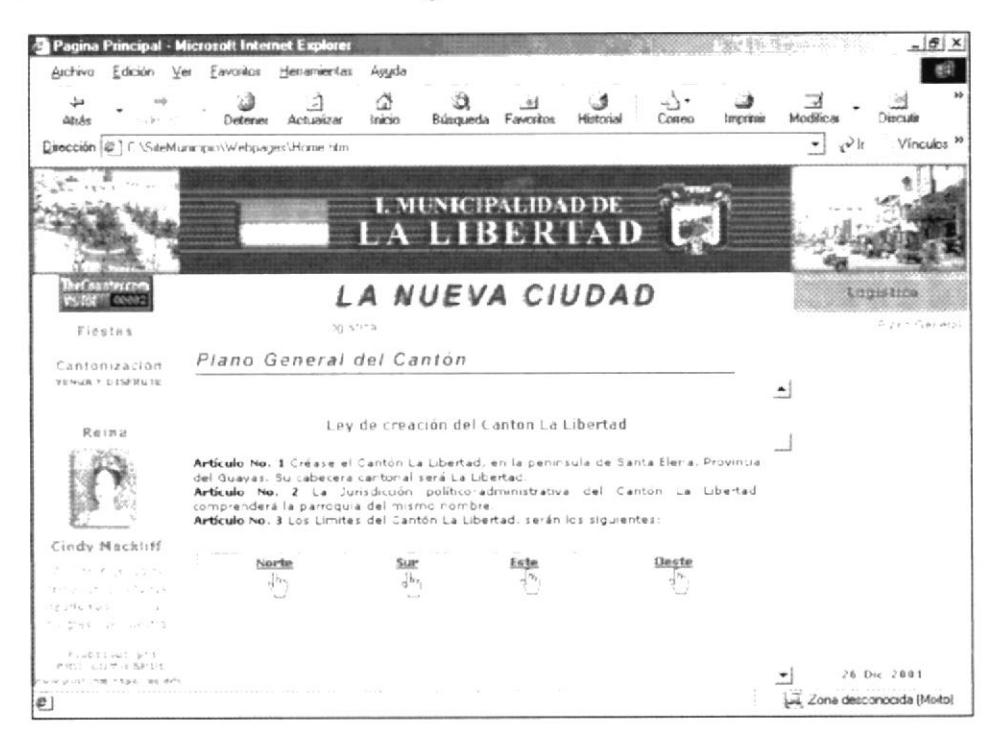

Figura 5. 2. 3. 1. 3 Descripción de vínculos

En la figura se observa el indicador (mano), el cual significa que posee más información por ejemplo: Si le damos click en la palabra "Norte" nos lleva a lo siguiente:

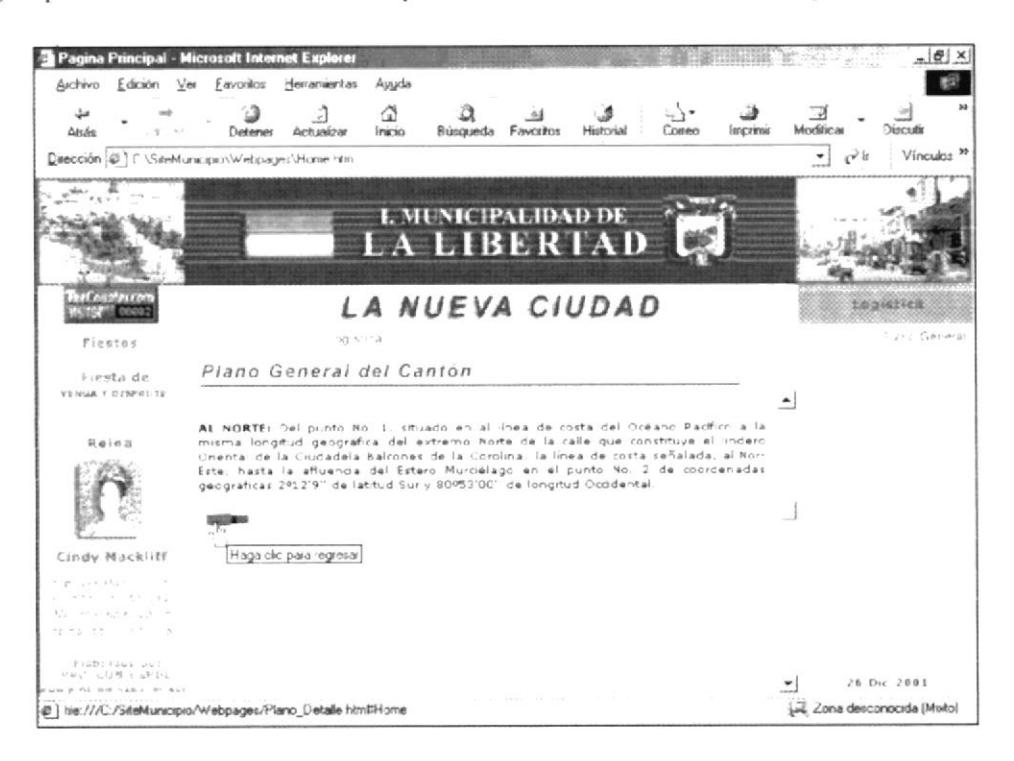

Figura 5, 2, 3, 1, 4 Descripción del contenido de vínculos

En la parte inferior del texto se muestra una imagen animada (fecha) que indica el regreso a los vínculos.

## **5.2.3.2. HISTORIA DE LA CIUDAD**

En el detalle se cargan dos fotos antiguas del cantón en cuya época La Libertad era parroquia del Cantón Salinas.

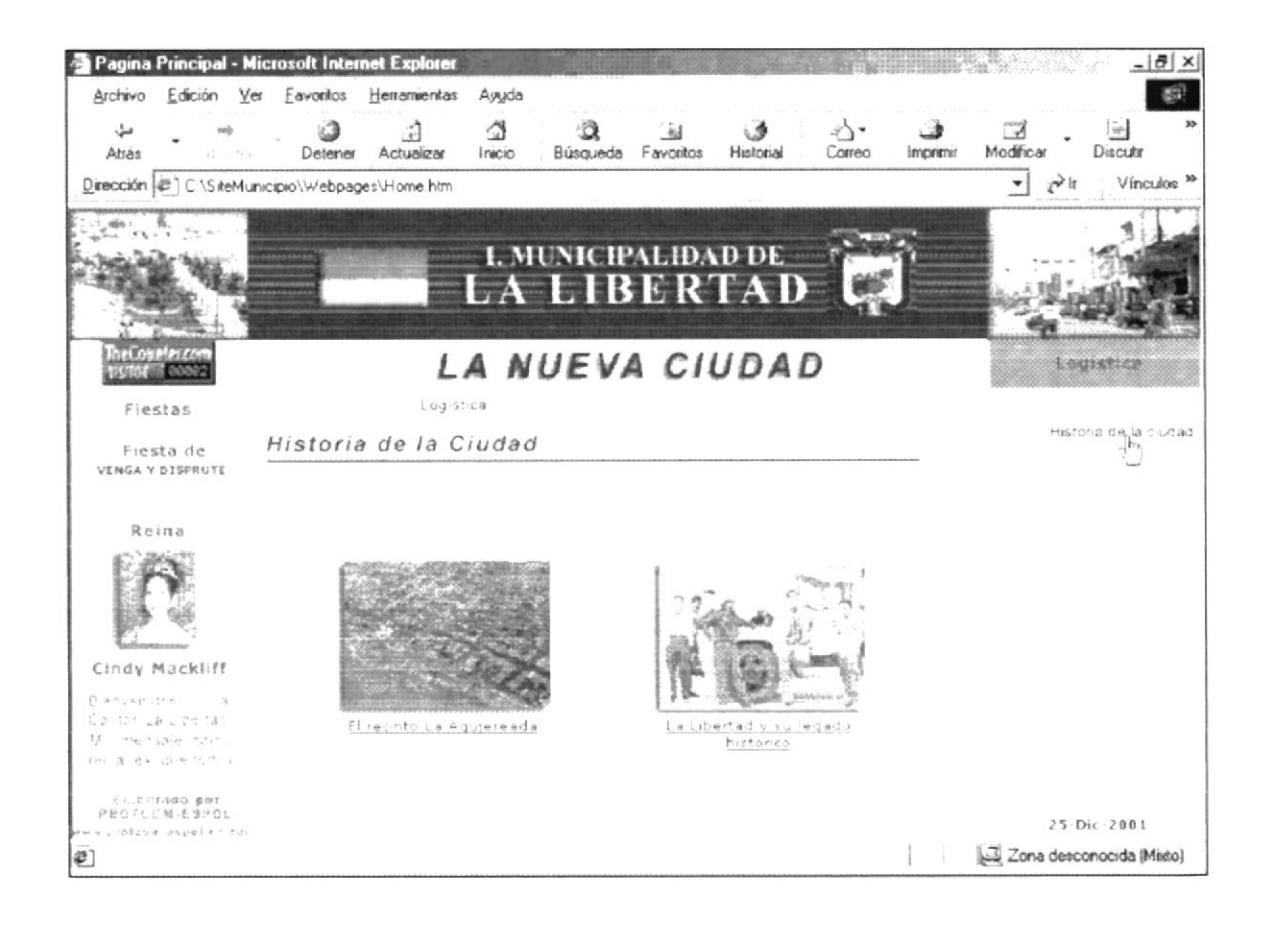

Figura 5. 2. 3. 2. 1 Descripción de Historia de la Ciudad

Dándole click a esta imagen o al pie de imagen, se muestra más información relacionada con la historia del cantón en el año de 1966.

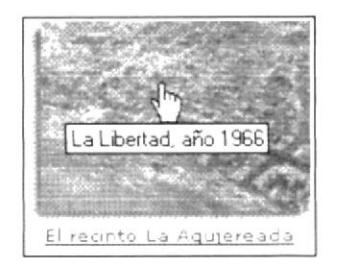

Figura 5. 2. 3. 2. 2 Descripción al icono de acceso a historia

A continuación en el detalle de la página, se presenta una reseña histórica sobre el nombre de la ciudad. También se muestra una imagen animada (flecha) donde indica el regreso al submenú.

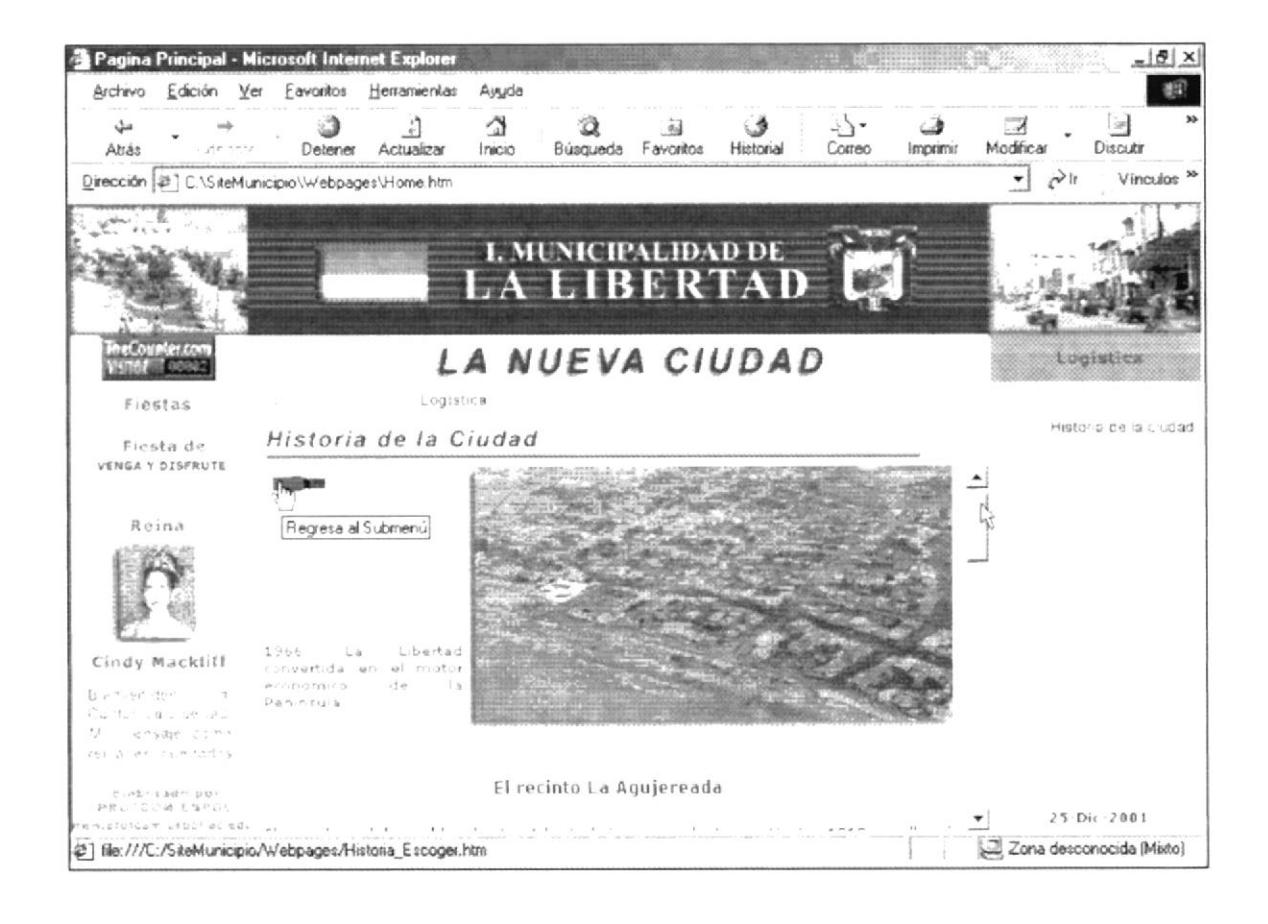

Figura 5. 2. 3. 2. 3 Descripción historia de la ciudad

Dándole click a esta imagen o al pie de imagen, se muestra más información relacionada con otra parte de la historia del cantón.

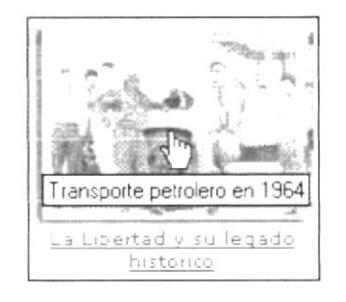

Figura 5. 2. 3. 2. 4 Descripción al icono de acceso a historia

A continuación en el detalle de la página, se presenta otra reseña histórica de la ciudad. Así mismo con su opción de regreso al submenú.

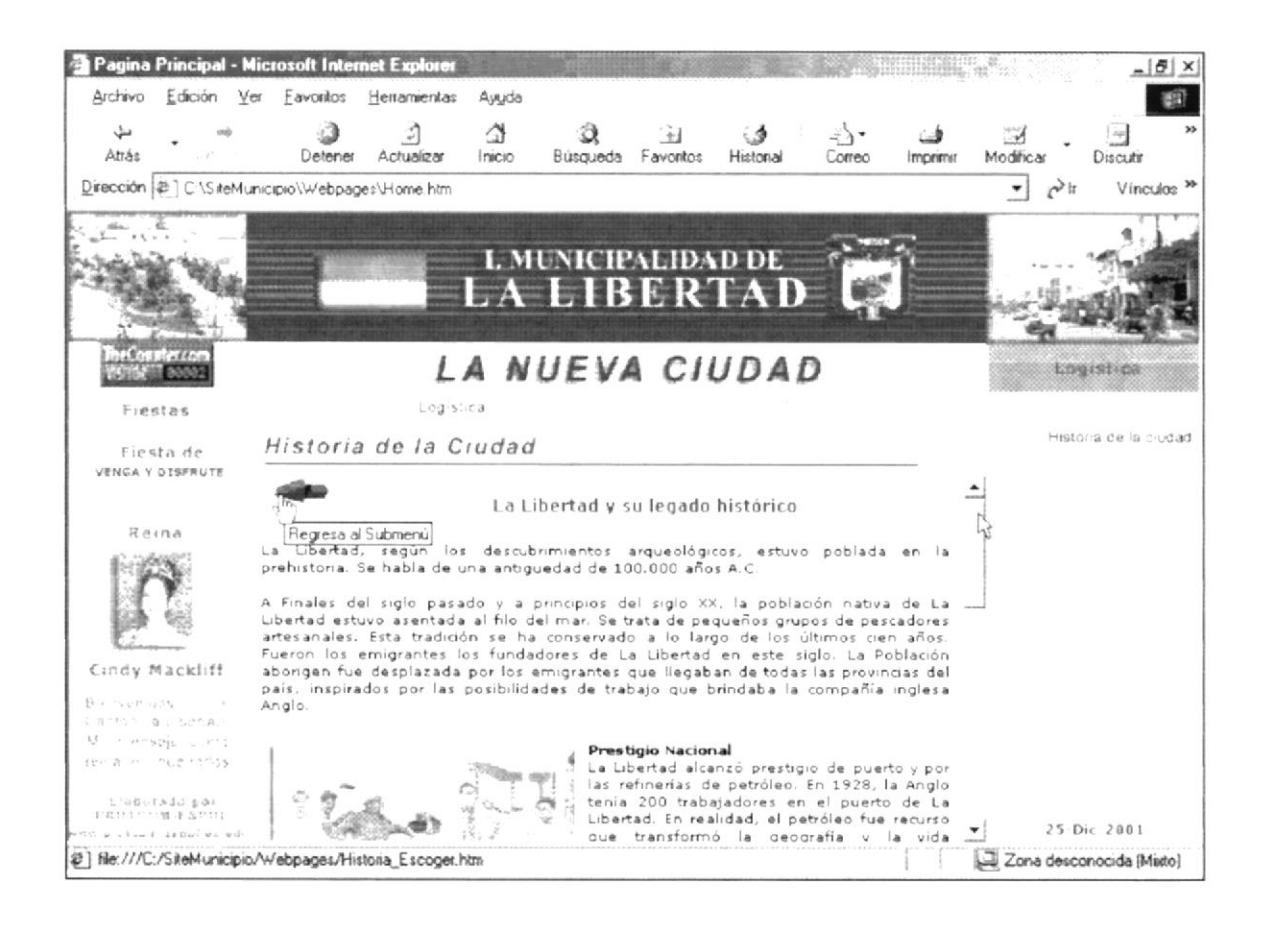

Figura 5. 2. 3. 2. 5 Descripción historia de la ciudad

## 5.2.3.3. DIVISIÓN CANTONAL

En este submenú se muestra la división cantonal sectorizadas en cuatro zonas, como primera parte se muestra la zona 1 y 2 y con click en la imagen (fecha) nos llevaría a la segunda parte de esta opción (zona 3 y 4).

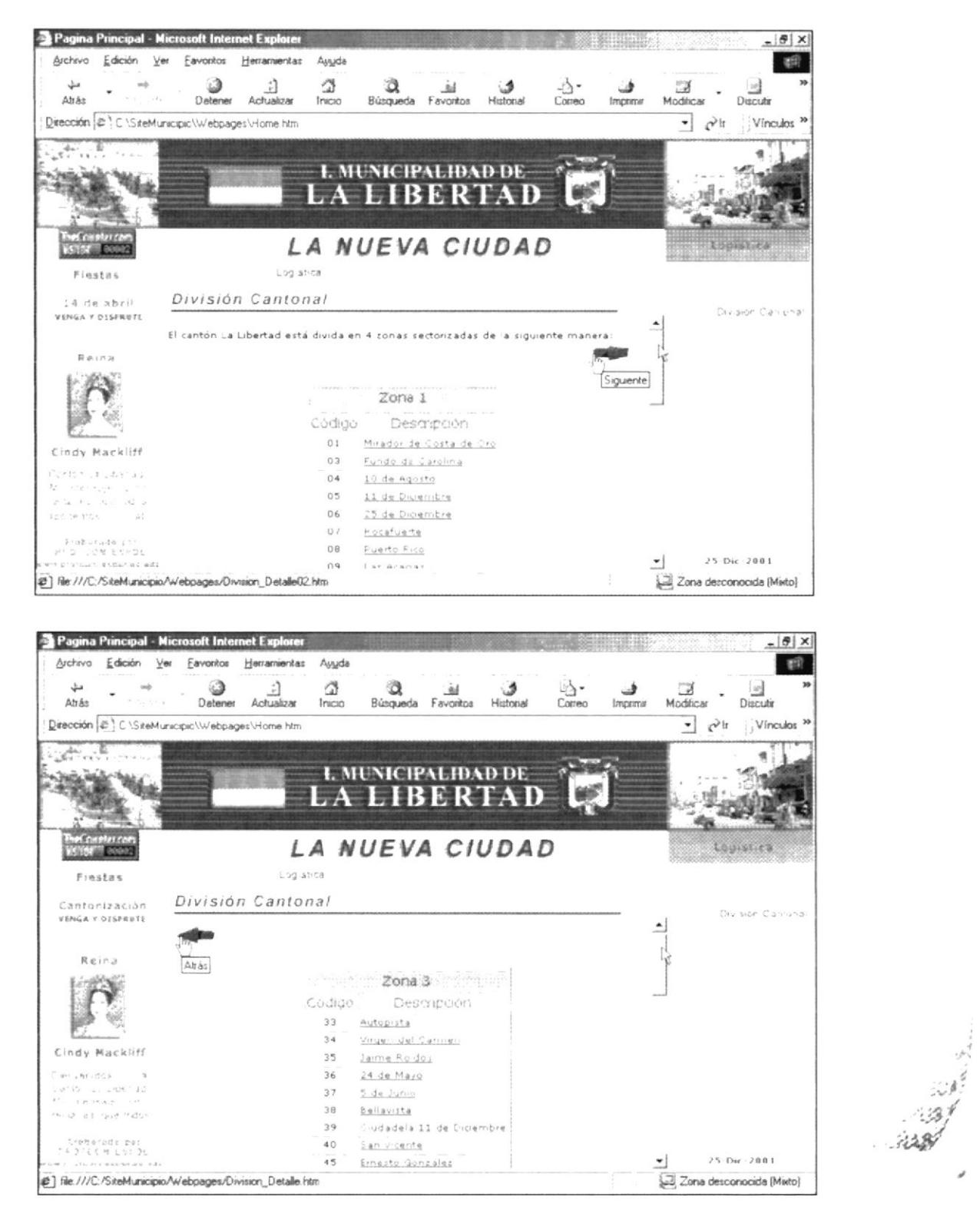

Figura 5. 2. 3. 3. 1 Descripción de División Cantonal
#### 5.2.4. SERVICIOS

En esta parte del menú principal presenta los servicios que ofrece la Ilustre Municipalidad del Cantón La Libertad distribuidas en el submenú que se muestra en la parte derecha de la página el mismo que esta formado por:

- > Legalización de Tierras.
- Ayuda a la Comunidad.
- Departamento de Higiene.
- $\geq$  Desarrollo Comunitario.
- $\blacktriangleright$  Area Administrativa.
- Departamento de Comisaria.
- $\blacktriangleright$  Apoyo Educativo.
- Apoyo al Deporte.

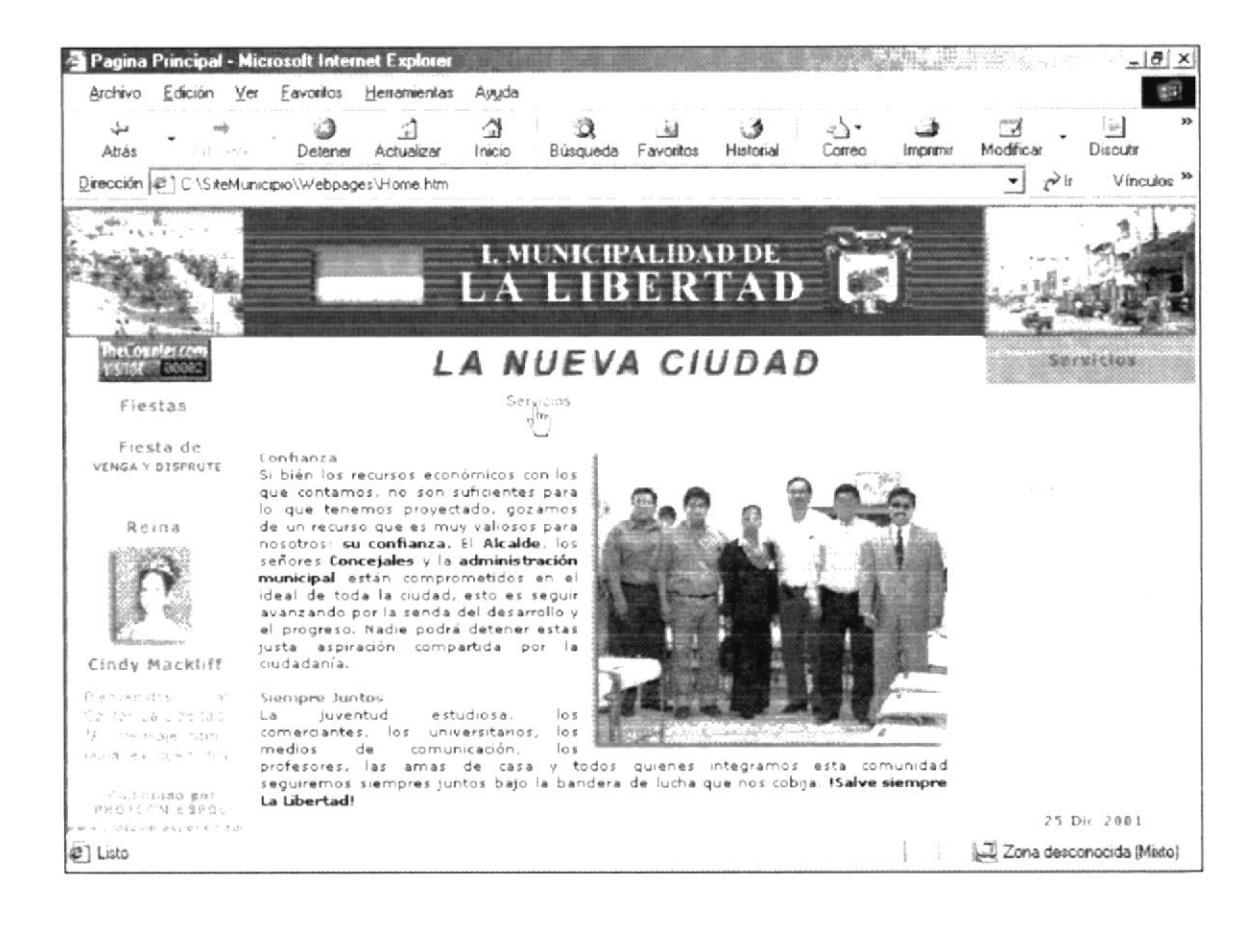

Figura 5. 2. 4 Descripción de Servicios

# 5.2.4.1. LEGALIZACIÓN DE TIERRAS

En esta parte se describe la función que viene desempeñando el Departamento de Terrenos, con respecto a la seguridad que brinda la Municipalidad a los ciudadanos en la tenencia de la tierra.

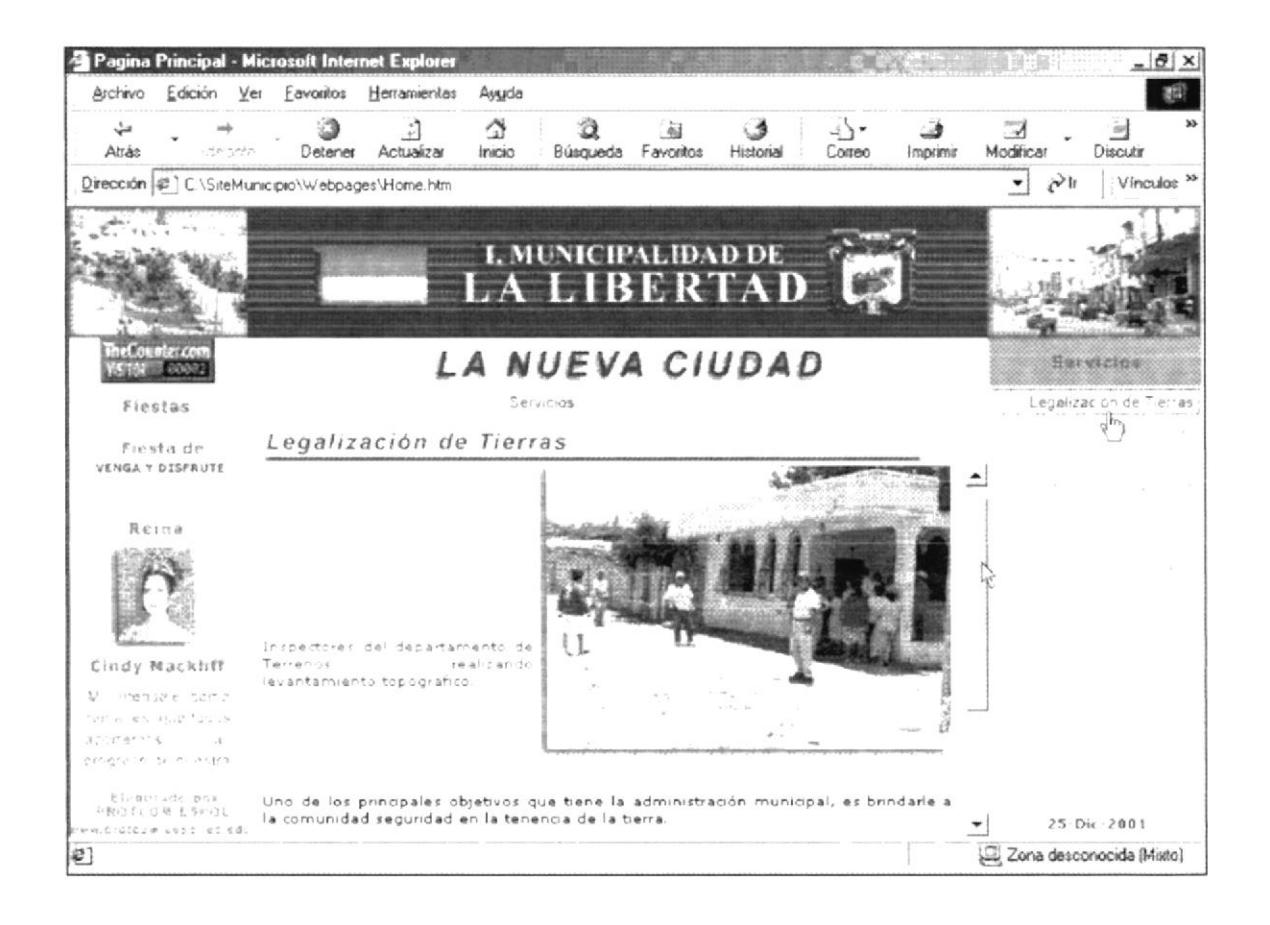

Figura 5. 2. 4. 1 Descripción de Legalización de Tierras

### 5.2.4.2. AYUDA A LA COMUNIDAD

Esta opción muestra la manera de cómo la administración municipal brinda ayuda y apoyo a toda la comunidad, con cursos de capacitación a centros artesanales, ayuda al Instituto Nacional del Niño y la Familia acantonada en La Libertad, etc.

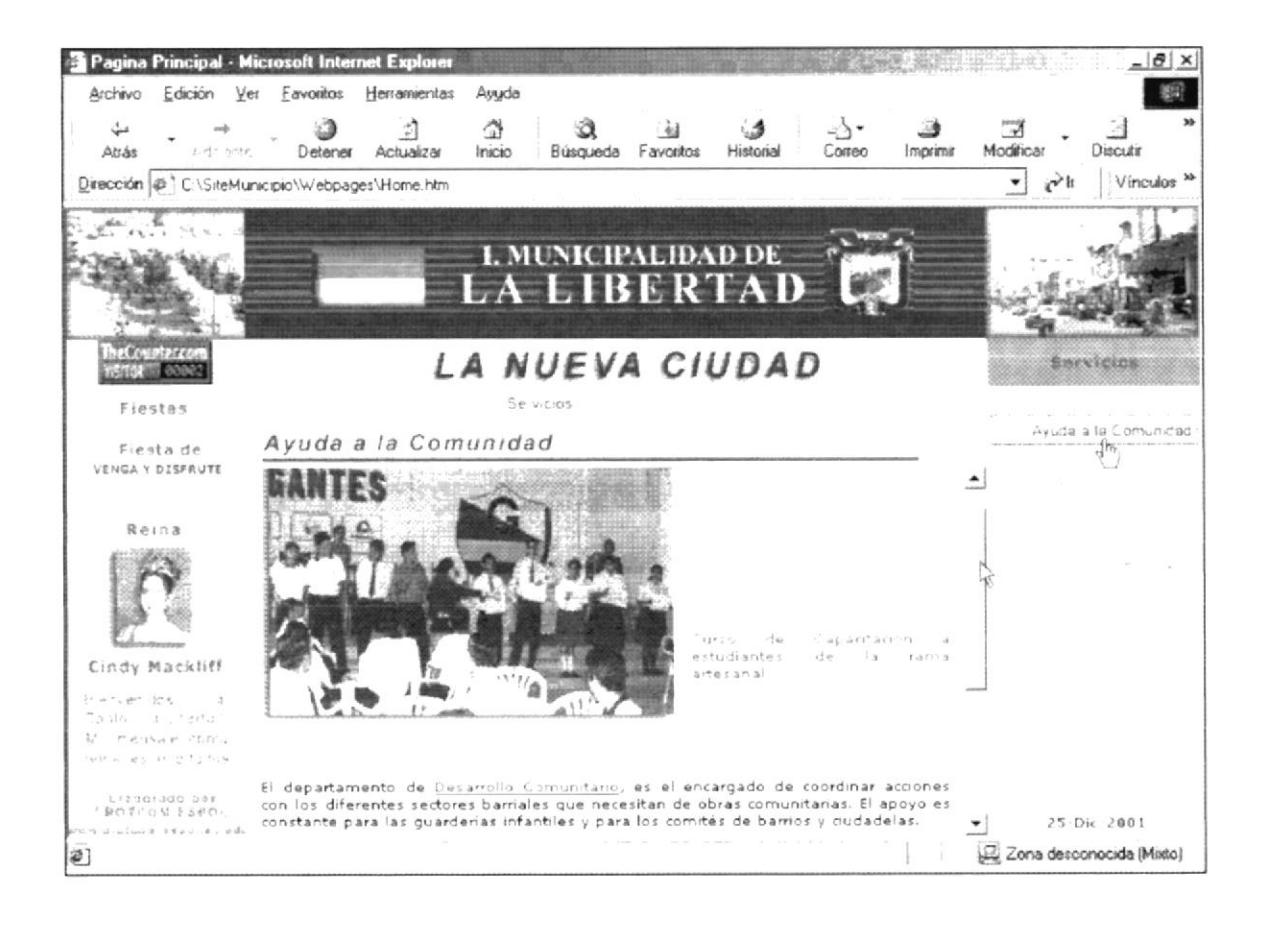

Figura 5. 2. 4. 2 Descripción de Avuda a la Comunidad

### **5.2.4.3. DEPARTAMENTO DE HIGIENE**

Muestra el modo de trabajo que viene realizando el Departamento de Higiene Municipal, así mismo con apoyo médico a los ciudadanos de La Libertad.

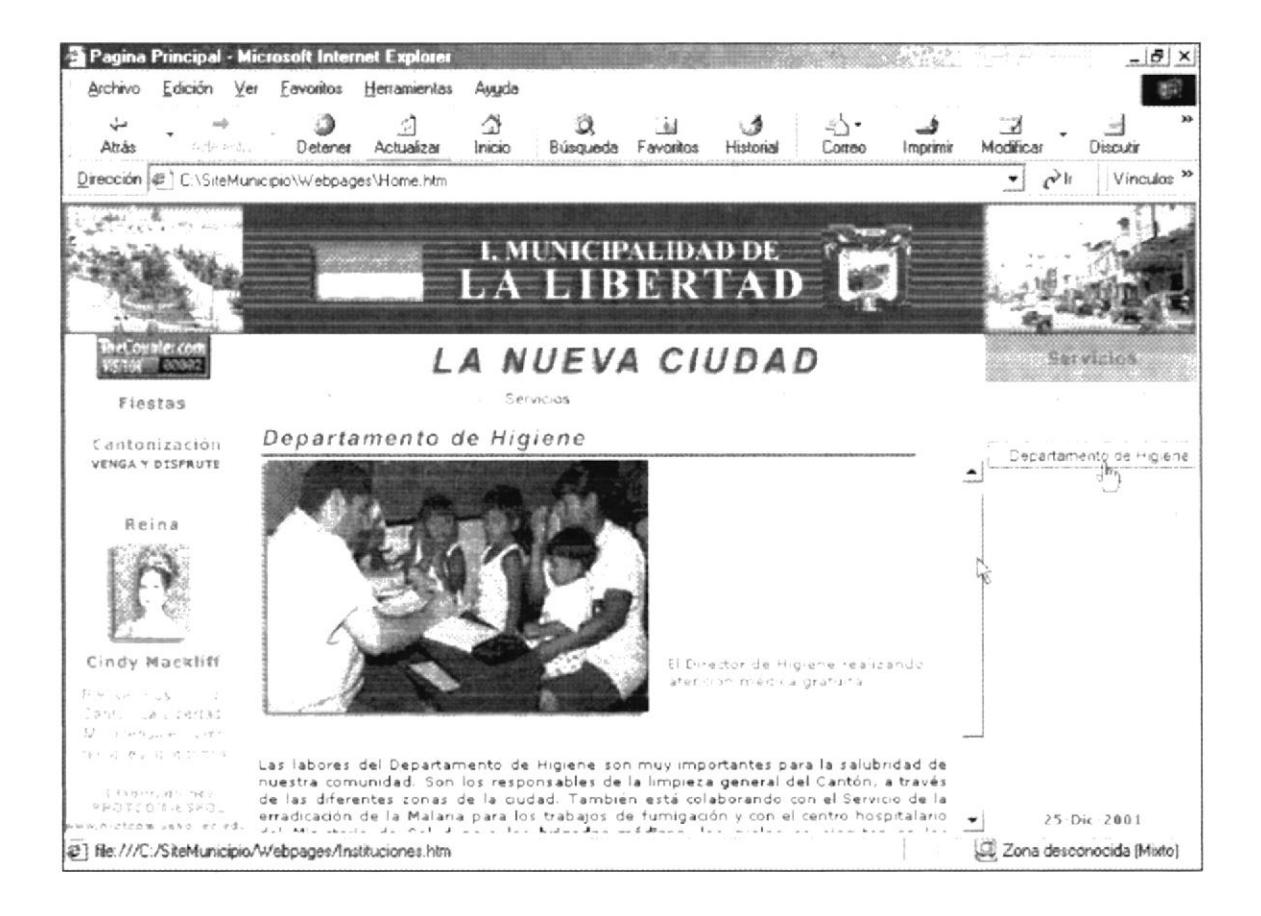

Figura 5. 2. 4. 3 Descripción de Departamento de Higiene

š

#### 5.2.4.4. DESARROLLO COMUNITARIO

El Departamento de Desarrollo Comunitaria es el encargado de realizar labores que benefician a los más necesitados del cantón, toda esa información lo encuentra en esta opción.

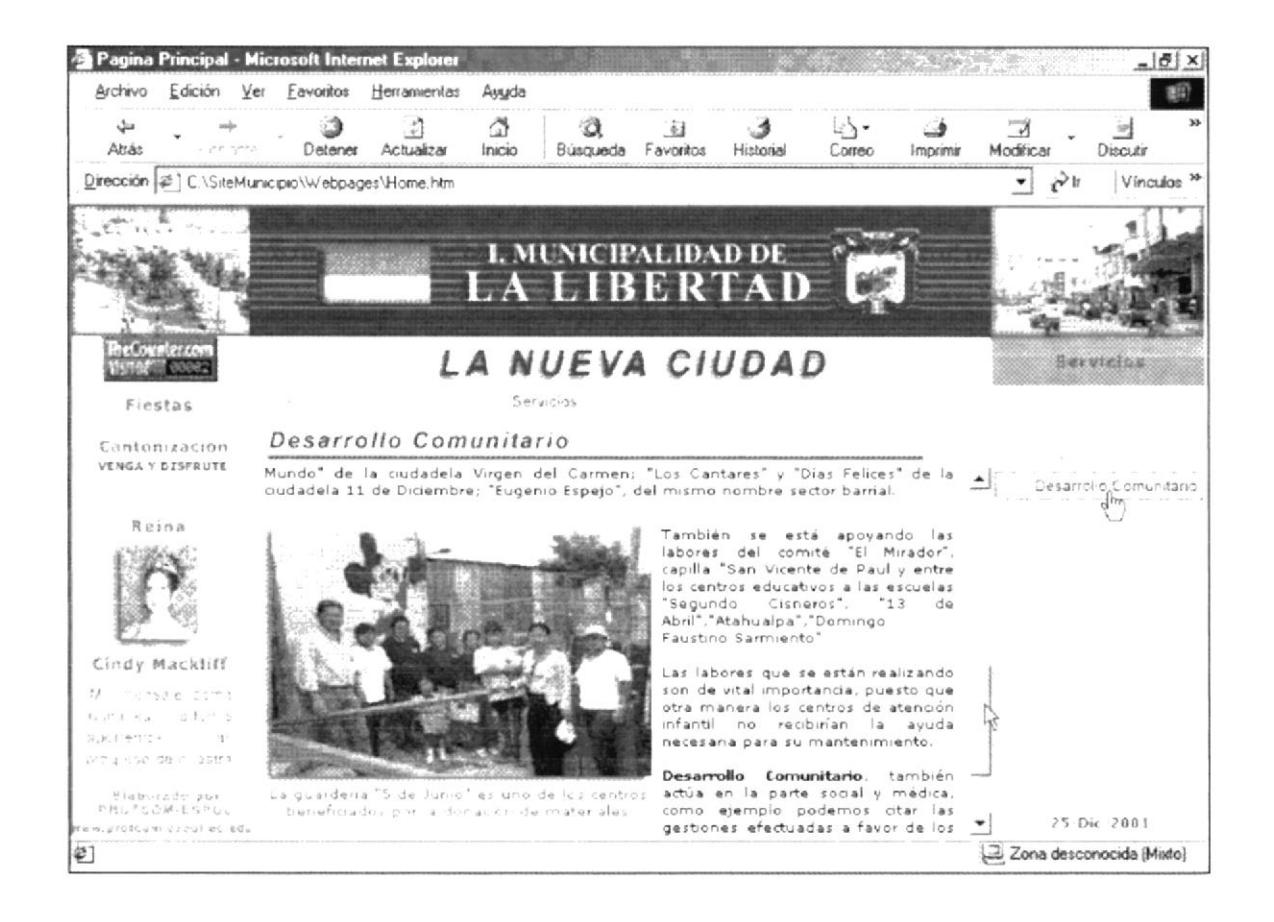

Figura 5. 2. 4. 4 Descripción de Desarrollo Comunitario

# 5.2.4.5. ÁREA ADMINISTRATIVA

En esta parte se hace referencia a los diferentes departamento que está conformado el área administrativa municipal.

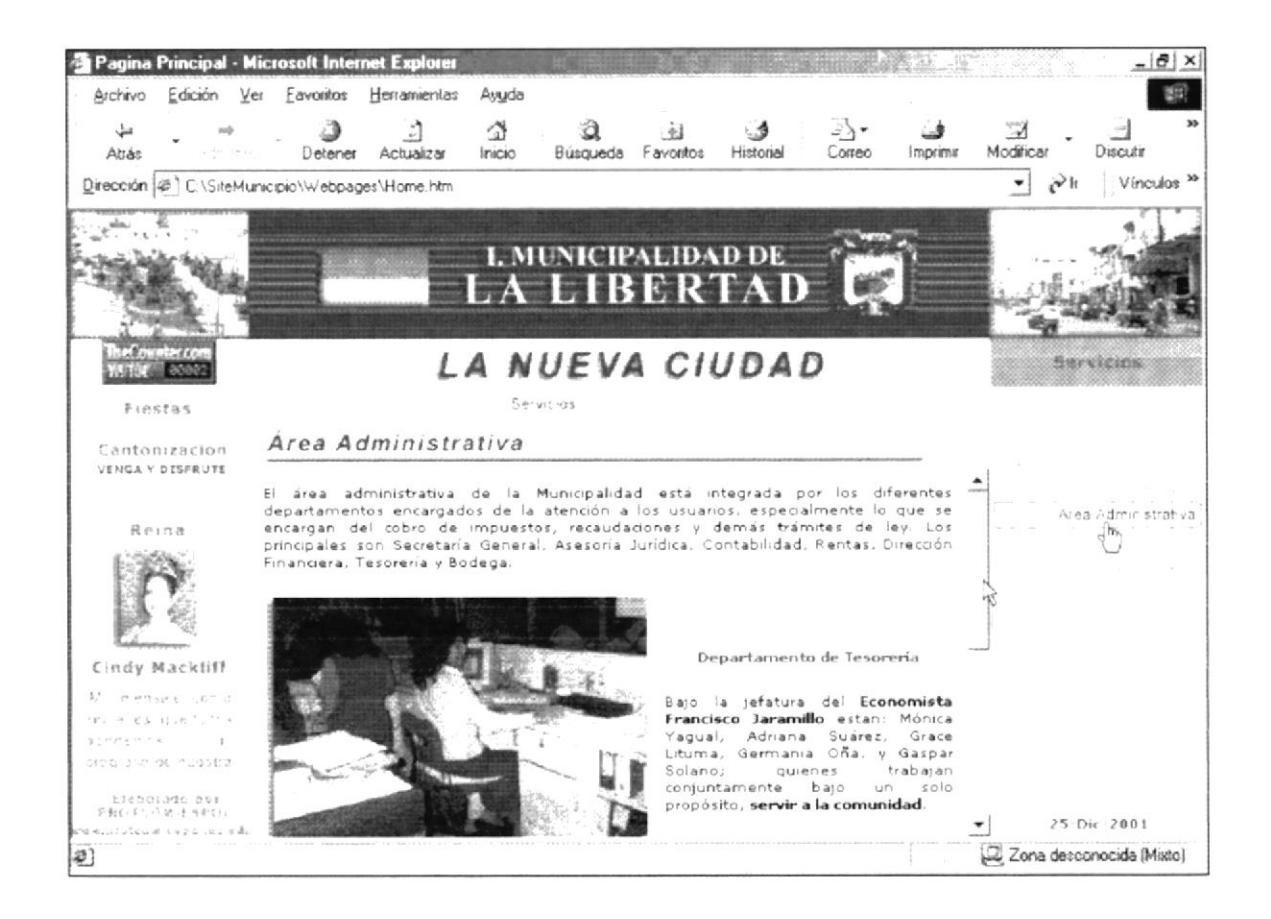

Figura 5. 2. 4. 5 Descripción de Área Administrativa

#### 5.2.4.6. DEPARTAMENTO DE COMISARÍA

Otra parte del submenú Servicios encontramos el Departamento de Comisaría, es aquí donde de describe el modo de trabajo que viene desarrollando dicho departamento por el bien de los comerciantes y de toda comunidad en general.

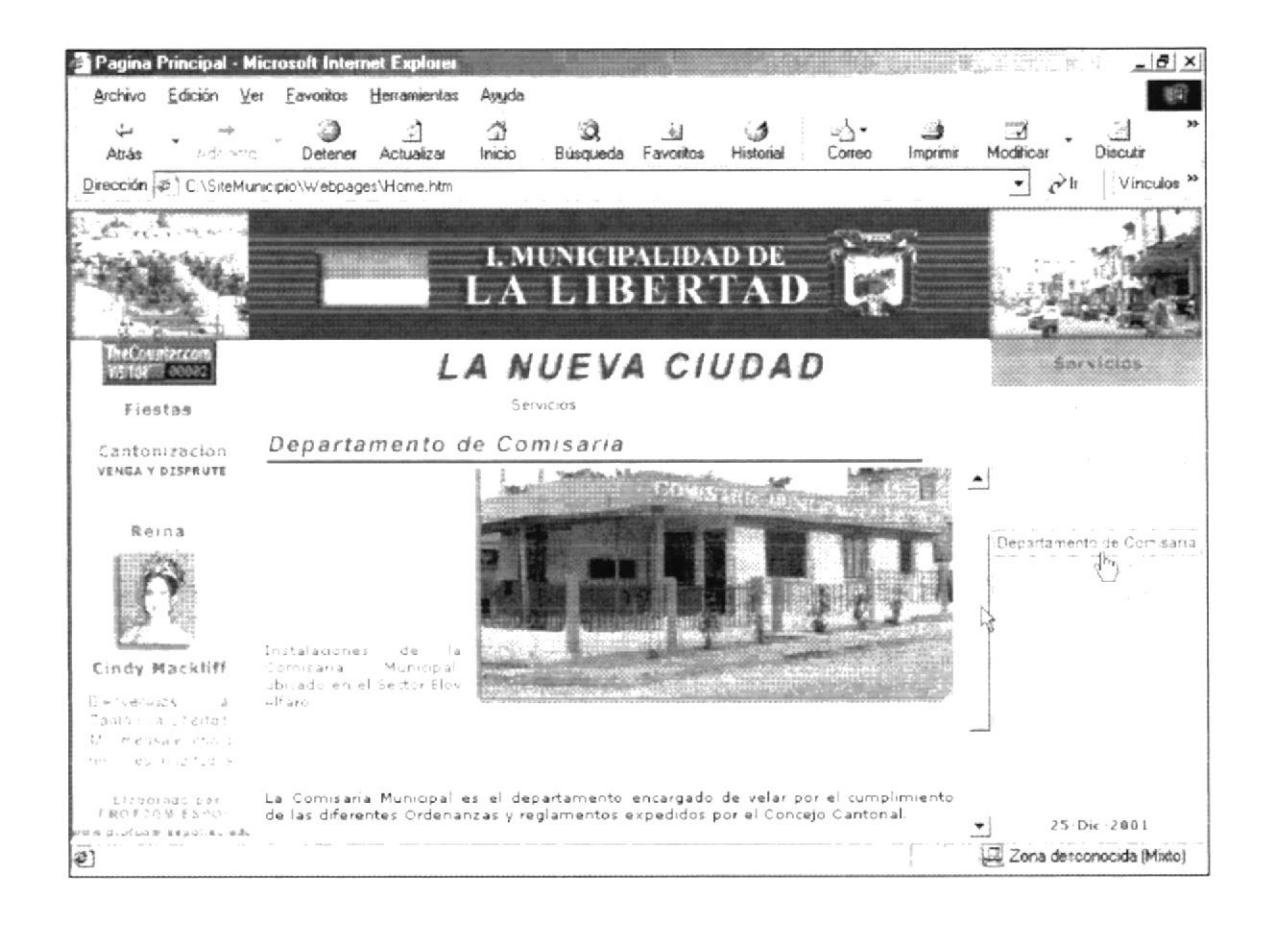

Figura 5. 2. 4. 6 Descripción de Departamento de Comisaría

# 5.2.4.7. APOVO EDUCATIVO

Este parte detalla el apoyo que brinda la Municipalidad a los centros educativos del cantón ya sea con donaciones de libros, bancas, materiales didácticos, etc.

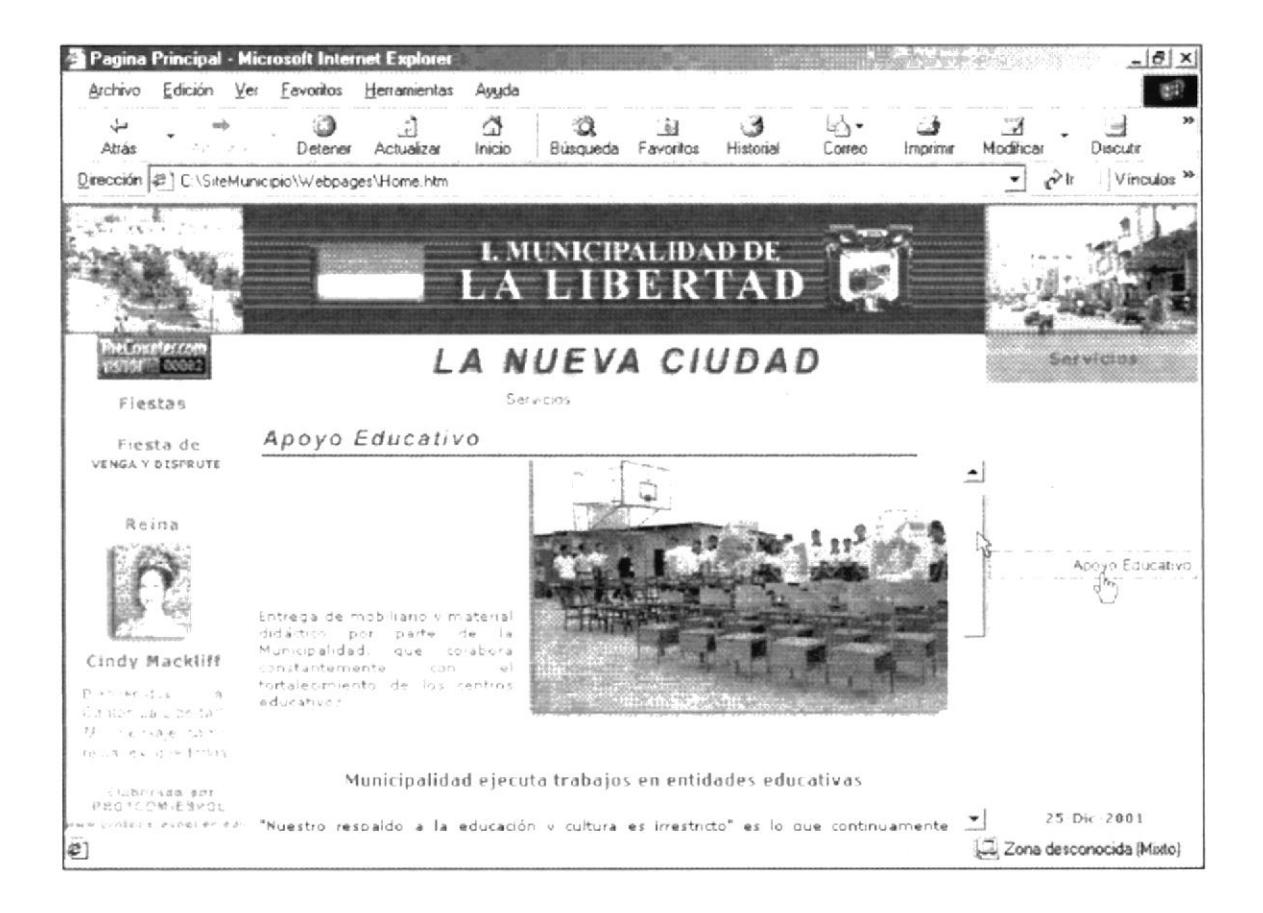

Figura 5. 2. 4. 7 Descripción de Apoyo Educativo

**Reader of the Contract of the Contract of the Contract of the Contract of the Contract of the Contract of the Contract of the Contract of The Contract of The Contract of The Contract of The Contract of The Contract of The** 

### 5.2.4.8. APOVO AL DEPORTE

También existe información con respecto al apoyo que brinda la Municipalidad al deporte, toda esta información se detalla en esta opción del submenú Servicios.

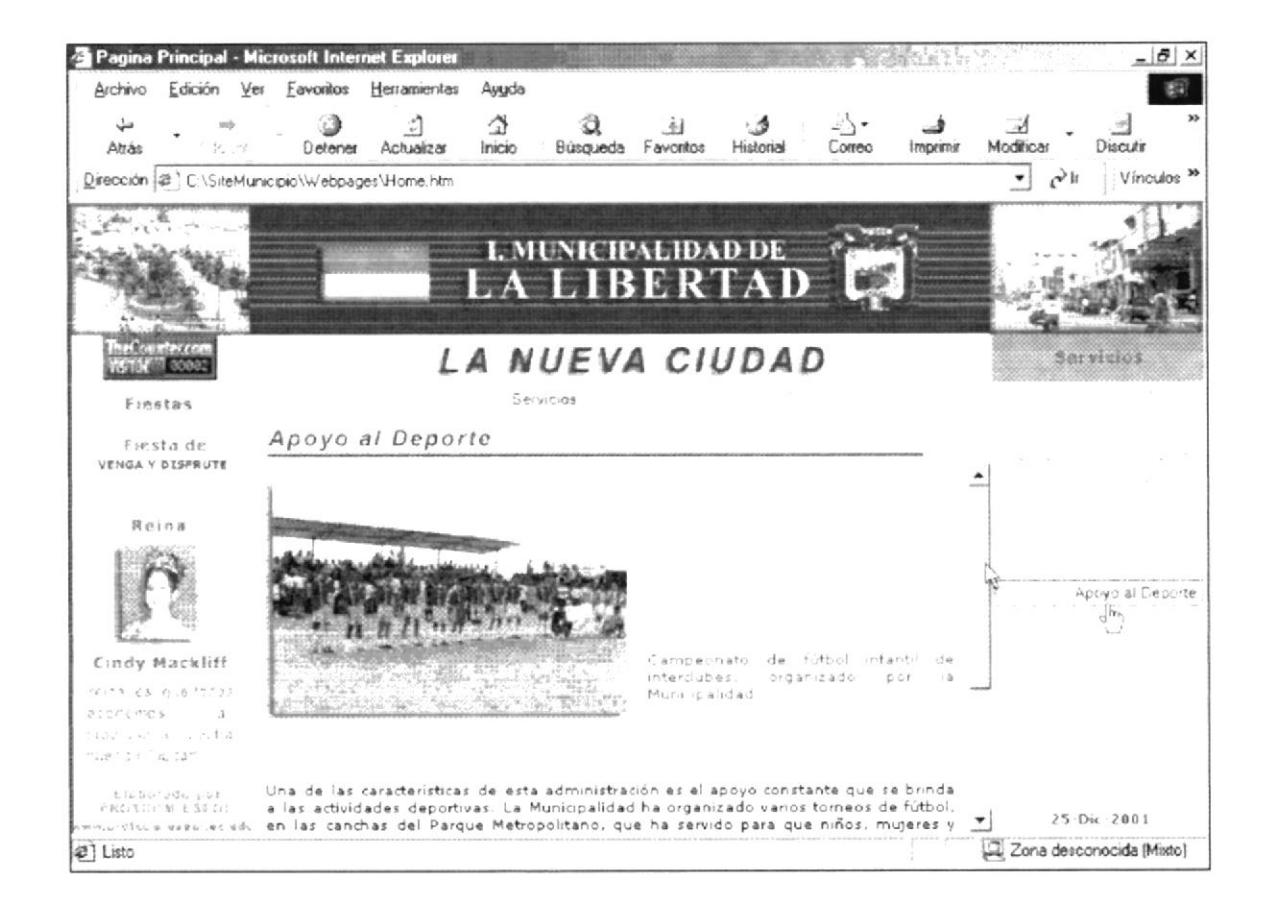

Figura 5. 2. 4. 8 Descripción de Apoyo al Deporte

#### **5.2.5. OBRAS**

En esta parte del menú principal, se muestra las obras realizadas por la Municipalidad en beneficio de toda la comunidad, también consta del siguiente submenú:

- $\blacktriangleright$  Plazoletas
- $\angle$  Plan Habitacional
- $\blacktriangleright$  Regeneración de Vías
- $\angle$  Canchas Deportivas
- $\sim$  Centro Recreativos
- $\angle$  Centros Médicos
- $\blacktriangleright$  Alcantarillado
- Agua Potable

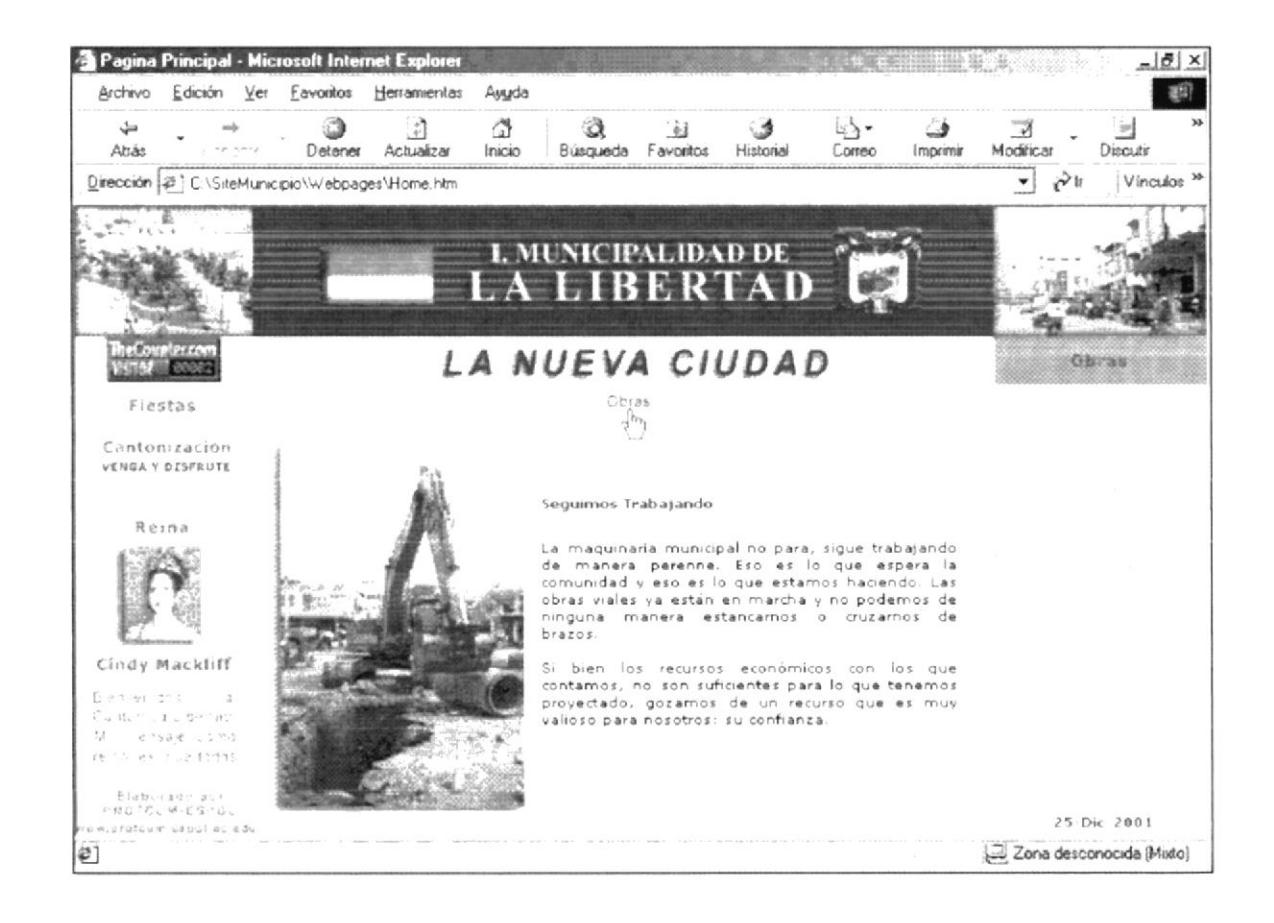

Figura 5. 2. 5 Descripción de Apoyo al Deporte

### 5.2.5.1. PLAZOLETAS

En esta opción se informa sobre las plazoletas que la Municipalidad de La Libertad construye en los diversos sectores barriales del cantón.

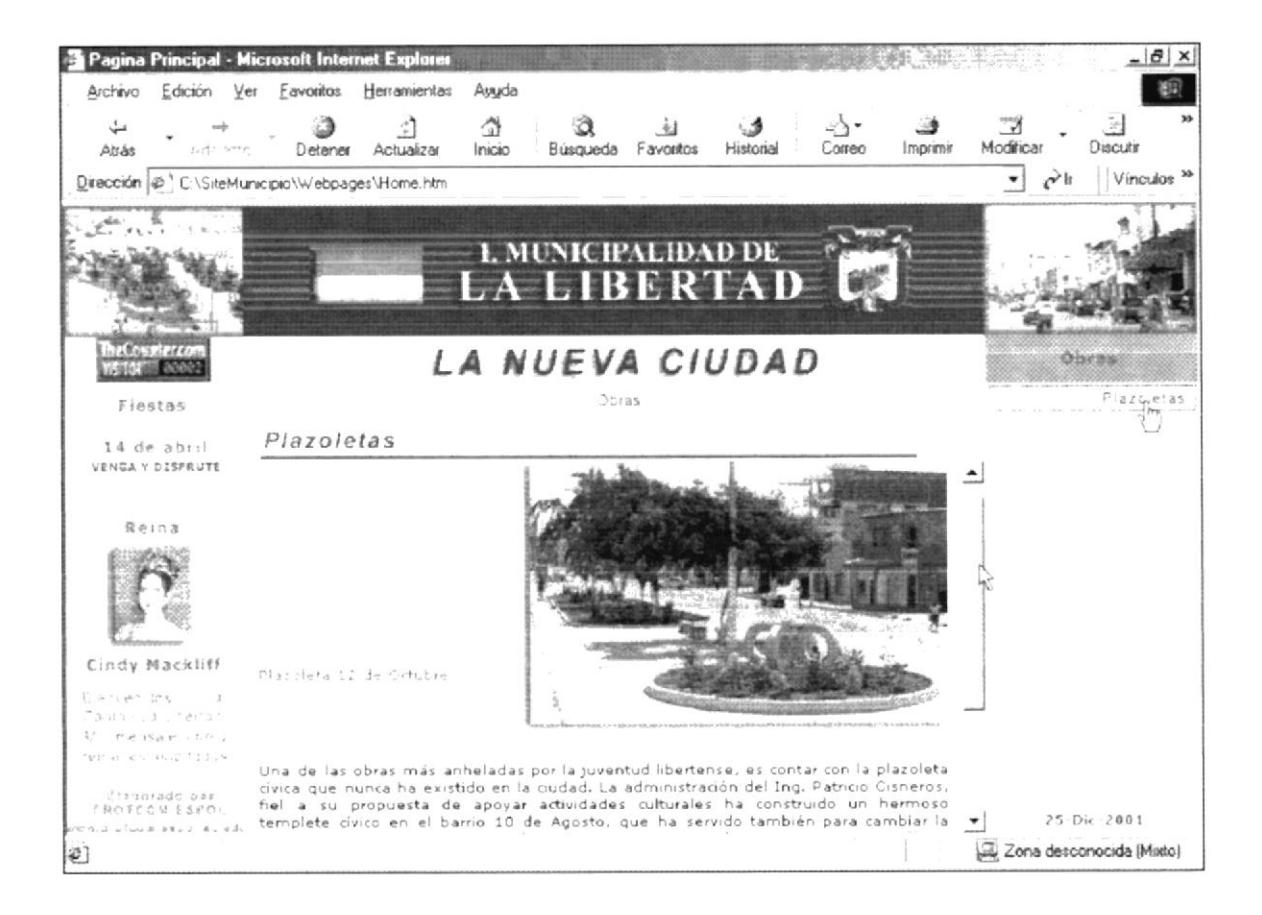

Figura 5. 2. 5. 1 Descripción de Plazoleta

#### 5.2.5.2. PLAN HABITACIONAL

En esta parte del submenú se detalla los diversos planes habitacionales que la administración municipal ha realizado en diferentes barrios de la ciudad.

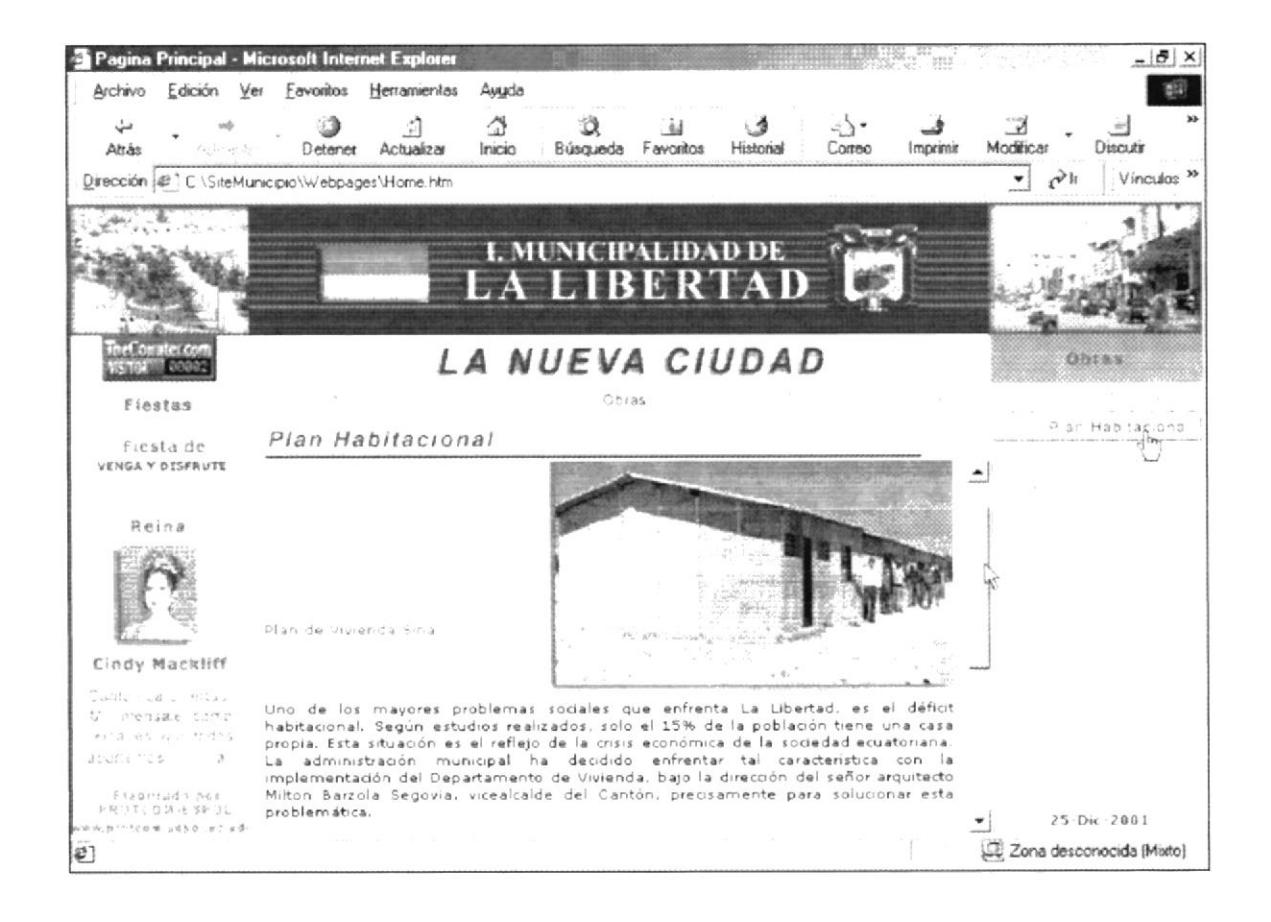

Figura 5, 2, 5, 2 Descripción de Plan Habitacional

# 5.2.5.3. REHABILITACION DE VÍAS

En esta opción encontrará información de la rehabilitación de las vías de acceso a los diversos sectores de la ciudad.

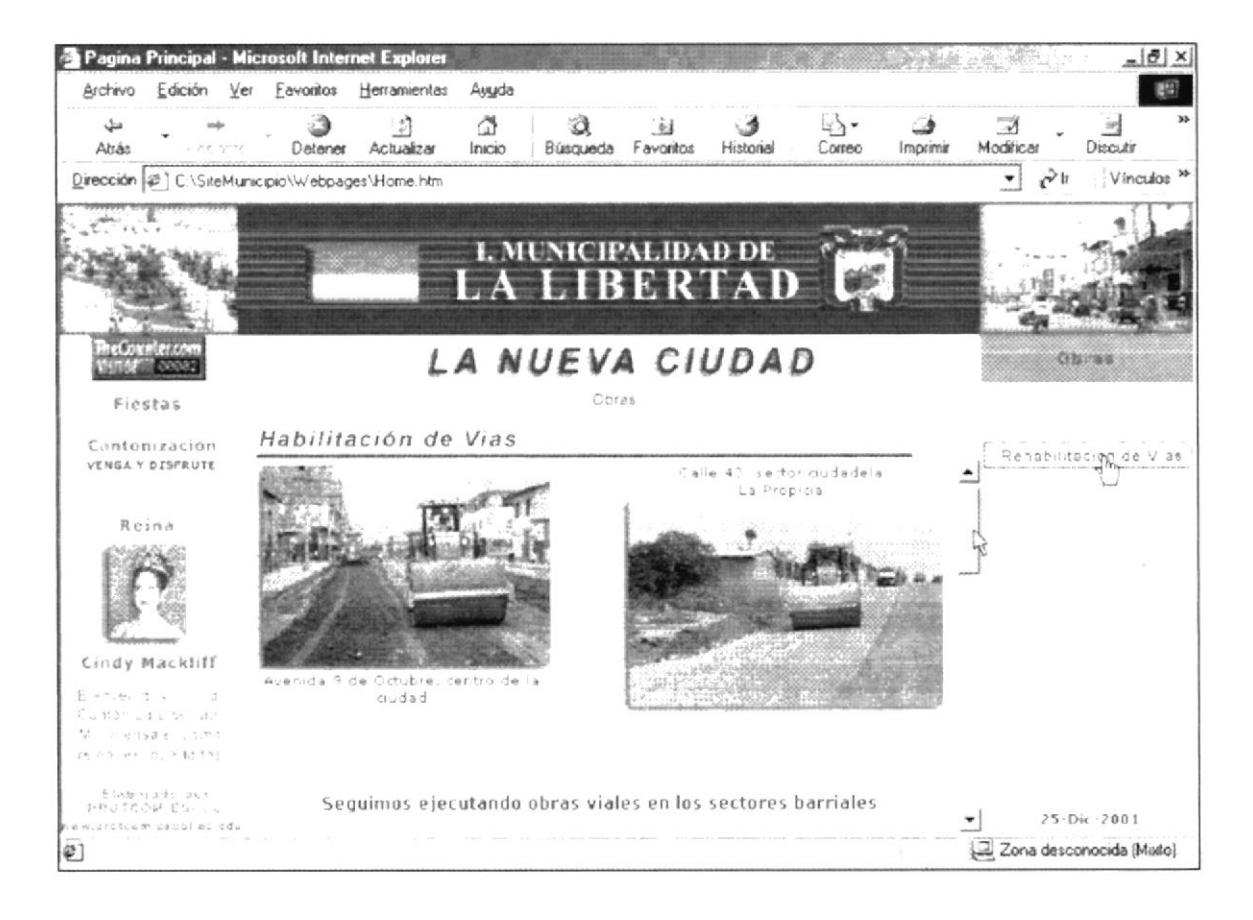

Figura 5. 2. 5. 3 Descripción de Rehabilitación de Vías

# **5.2.5.4. CANCHAS DEPORTIVAS**

Información detallada de la creación de canchas deportivas en los diversos puntos de la ciudad, los encontrará en esta parte del submenú.

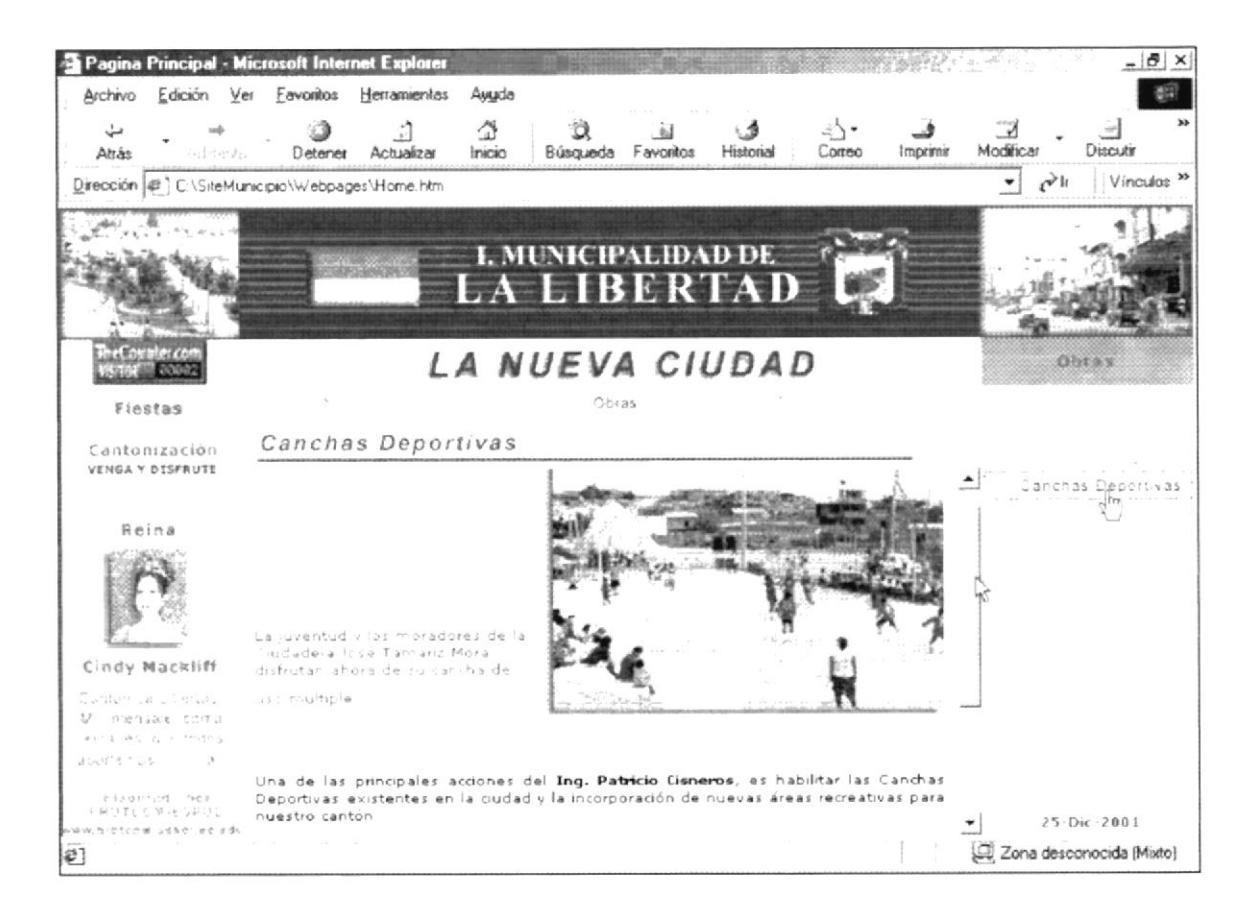

Figura 5. 2. 5. 4 Descripción de Canchas Deportivas

# 5.2.5.5. CENTROS RECREATIVOS

Esta parte tiene información sobre los diversos centros recreativo que tiene la ciudad.

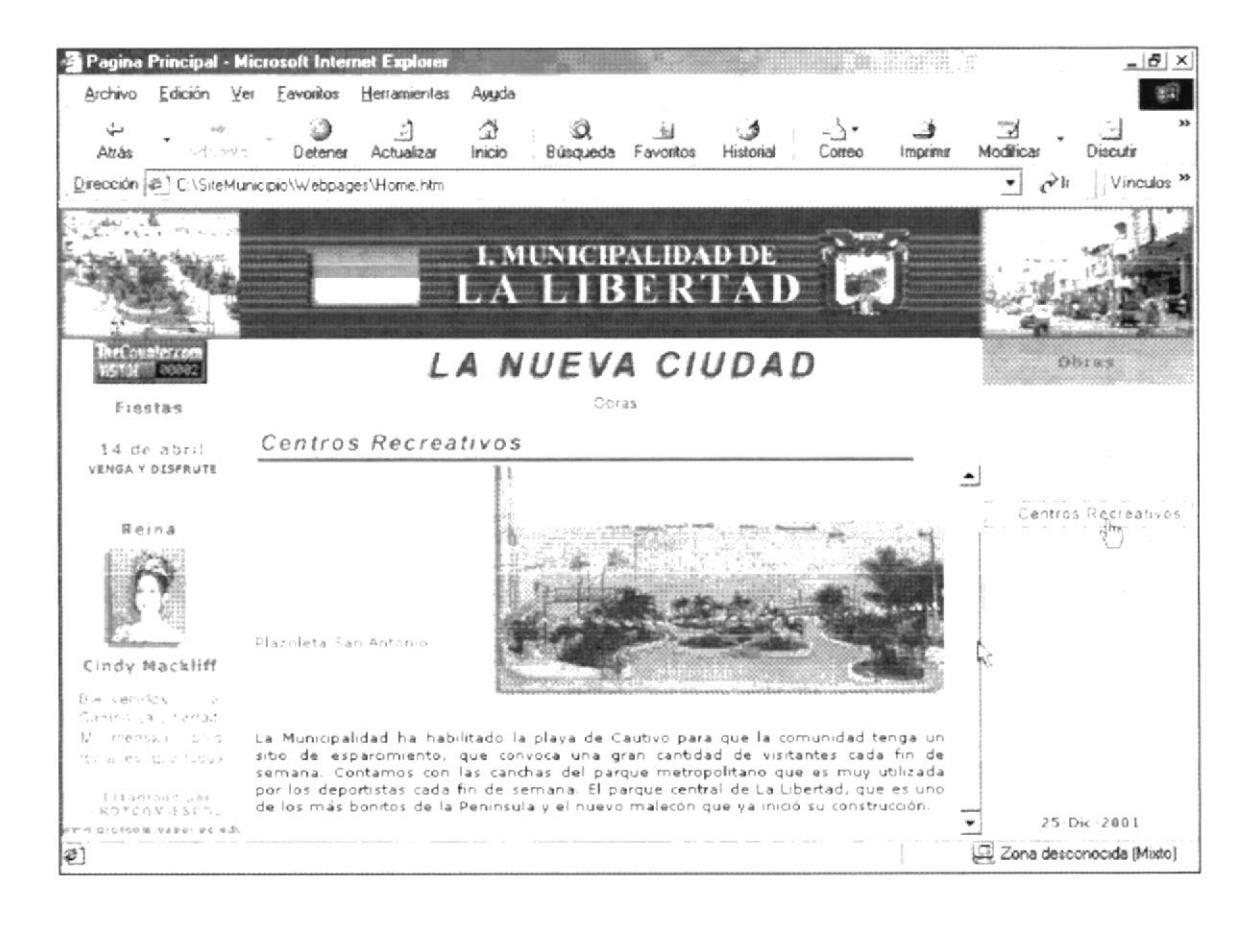

Figura 5. 2. 5. 5 Descripción de Centros Recreativos

# 5.2.5.6. CENTROS MÉDICOS

En este submenú encontrará información sobre los diversos centros médicos que se han inaugurado en el transcurso de esta administración municipal.

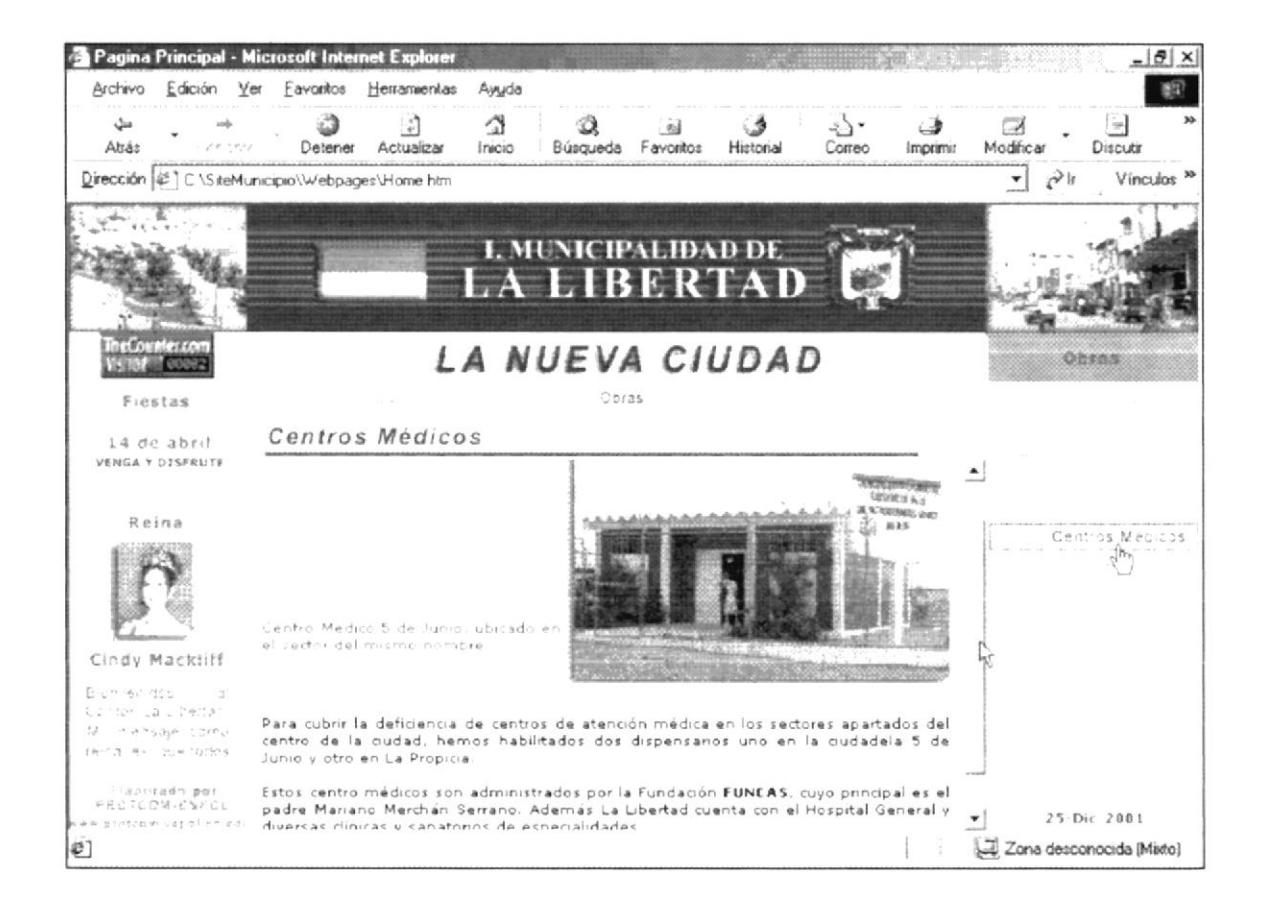

Figura 5. 2. 5. 6 Descripción de Centros Médicos

 $75.80$ 

### 5.2.5.7.ALCANTARILLADO

En este punto se informa sobre la colocación de tuberías sanitarias en el sector urbano del cantón.

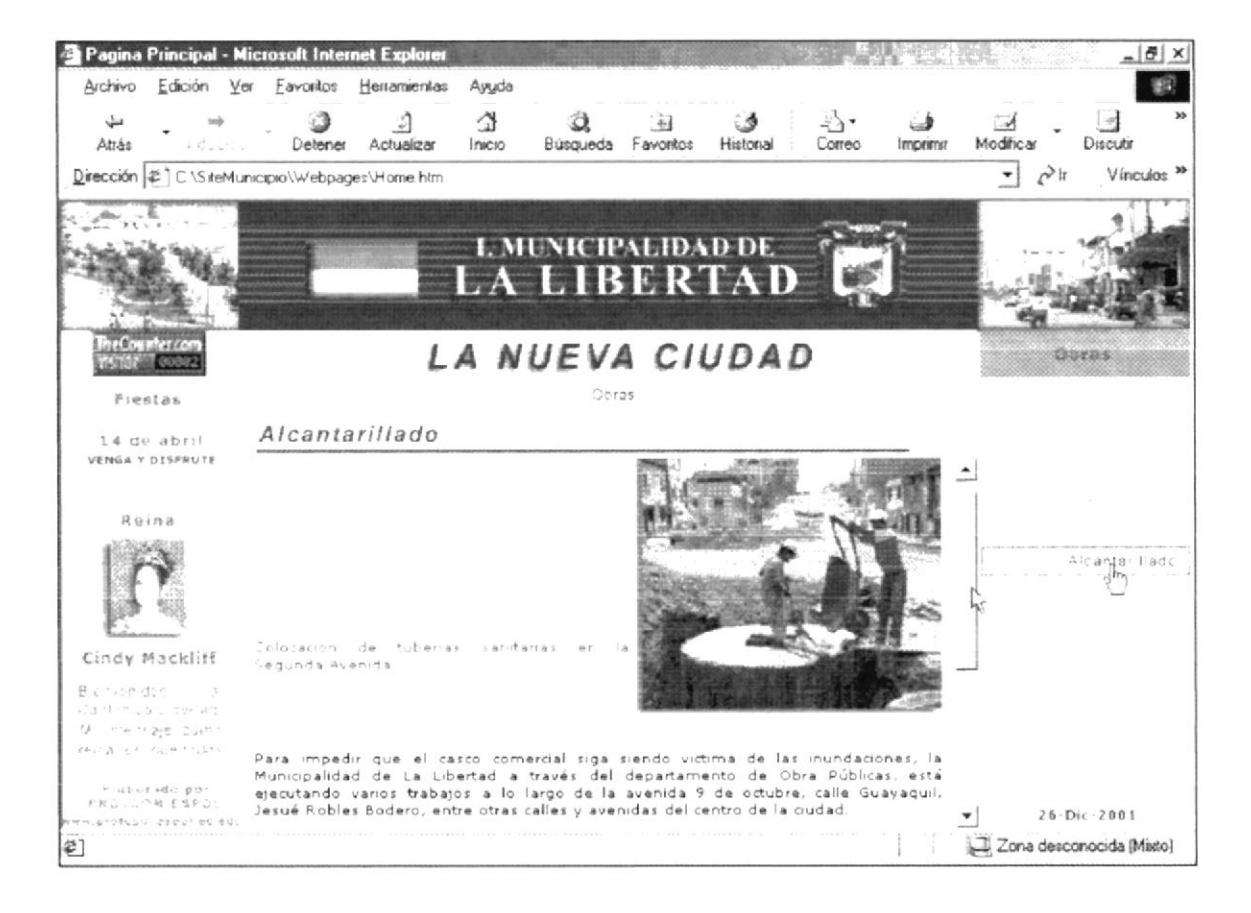

Figura 5. 2. 5. 6 Descripción de Alcantarillado

### **5.2.5.8. AGUA POTABLE**

En este punto se informa sobre el beneficio que tiene esta obra para el desarrollo normal de la ciudad y de la comunidad.

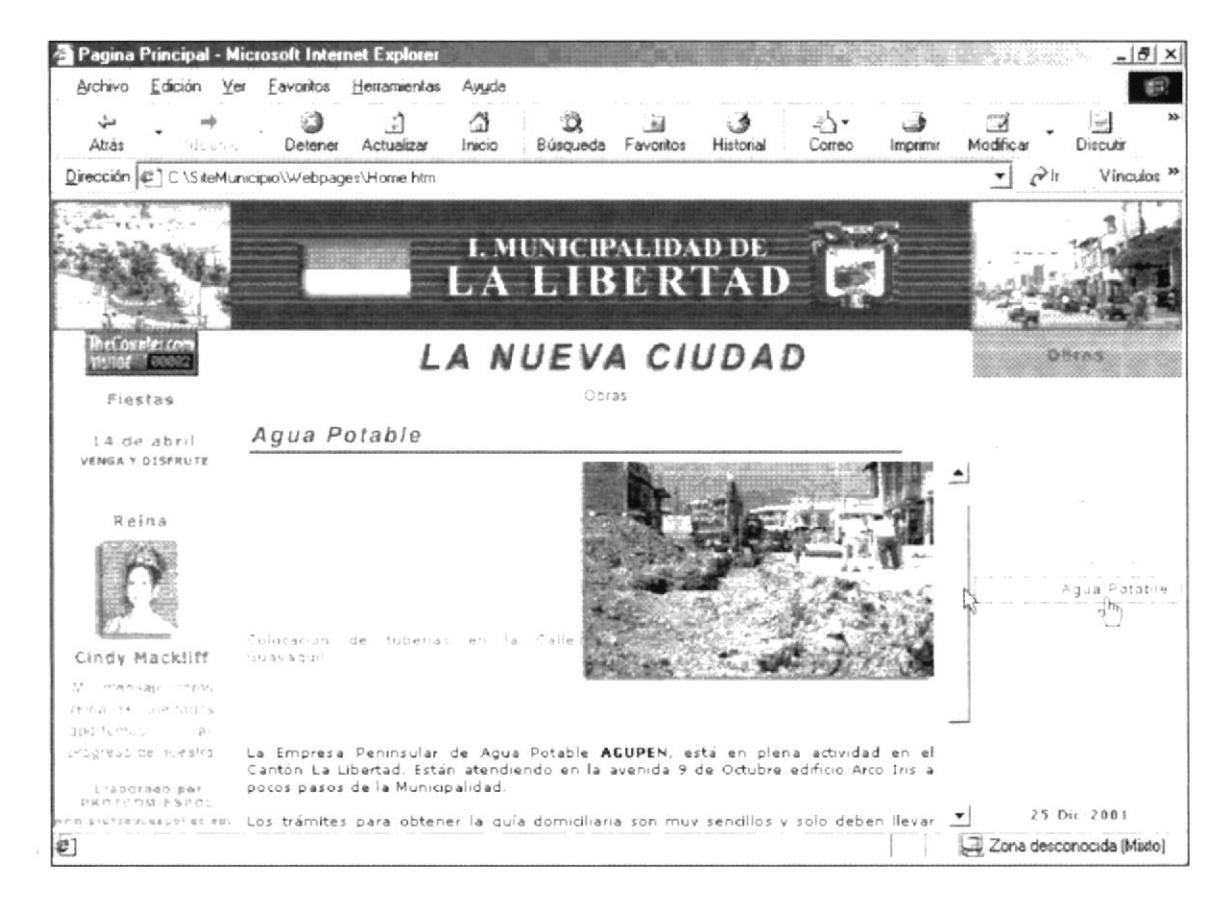

Figura 5. 2. 5. 6 Descripción de Alcantarillado

#### **5.2.6. INSTITUCIONES**

Este menú contiene información de todas las Instituciones eclesiásticas, públicas y privadas acantonadas en La Libertad, la misma que está conformada por el siguiente submenú:

- $\blacktriangleright$  Policia
- $\blacktriangleright$  Defensa Civil
- $\overline{\phantom{a}}$  Iglesias
- $\angle$  Clinicas
- $\overline{\phantom{a}}$  Bancos
- $\overline{\phantom{a}}$  Escuelas
- $\sim$  Colegios
- $\triangleright$  Cruz Roja
- $\overline{\phantom{a}}$  Sindicato de Chóferes
- $\angle$  Clubes Deportivos
- $\angle$  Cuerpo de Bomberos

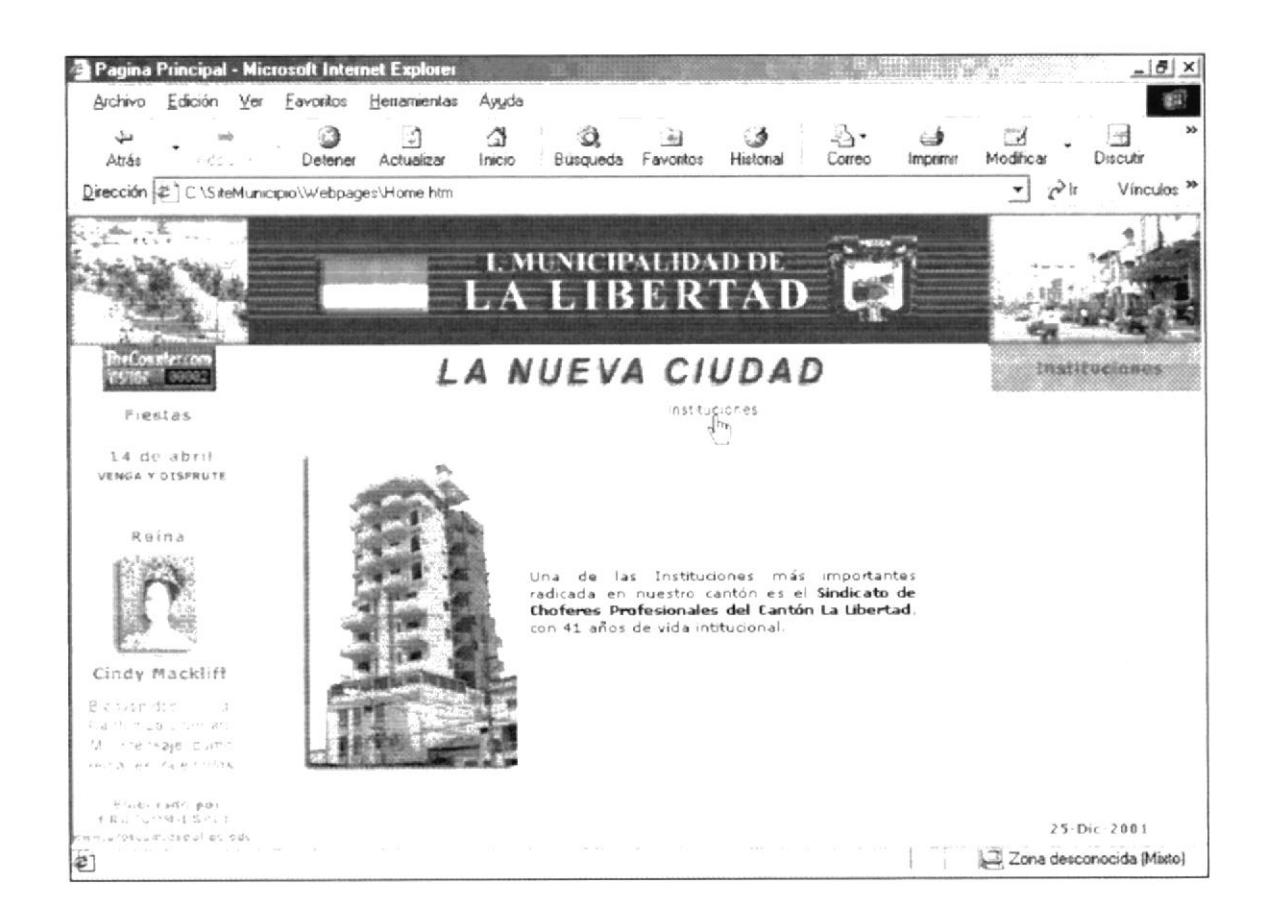

Figura 5. 2. 6 Descripción de Instituciones

# **5.2.6.1. POLICÍA**

En este submenú se detalla, sus proyectos y logros que viene realizando la institución conjuntamente con la municipalidad.

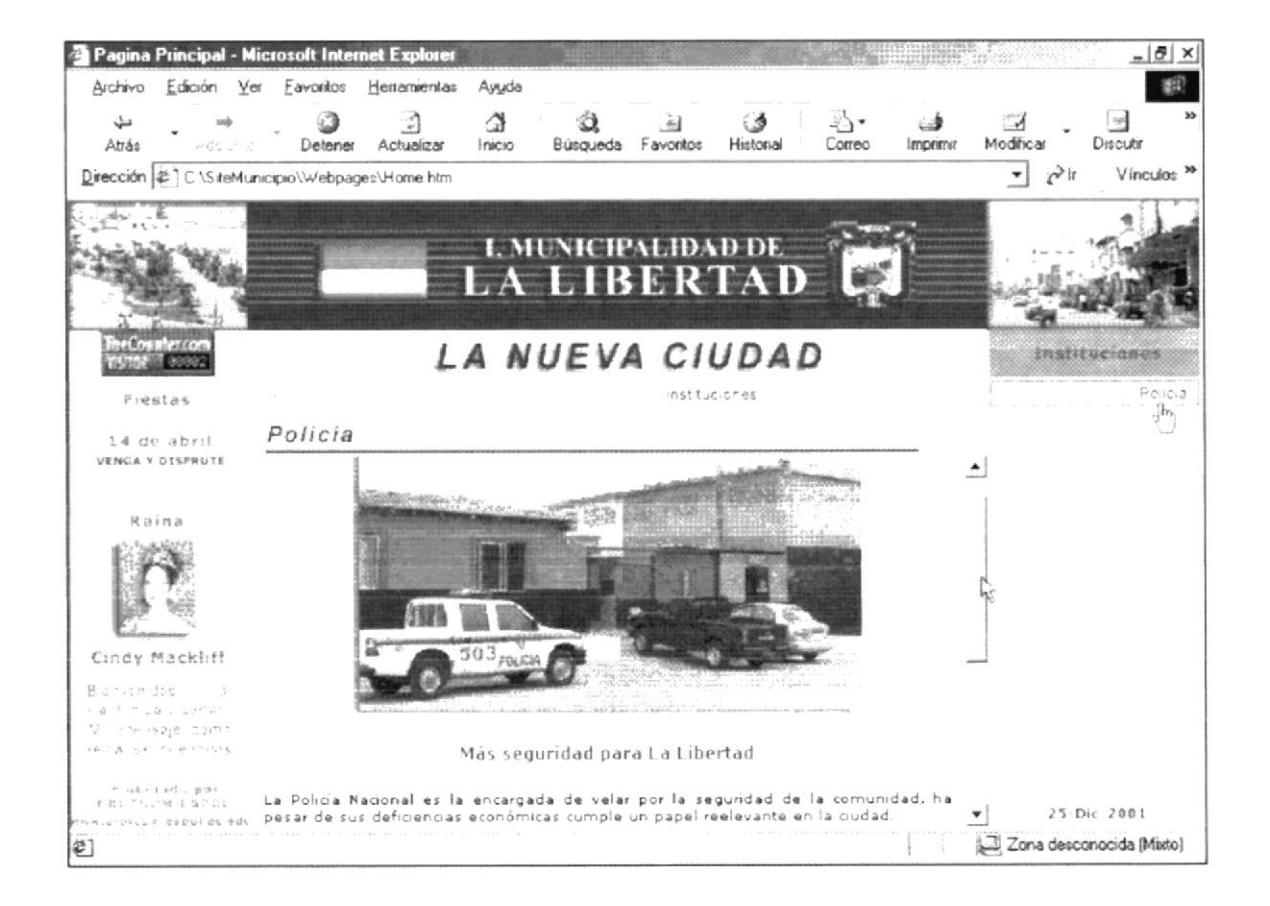

Figura 5. 2. 6. 1 Descripción de Policía

# **5.2.6.2. DEFENSA CIVIL**

Es otra de las instituciones que apoya a la municipalidad para lograr un mejor desarrollo social de la comunidad, más información la encuentra en este submenú.

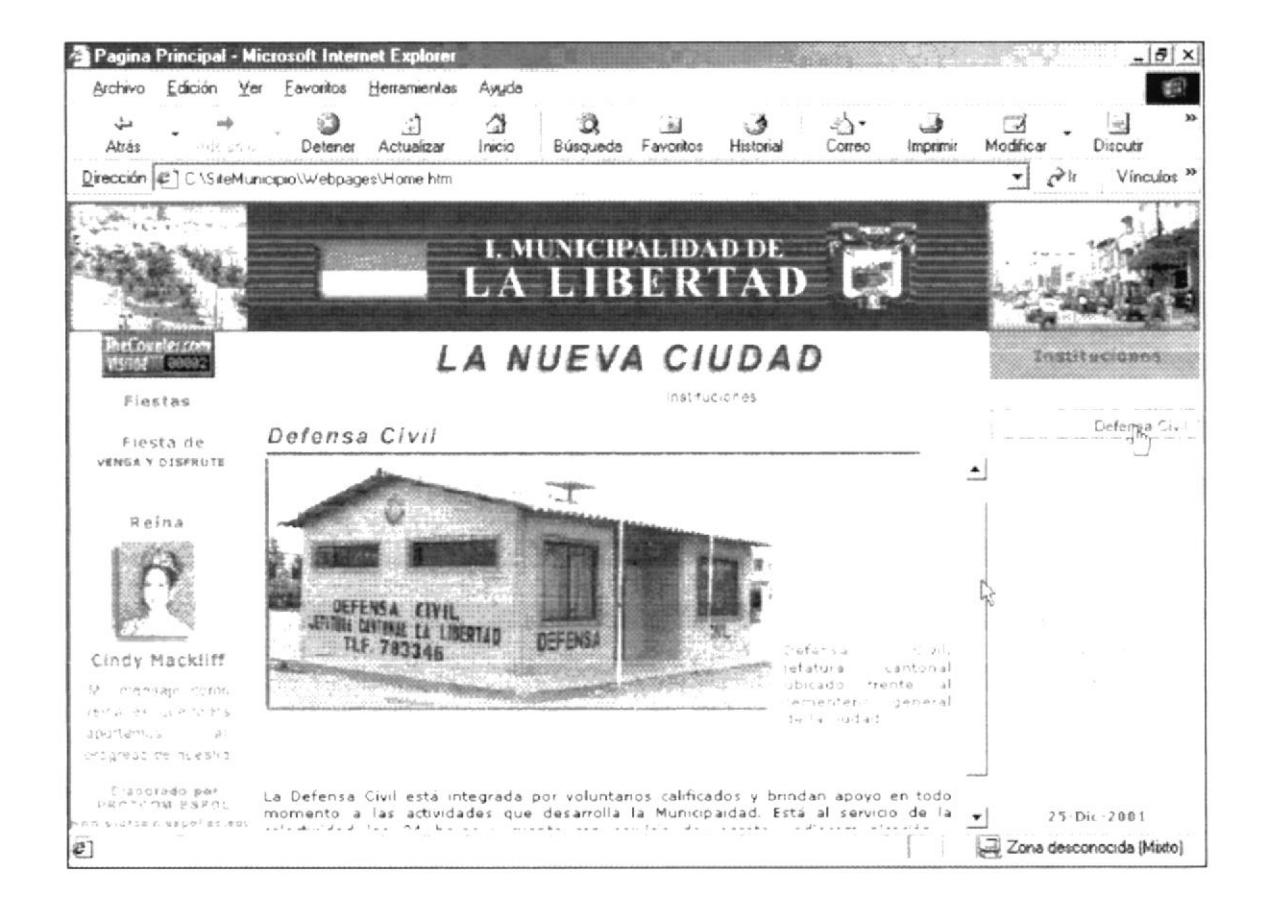

Figura 5. 2. 6. 2 Descripción de Defensa Civil

# 5.2.6.3. IGLESIAS

En esta opción se denominan tres de las principales iglesias católicas existentes en el cantón, tal como muestra la figura 5. 2. 6. 3.

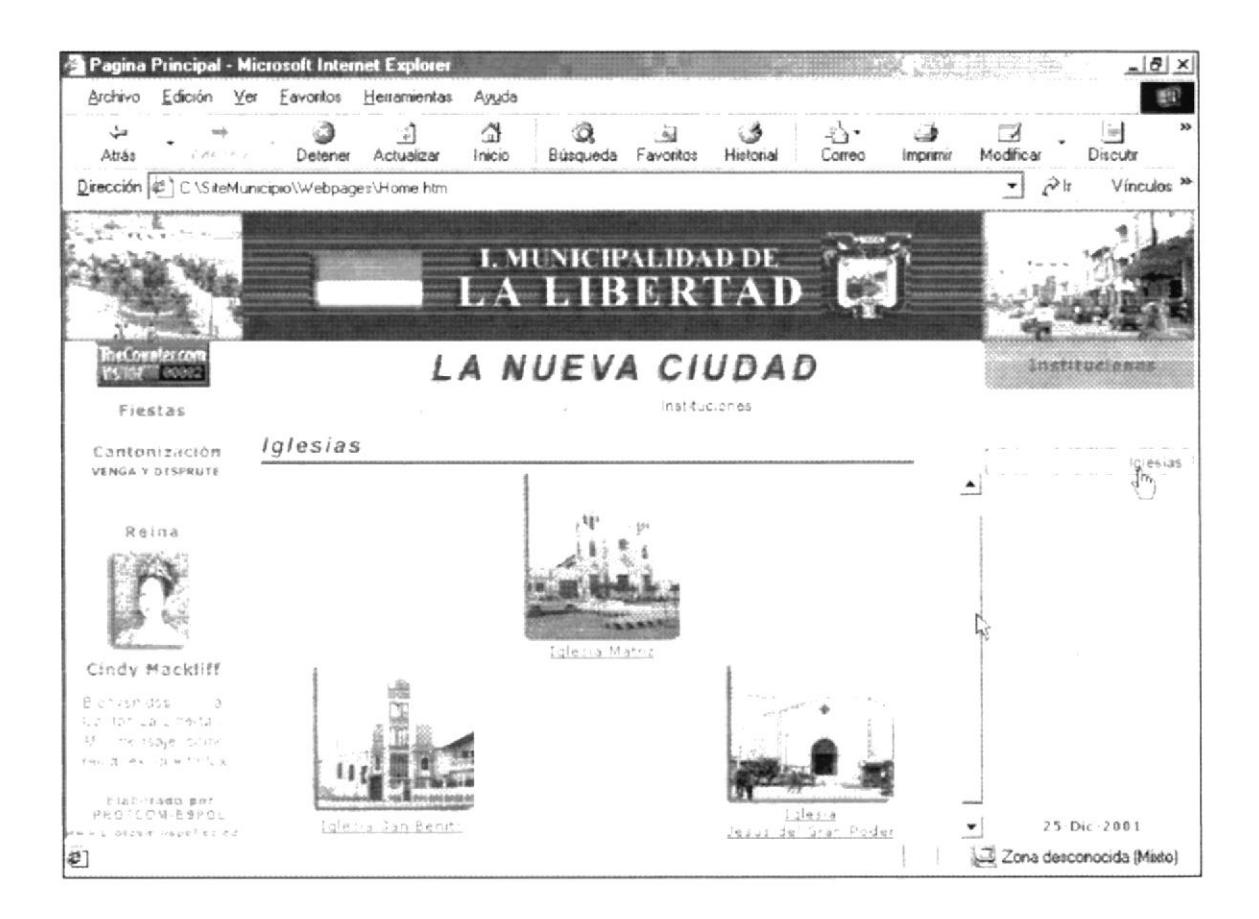

Figura 5. 2. 6. 3. 1 Descripción de Iglesias

Esta parte posee acceso directo a una página flotante por medio de una imagen y del pie de imagen, como por ejemplo:

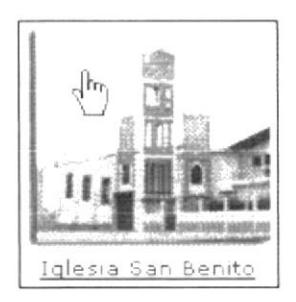

Figura 5. 2. 6. 3. 2 Imagen de Acceso

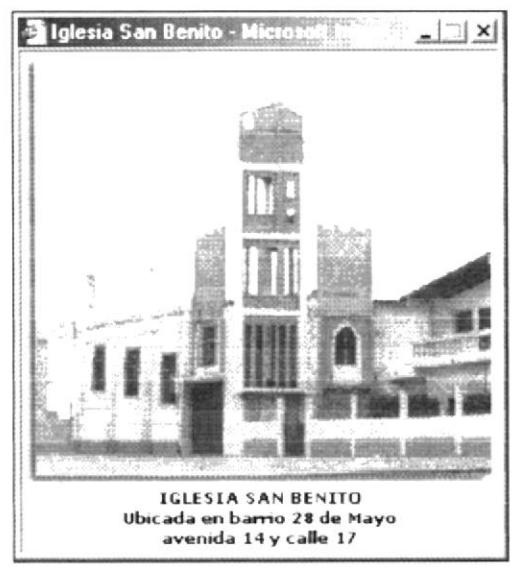

Figura 5. 2. 6. 3. 3 Descripción de página flotante

## **5.2.6.4. CLÍNICAS**

También, en esta opción se denominan tres de las principales clínicas acantonadas en la ciudad, de igual manera, poseen imágenes de acceso a páginas flotantes con la figura de cada clínica y, como pie de imagen la dirección en donde se encentra ubicada.

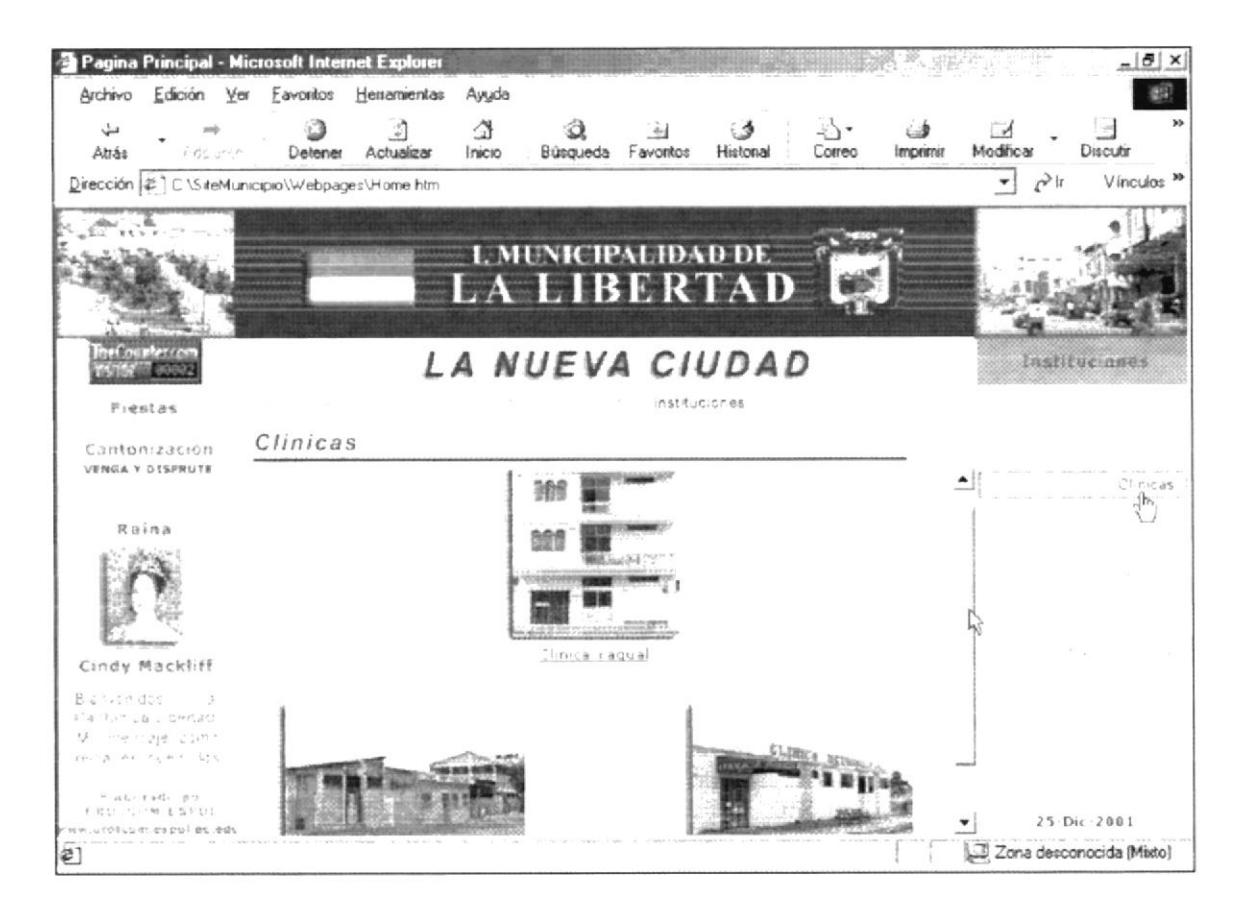

Figura 5. 2. 6. 4 Descripción de Clínicas

#### 5.2.6.5. BANCOS

Como en las opciones anteriores también posee imágenes de acceso a paginas flotante, donde detallan a los únicos bancos que se encuentran ubicados en La Libertad.

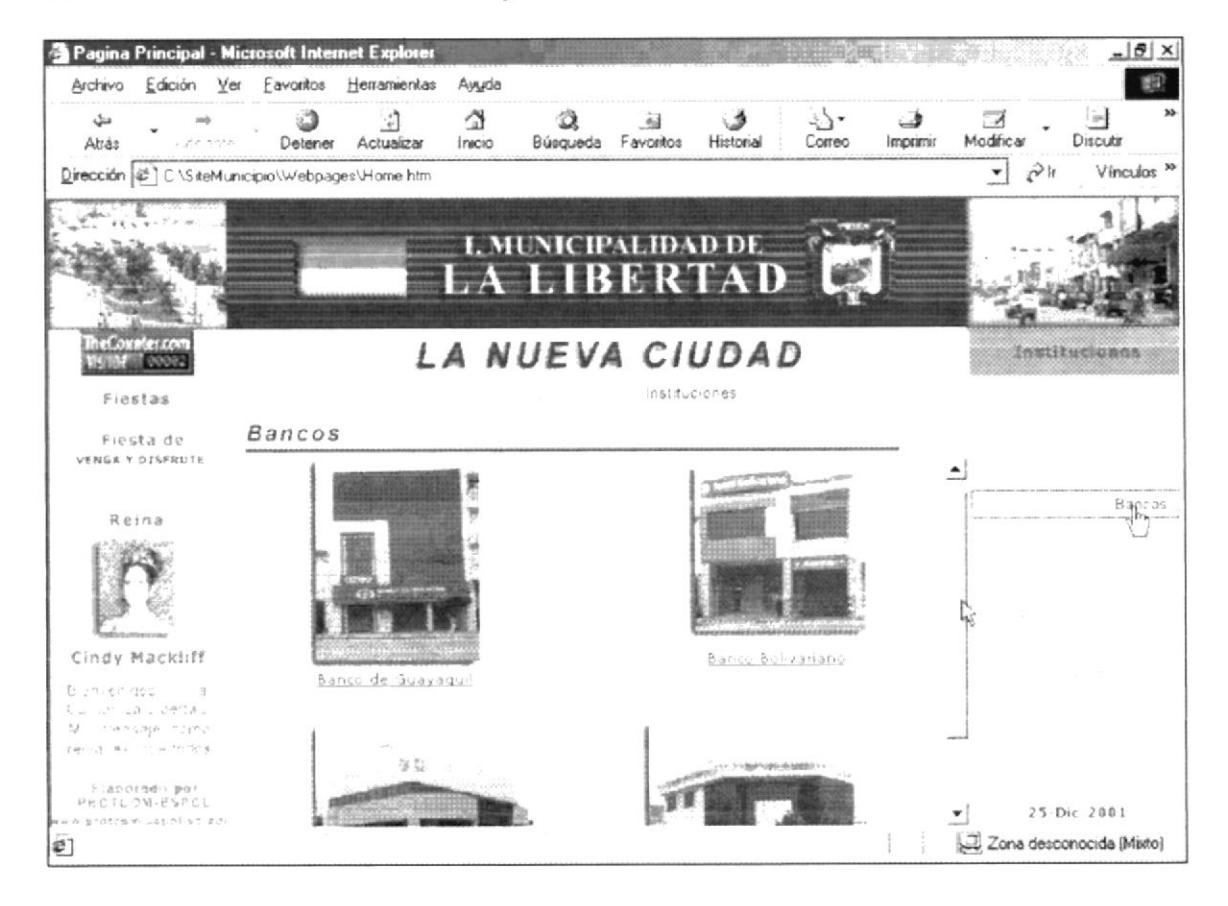

Figura 5. 2. 6. 5 Descripción de Bancos

#### **5.2.6.6. ESCUELAS**

Como en las opciones anteriores también posee imágenes de acceso a paginas flotantes de las principales escuelas que se encuentran en esta jurisdicción cantonal.

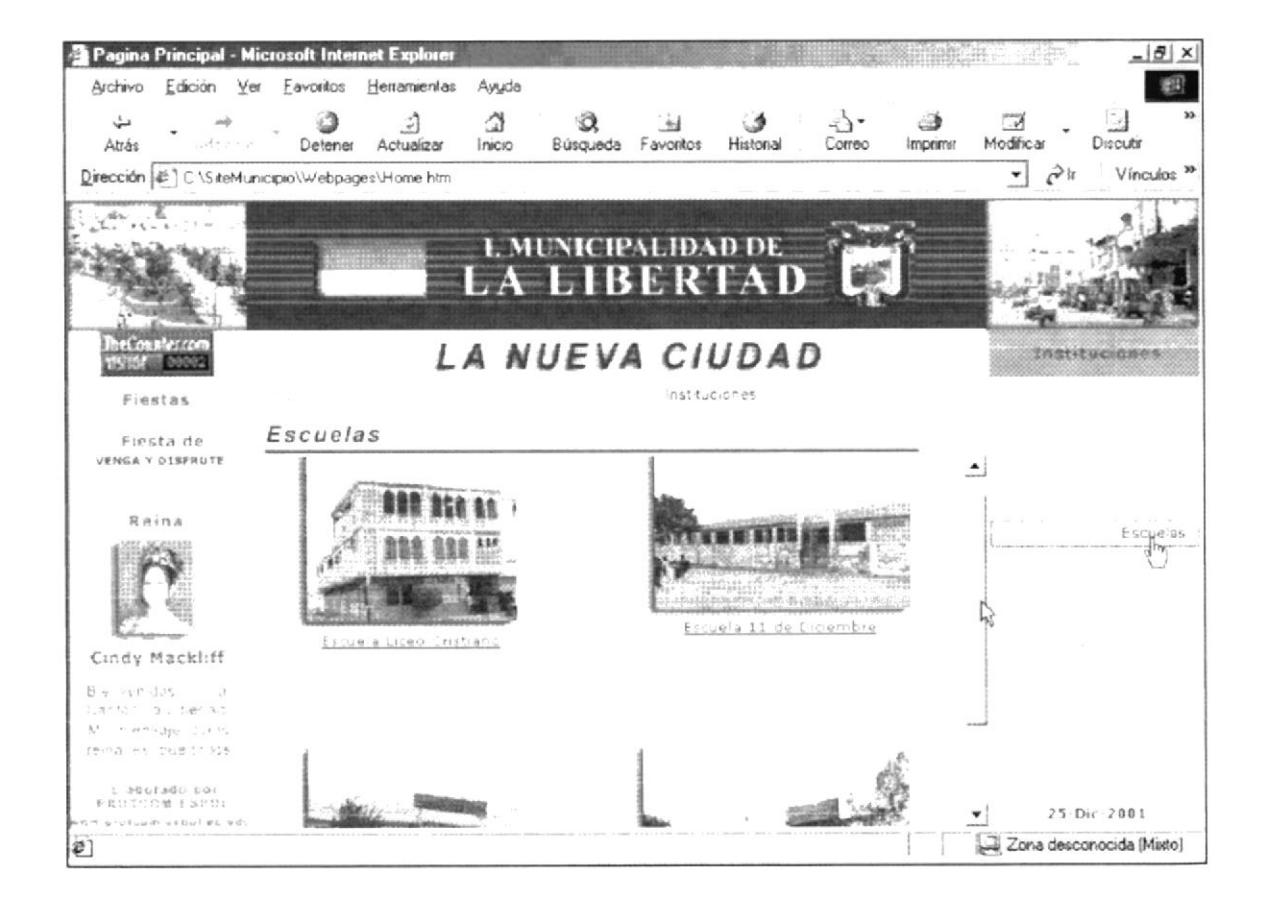

Figura 5. 2. 6. 6 Descripción de Escuelas

# **5.2.6.7. COLEGIOS**

Una vez más como en las opciones anteriores también posee imágenes de acceso a paginas flotantes, las cuales muestran los colegios más importante y destacados de La Libertad.

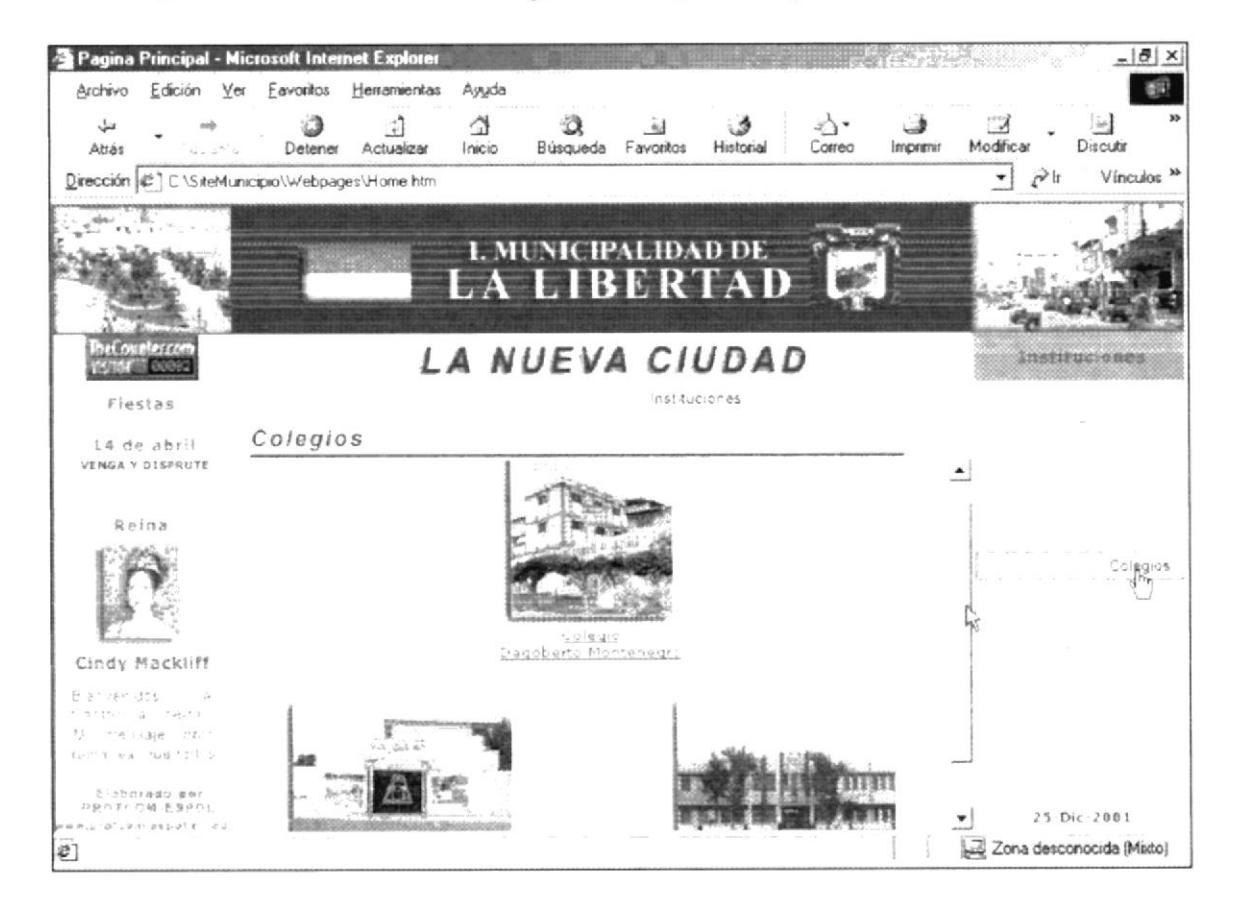

Figura 5. 2. 6. 7 Descripción de Colegios

#### **5.2.6.8. CRUZ ROJA**

En esta opción se muestra una reseña historia de lo que es hoy en día la Cruz Roja del Cantón la libertad.

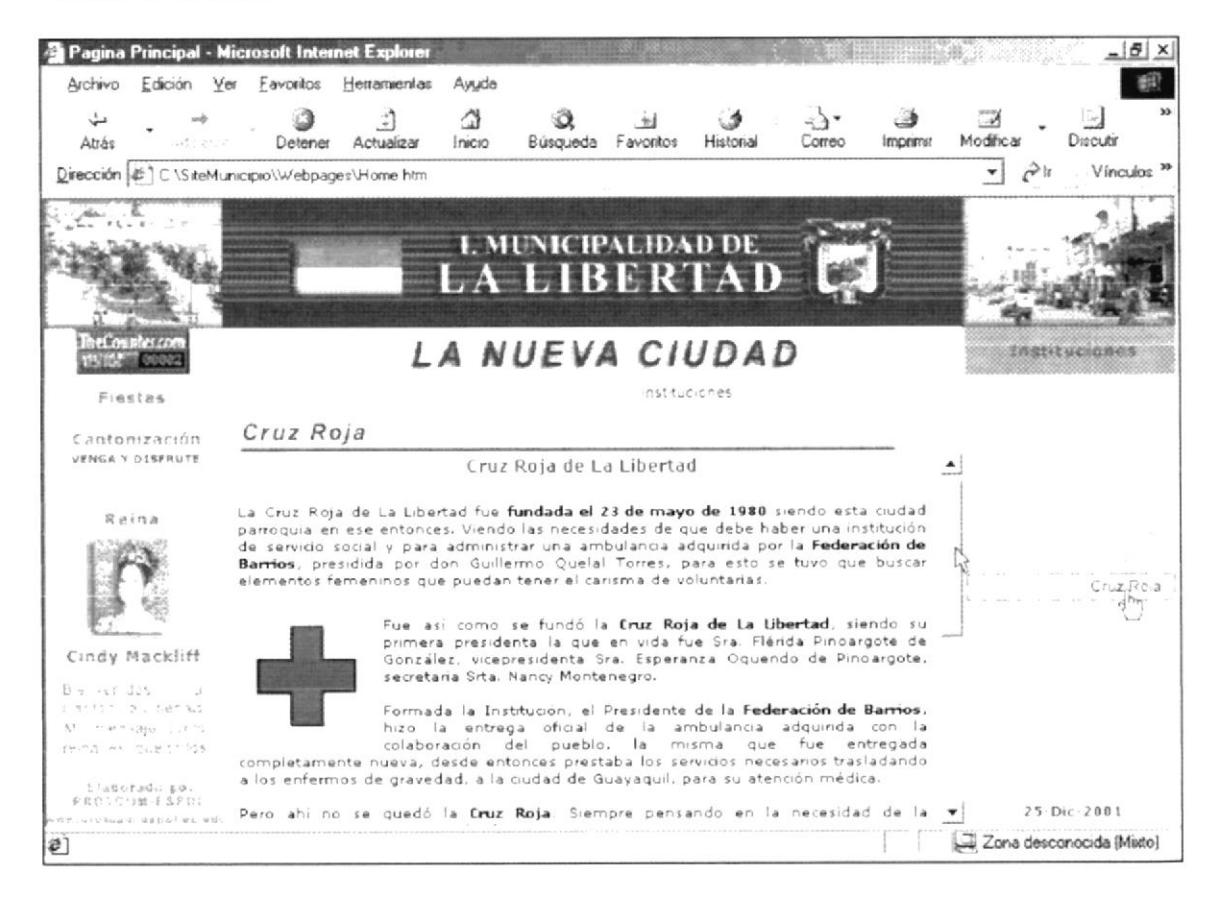

Figura 5. 2. 6. 8 Descripción de Cruz Roja

### **5.2.6.9. SINDICATO DE CHOFERES**

En este submenú se muestra los antecedentes institucionales del Sindicato de Chóferes Profesionales del Cantón La Libertad.

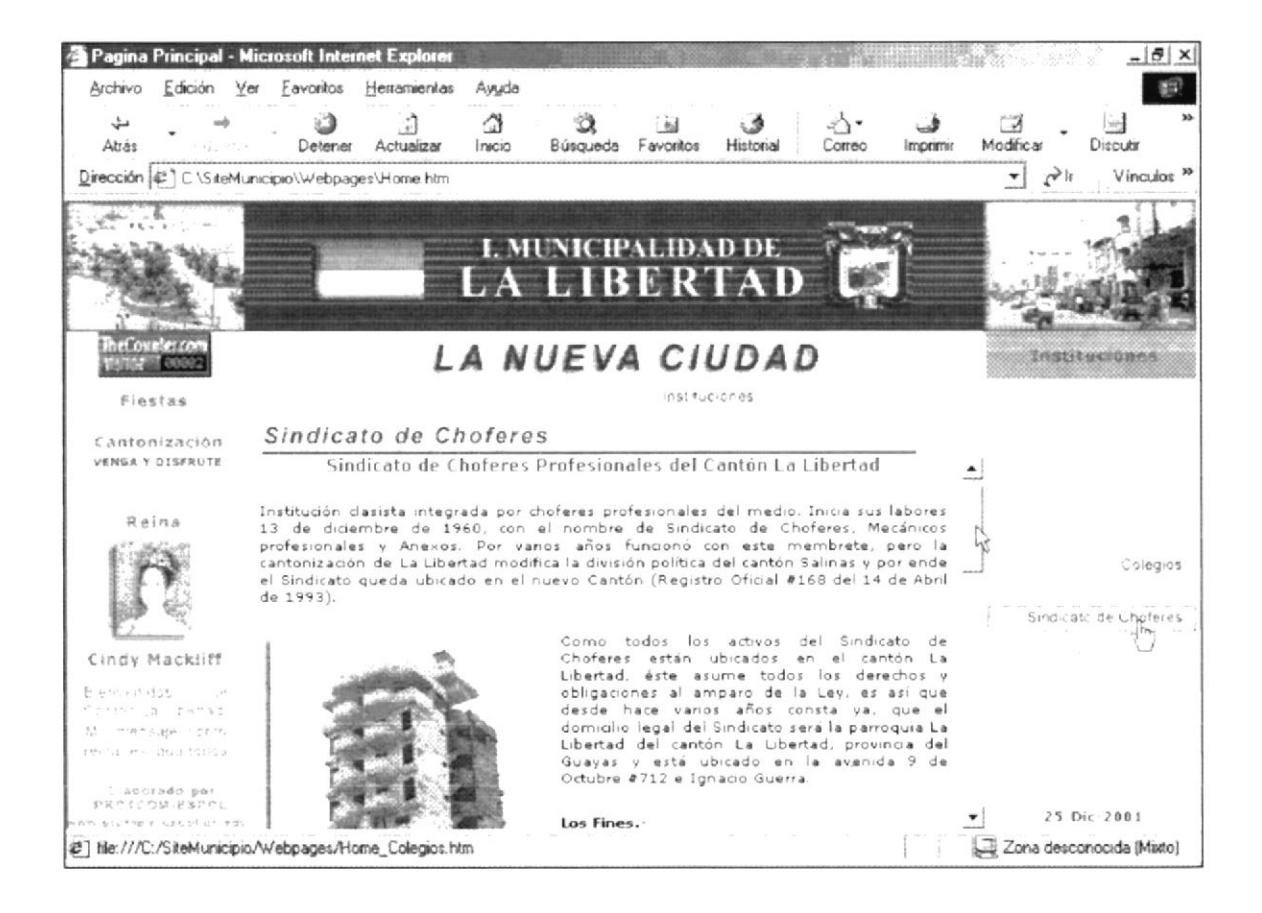

Figura 5. 2. 6. 9 Descripción de Sindicato de Choferes

# 5.2.6.10. CLUBES DEPORTIVOS

Esta opción posee accesos directos a páginas flotantes donde muestra los clubes más destacados del cantón y de la Península.

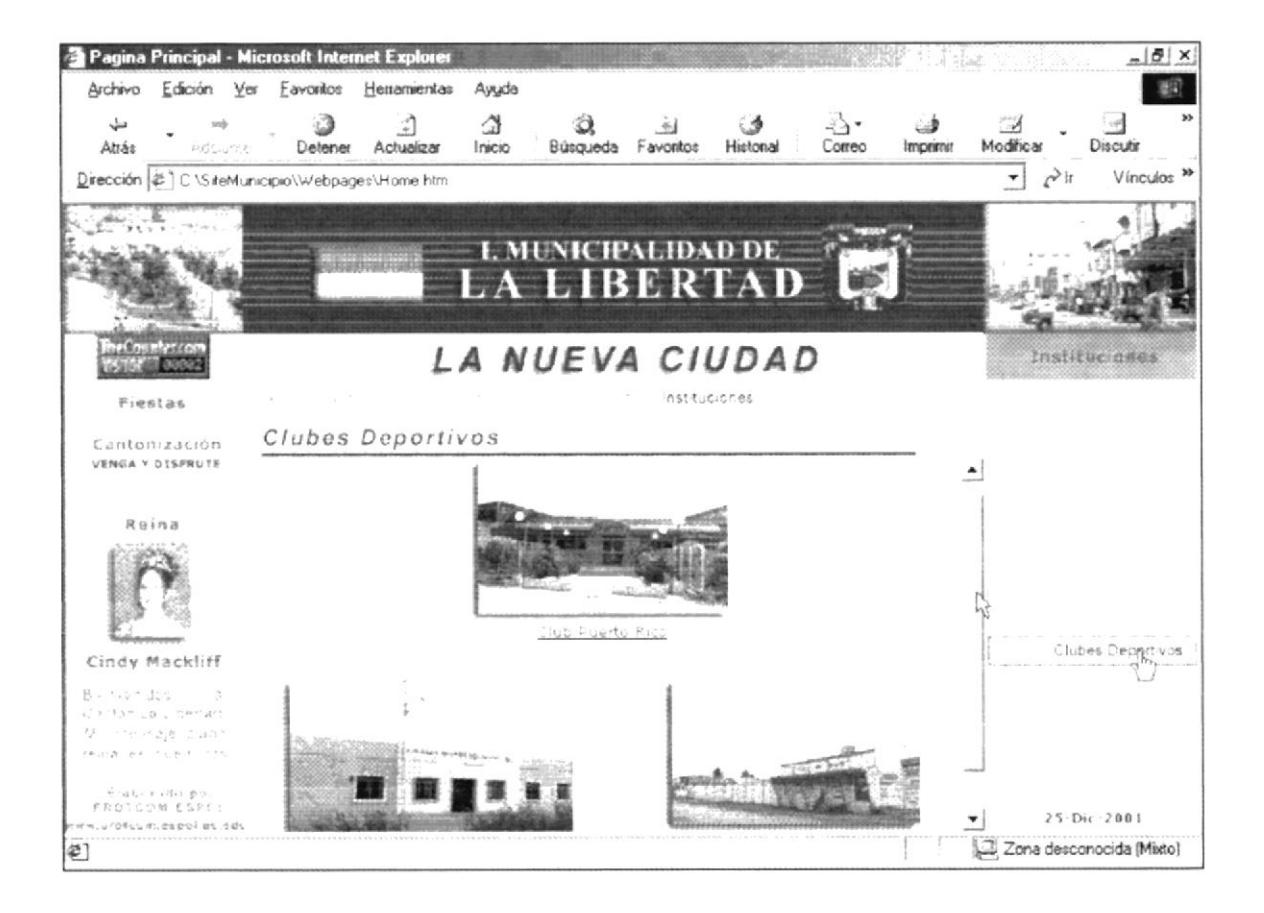

Figura 5. 2. 6. 10 Descripción de Clubes Deportivos

Páis S

### 5.2.6.11. CUERPO DE BOMBEROS

En está opción detallamos una reseña histórica de la creación del Cuerpo de Bomberos de La Libertad.

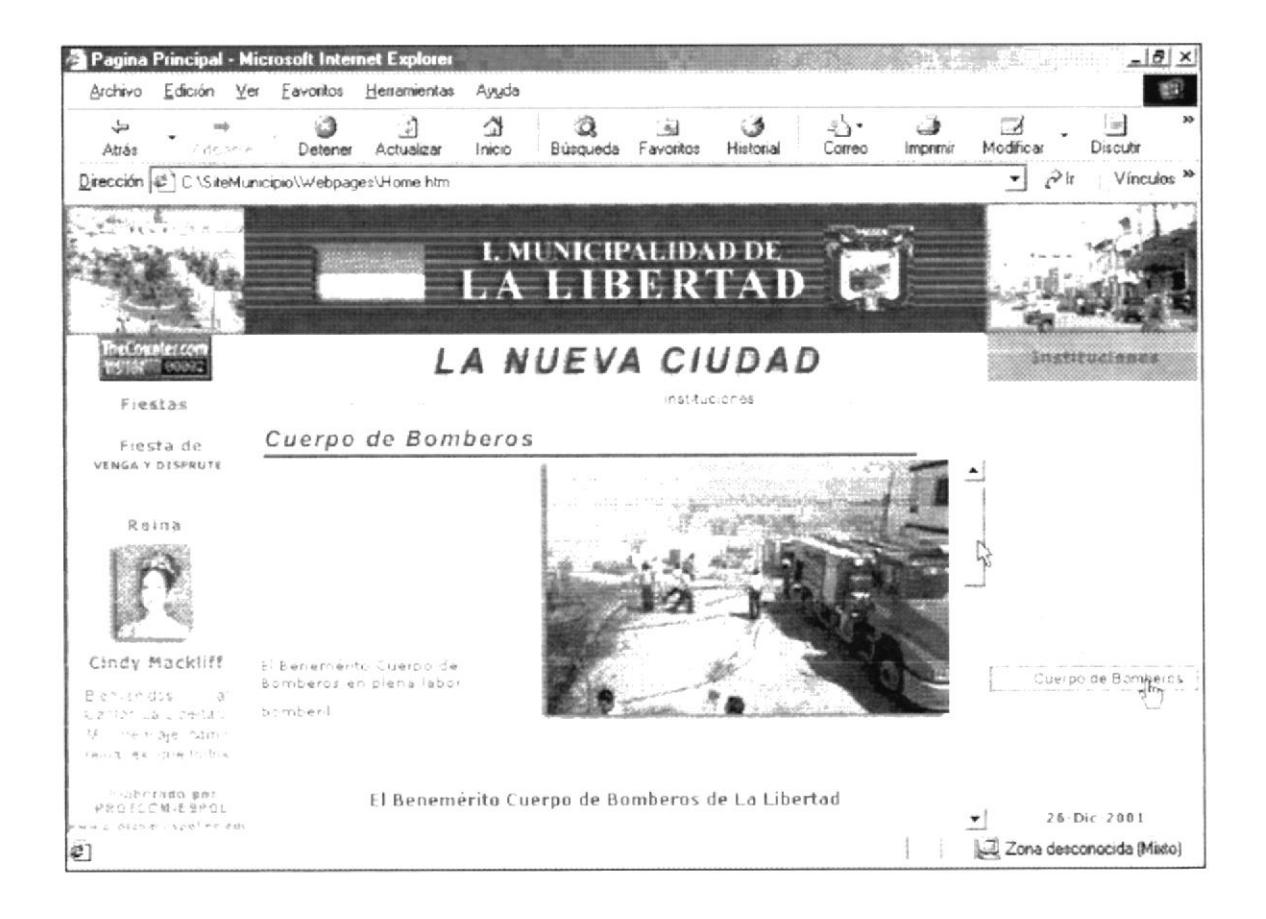

Figura 5. 2. 6. 11 Descripción de Cuerpo de Bomberos

#### 5.2.7. PROYECTOS

Este menú posee información de todos los proyectos que se realizaran a corto y largo plazo, unos de los principales es la reconstrucción del Malecón.

Así mismo, esta conformado por el siguiente submenú:

- $\triangleright$  Regeneración Urbana
- > Plazoleta Cívica
- Sector Comercial
- > Malecón de La Libertad
- $\blacktriangleright$  Parque Metropolitano
- > Palacio Municipal

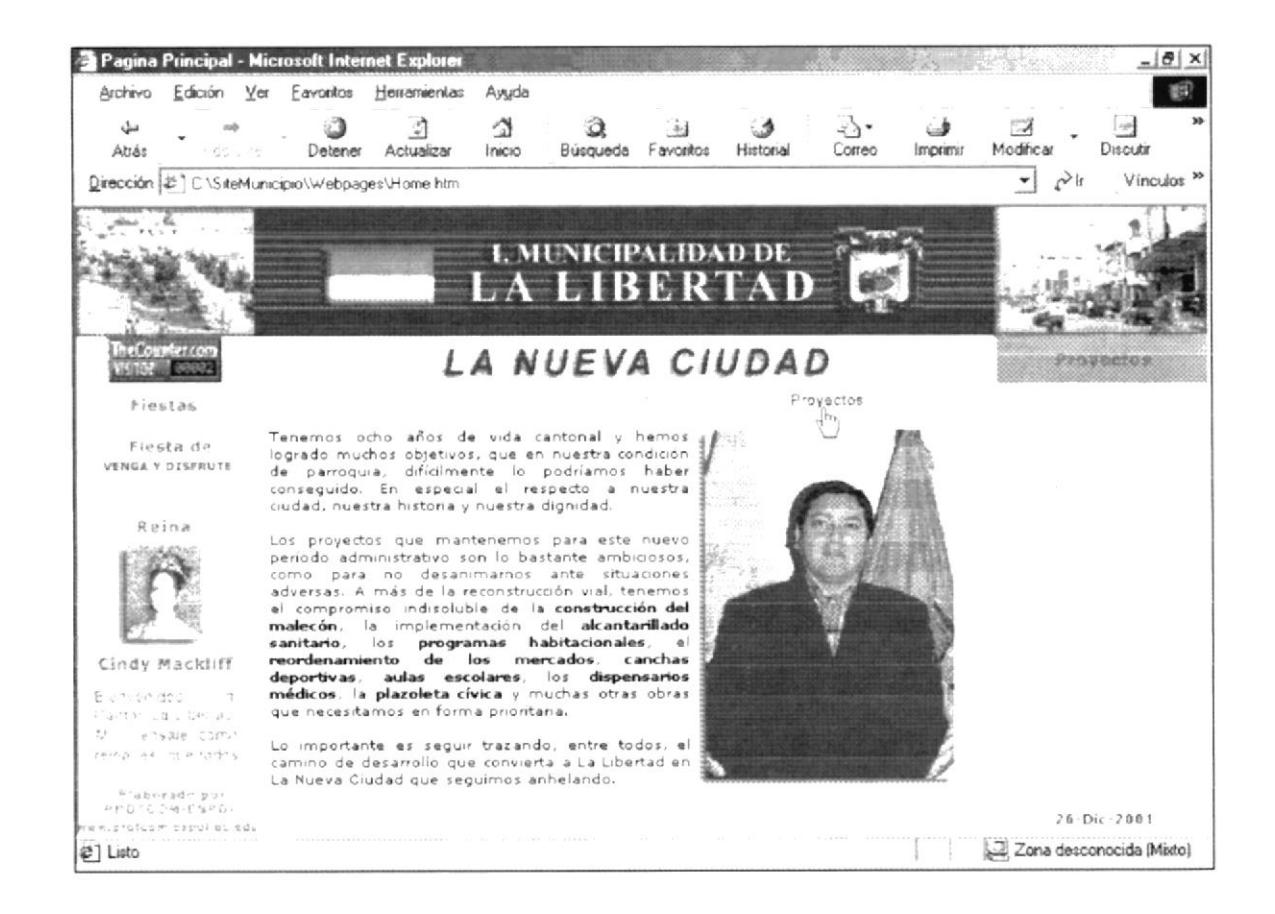

Figura 5. 2. 7 Descripción de Proyectos

#### 5.2.7.1. REGENERACIÓN URBANA

Esta página detalla los diversos planes estratégicos que esta desarrollando la Municipalidad con ayuda de la Escuela Superior Politécnica del Litoral, para un mejor desarrollo socioeconómico del cantón.

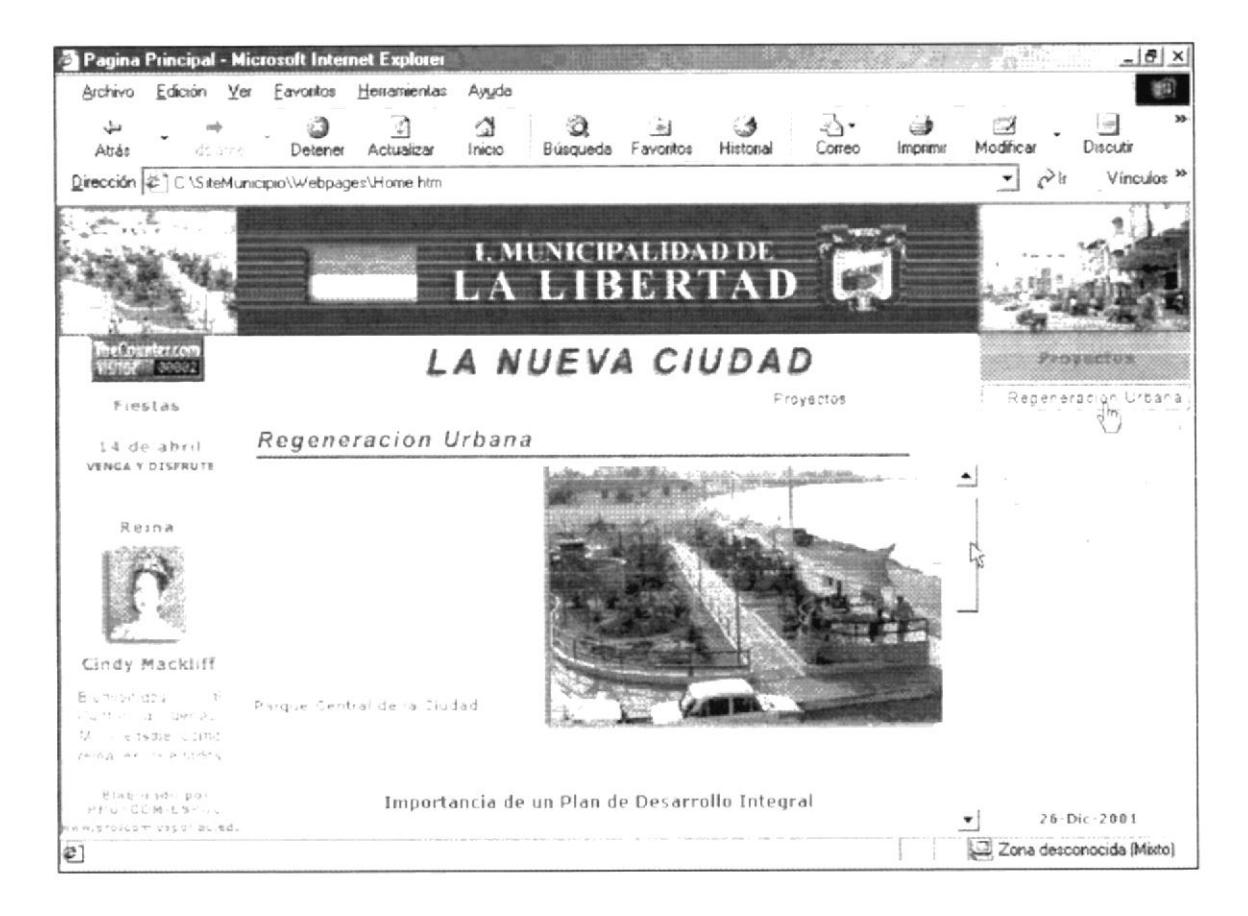

Figura 5. 2. 7. 1 Descripción de Regeneración Urbana

# 5.2.7.2. PLAZOLETA CÍVICA

Esta página detalla la mejor obra realizada en La Libertad, como es la construcción de la Plazoleta Cívica, única en la Península.

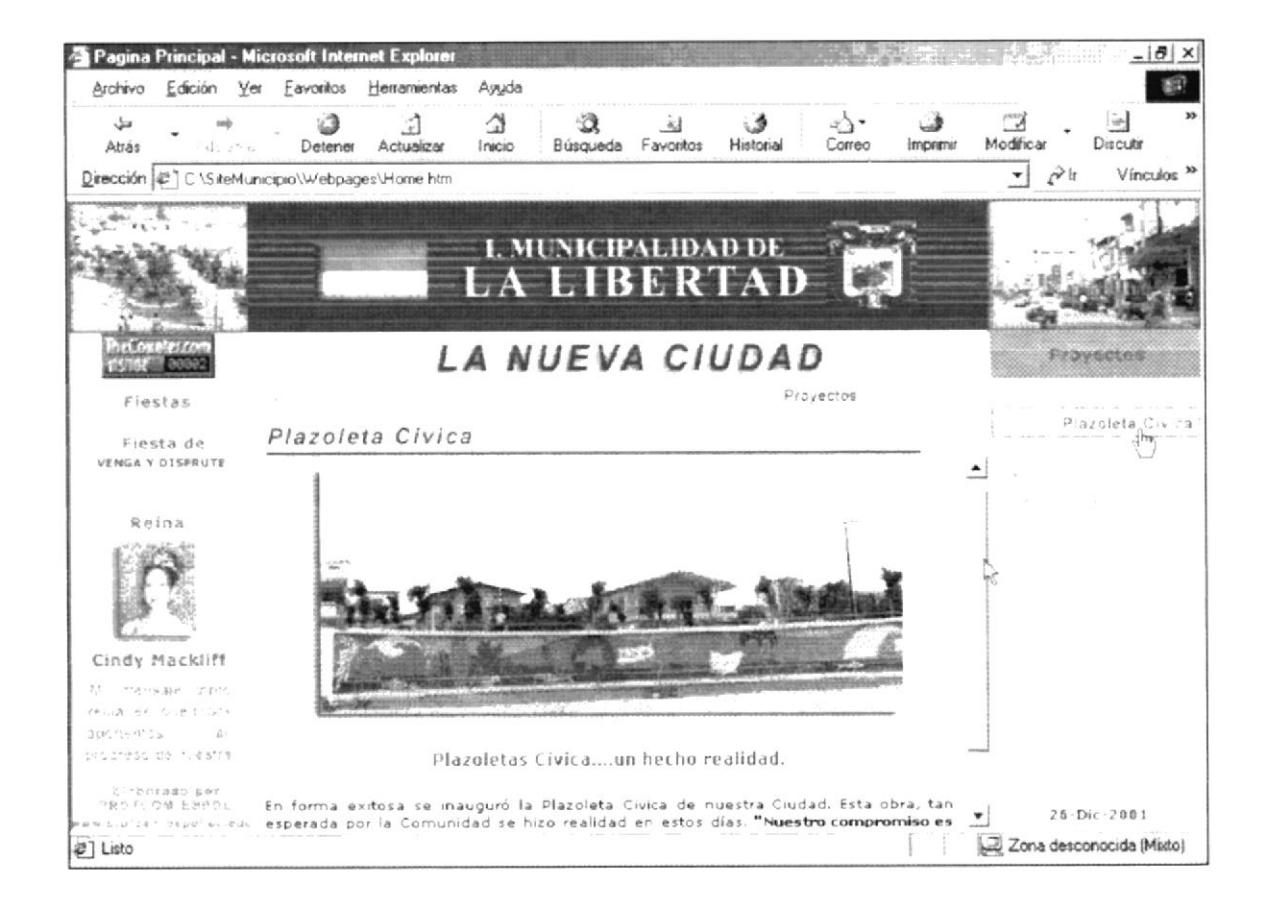

Figura 5. 2. 7. 2 Descripción de Plazoleta Civica

# 5.2.7.3. SECTOR COMERCIAL

En esta opción se explica en forma breve el proyecto de la construcción de un mercado de viveres.

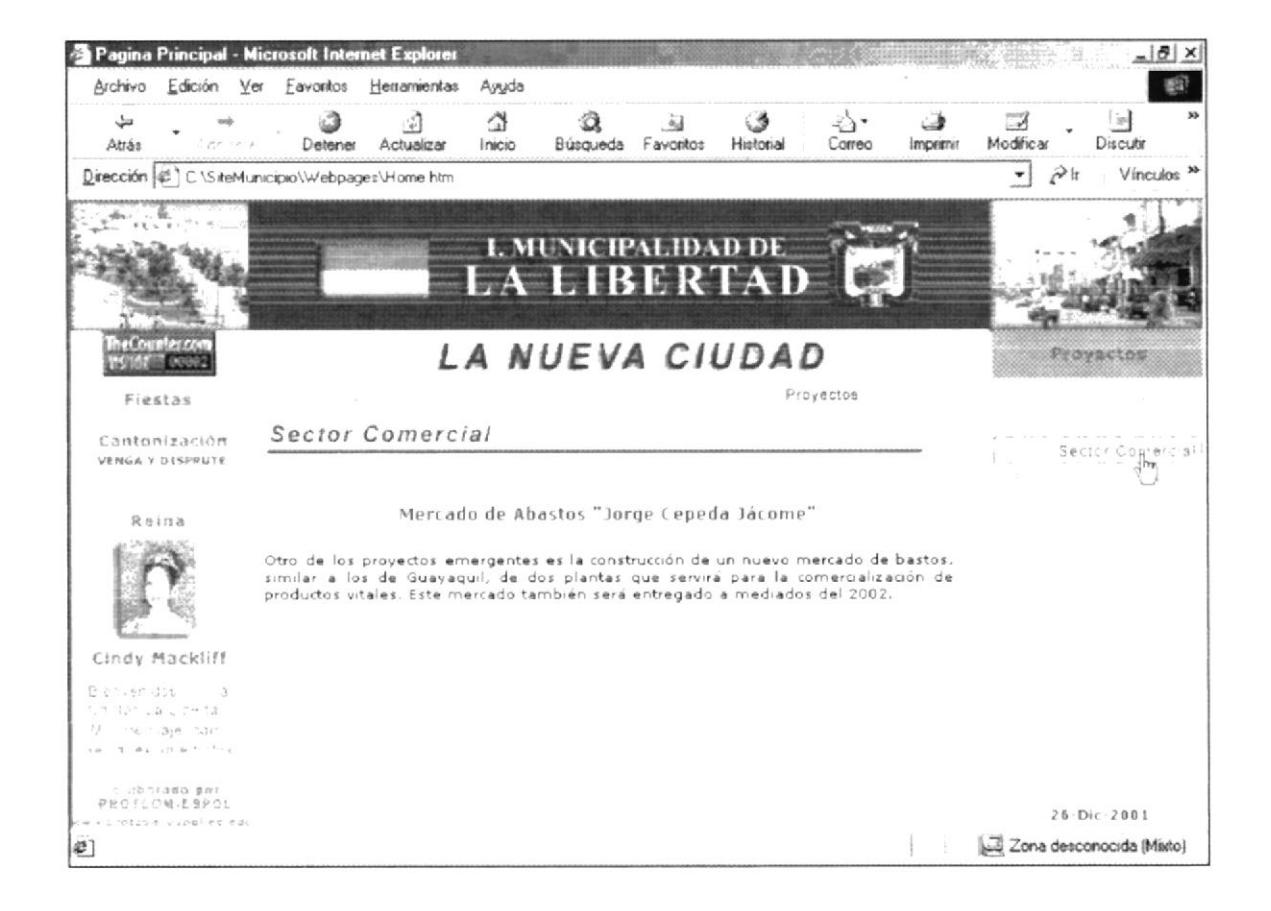

Figura 5. 2. 7. 3 Descripción de Sector Comercial

# 5.2.7.4. MALECÓN DE LA LIBERTAD

En este submenú de muestra el proyecto que viene desarrollando el Municipio con la Espol, sobre la reconstrucción del Malecón de La Libertad.

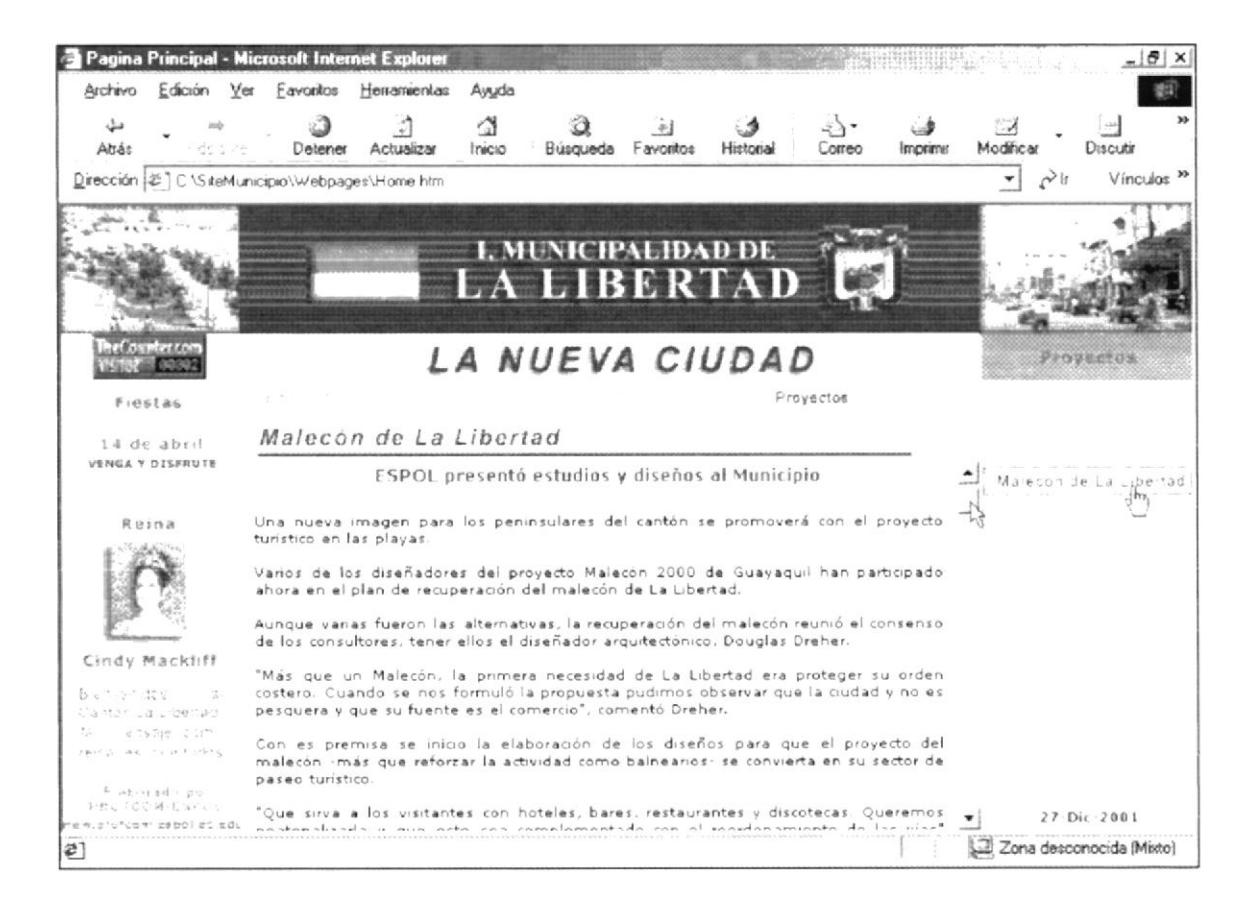

Figura 5. 2. 7. 4 Descripción de Malecón de La Libertad

### 5.2.7.5. PARQUE METROPOLITANO

Aquí se mostrará en breves palabras el proyectos sobre la construcción del parque metropolitano que constará con diversas canchas múltiples.

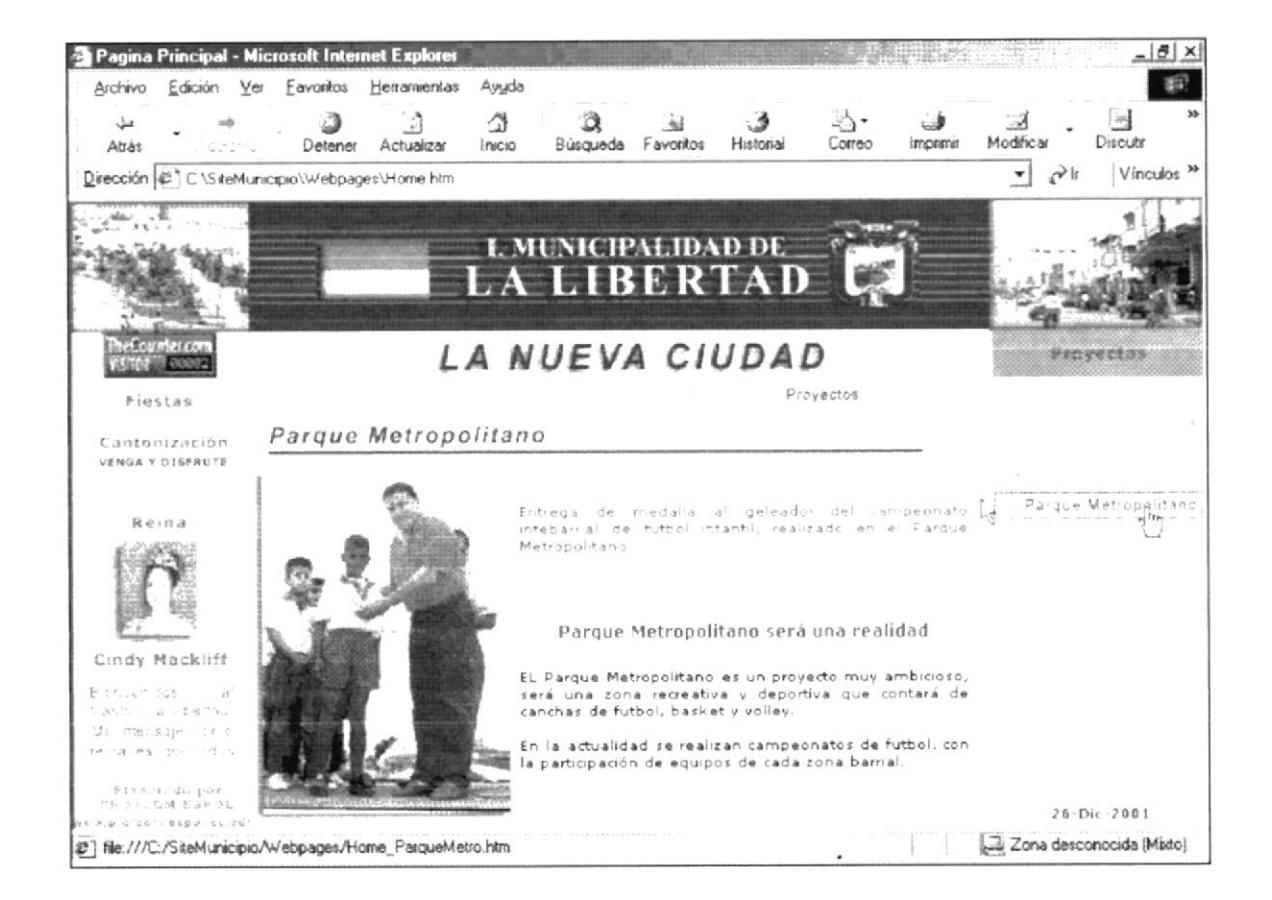

Figura 5. 2. 7. 5 Descripción de Parque Metropolitano
## 5.2.7.6. PALACIO MUNICIPAL

Así mismo, se muestra en breves párrafos sobre el proyecto de la construcción del Palacio Municipal, ya que el cabildo no posee su propio palacio.

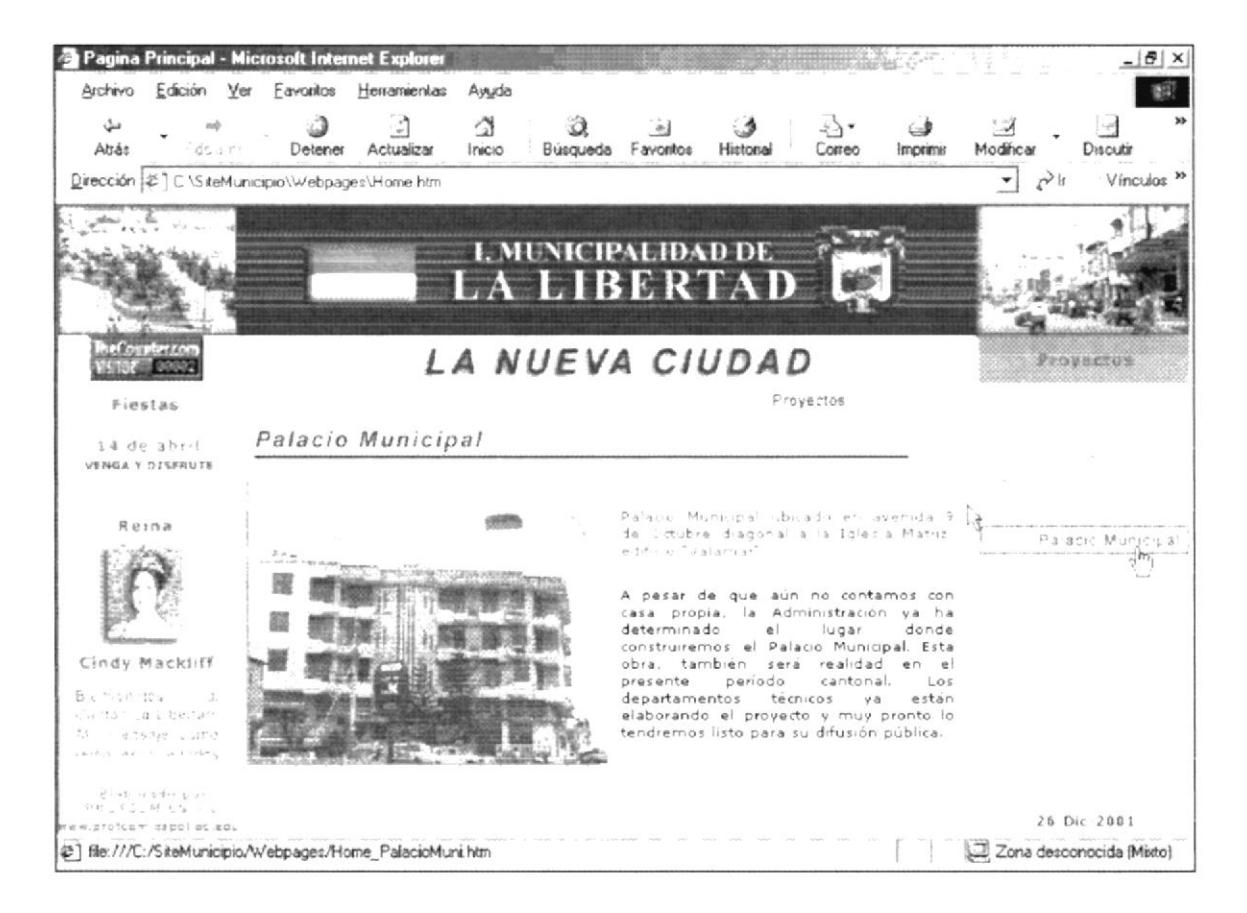

Figura 5. 2. 7. 5 Descripción de Palacio Municipal

 $\mathcal{D}_{\mathrm{GL}}^{\ast}$  .

## **5.2.8. CONTÁCTENOS**

Aquí se mostrará la dirección del Municipio del Cantón La Libertad así como también de su correo electrónico.

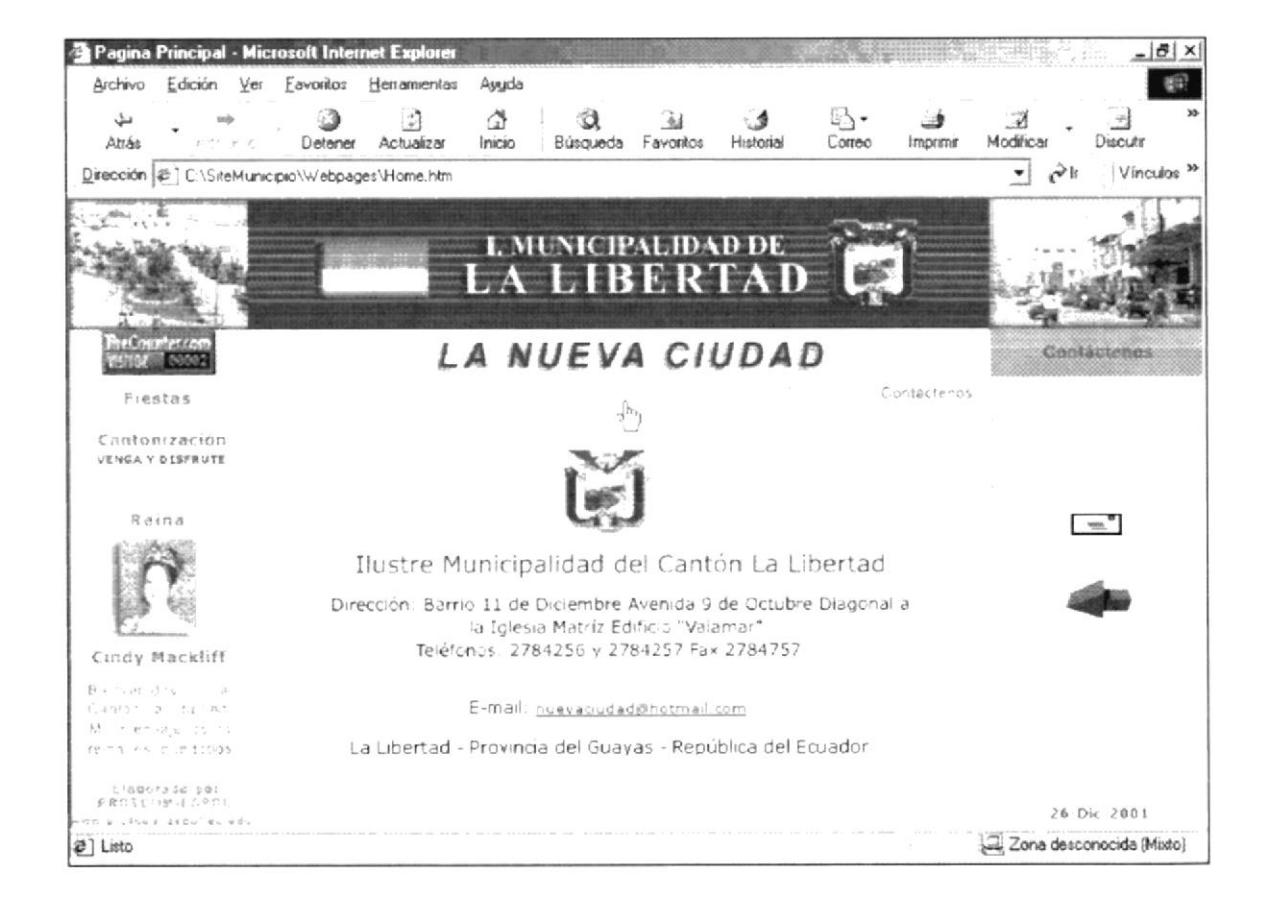

Figura 5. 2. 8 Descripción de Contáctenos

# **WEB SITE** MUNICIPIO DE LA LIBERTAD  $1958$ ESCUELA SUPERIOR POLITECNICA DEL LITORAL Campus Santa Elena ANEXO A. **ACERCA DE INTERNET**

## A.1. ACERCA DE INTERNET

## **A.1.1. INTERNET**

lnternet es el nombre que se le da al sistema de comunicación entre computadoras, las que se encuentra conectadas en si, formando una gigantesca telaraña alrededor del mundo. El lnternet nació en 1970 con fines militares y nadie se imaginó que en pocas decadas se convertiría en un verdadero fenómeno tecnológico., cuyos alcances y efectos en el ser humano y en las sociedades. aún no podemos verlos en su plena magnitud y significación.

## A.1.2. ¿QUÉ SE NECESITA PARA TENER INTERNET?

## **A.1.2.1. EN HARDWARE**

- $\blacktriangleright$  La velocidad y tipo de procesador. Puede utilizar una computadora de tipo minimo 486 o en adelante, ya que la velocidad de la misma es importante la hora de estar en el lnternet.
- $\geq$  *Disco Duro* A más del espacio que ocupan sus programas. Debe haber un espacio minimo de 100 Mb libres.
- $\rightarrow$  *Monitor*.- El Internet se encuentra en su mayor parte diseñado en interfaces gráficas por lo que le recomendamos un monitor SVGA.
- $\rightarrow$  Módem.- Dispositivo de comunicación mediante linea telefónica. Se recomienda un módem mínimo de 14.400 bps. A mayor velocidad, más efectiva será la conexión con lnternet. siempre y cuando el sistema teletónico soporte y ayude a la velocidad.
- $\blacktriangleright$  Recomendamos una linea telefónica digital.

## **A.1.2.2. EN SOFTWARE**

Si tiene Windows 98 o superior, en ellos viene incluido el programa lnternet Explorer que es necesario o, si tiene una versión anterior de Windows 98 o no le agrada el navegador de Windows. puede instalar otro navegador como Netscape Navigator u otros browsers.

## A.1.3. ,:CÓMO CONECTARSE A INTERNET?

Si el computador cumple con los requisitos anteriormente señalados. tiene varias posibilidades de conectarse al servicio de lntemet, mediante los siguientes caminos

- $\rightarrow$  A través de una compañía proveedora de acceso a Internet (via telefónica)
- . Conexión directa a través de un enrutador.
- $\triangleright$  Conexión a través de servicios de líneas privadas.
- $\sim$  Conexión directa a través de tarjetas de Internet prepago.

## A.1.3.1. A TRAVÉS DE UNA COMPAÑÍA PROVEEDORA DE **ACCESO A INTERNET (ISP)**

Este servicios es el más común y económico de los tres, por lo cual daremos una completa explicación de su instalación y funcionamiento.

- Buscar la compañía que presa estos servicios, existen algunas, por lo que recomendamos solicitar información a todas, sobre su infraestructura, precios, valor de inscripción, mensualidad y sobre costos por horas adicionales, servicio técnico, publicaciones y otros servicios.
- Al decidirse por el proveedor del servicio, el interesado recibe el nombre de usuario, su clave de acceso y el número telefónico por el cual debe comunicarse.

Funcionando el módem y configurando todo lo anterior, se procede a ejecutar la conexión con su ISP o desde el programa de navegación.

## **A.1.4. PANTALLA DE INTERNET EXPLORER**

Casi todos los programas de navegación por el Internet, se parecen entre sí con pequeñas diferencias.

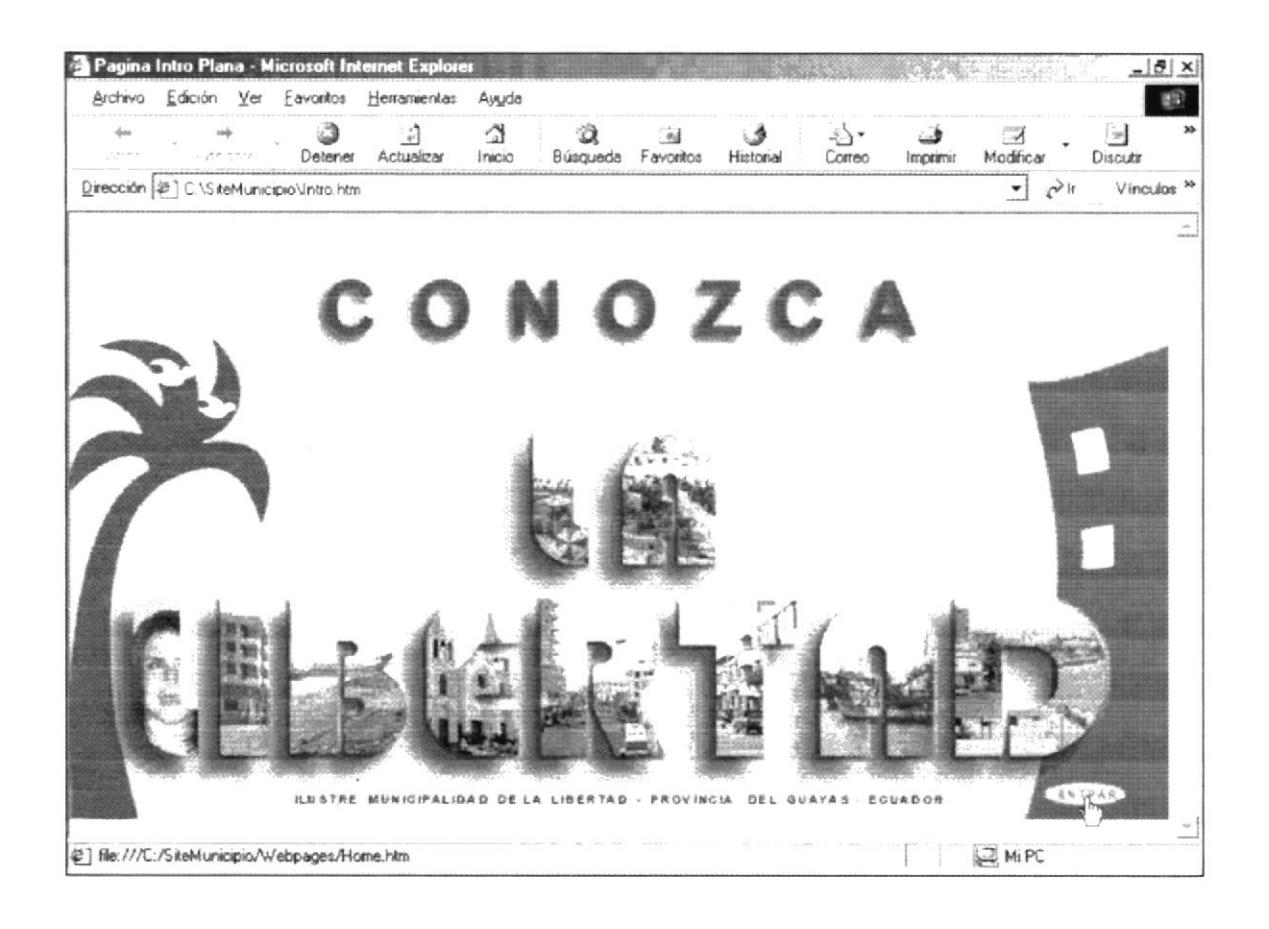

Figura A1. 4 Pantalla de Internet Explorer

## A.1.4.1. BARRA DE MENÍS

La barra de menús sirve para utilizar todas las opciones que tiene el programa

Esta barra tiene las siguientes opciones

1. *Archivo*.- Sirve para efectuar diversas operaciones con una página, como abrirla en el navegador. ya sea que esté en el disco duro, o que esté en el Internet, configurar una página para la impresión e imprimirla.

También es posible abrir archivos de otro tipo como por ejemplo archivos gráficos que obtenemos de lnternet.

- 2. Edición.- Sirve para seleccionar una página entera o porciones de ésta, para copiar y pegar, o para cortar y pegar.
- 3. Ver.- Tiene opciones de activar o desactivar barras de herramientas, y cambiar el tamaño de las fuentes
- 4. Favoritos.- Permite agregar las páginas de nuestra preferencia para en otra ocasión poderlas ver solo dando click en el nombre de la página que está en favoritos.
- 5. Herramientas.- Posee un sin números de opciones que nos permite configurar el Internet Explorer
- 6. Ayuda.- Muestra la ayuda del navegador

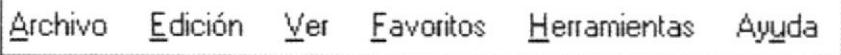

Figura A1. 4. 1 Barra de Menús

## A.1.4.2 BARRA DE HERRAMIENTAS

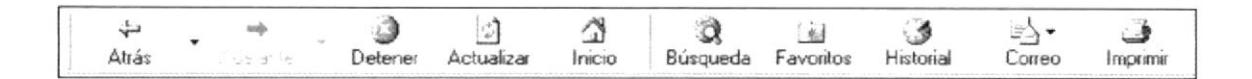

Figura A1. 4. 2 Barra de Herramientas

La barra de herramientas del lnternet Explorer contiene los siguientes botones

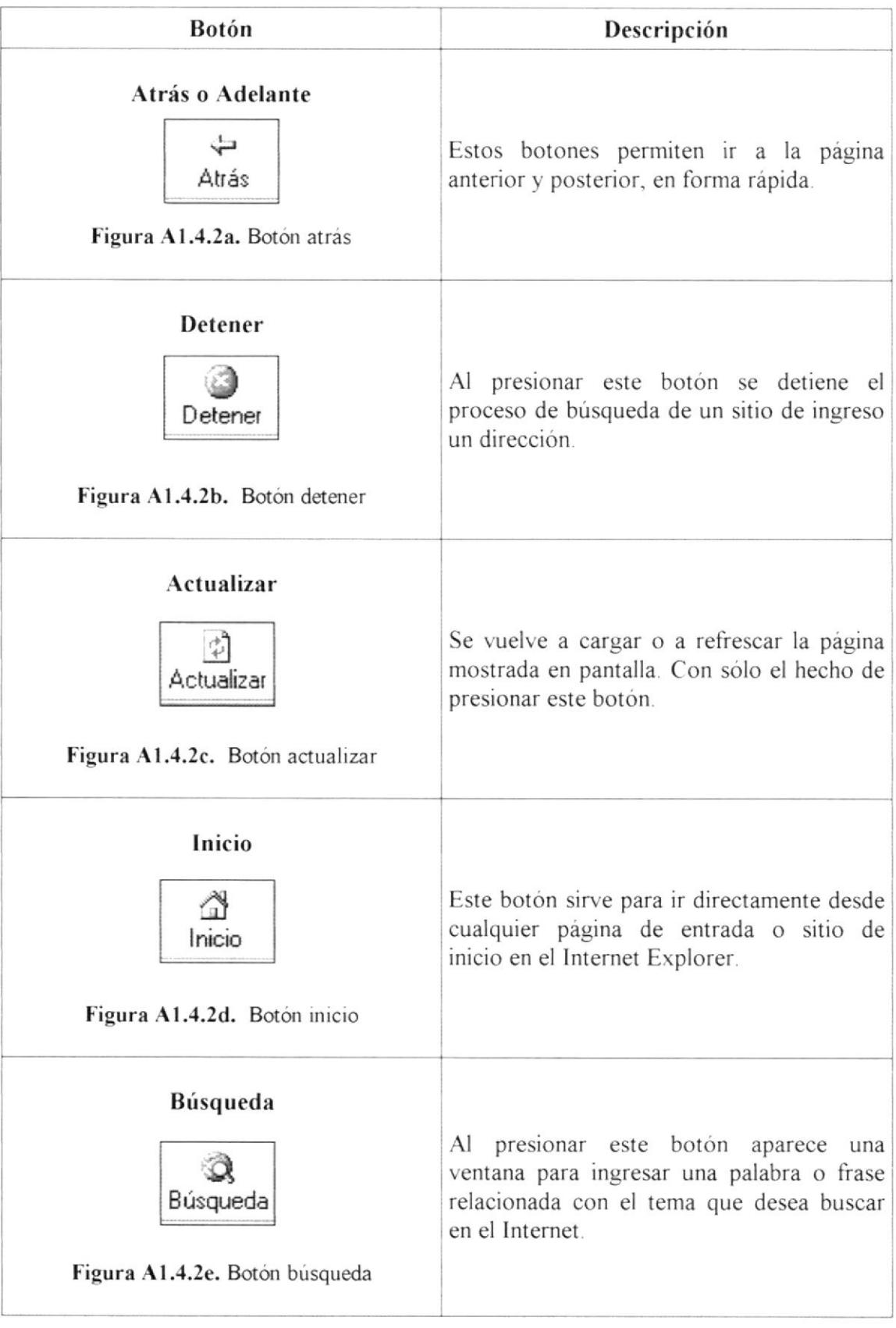

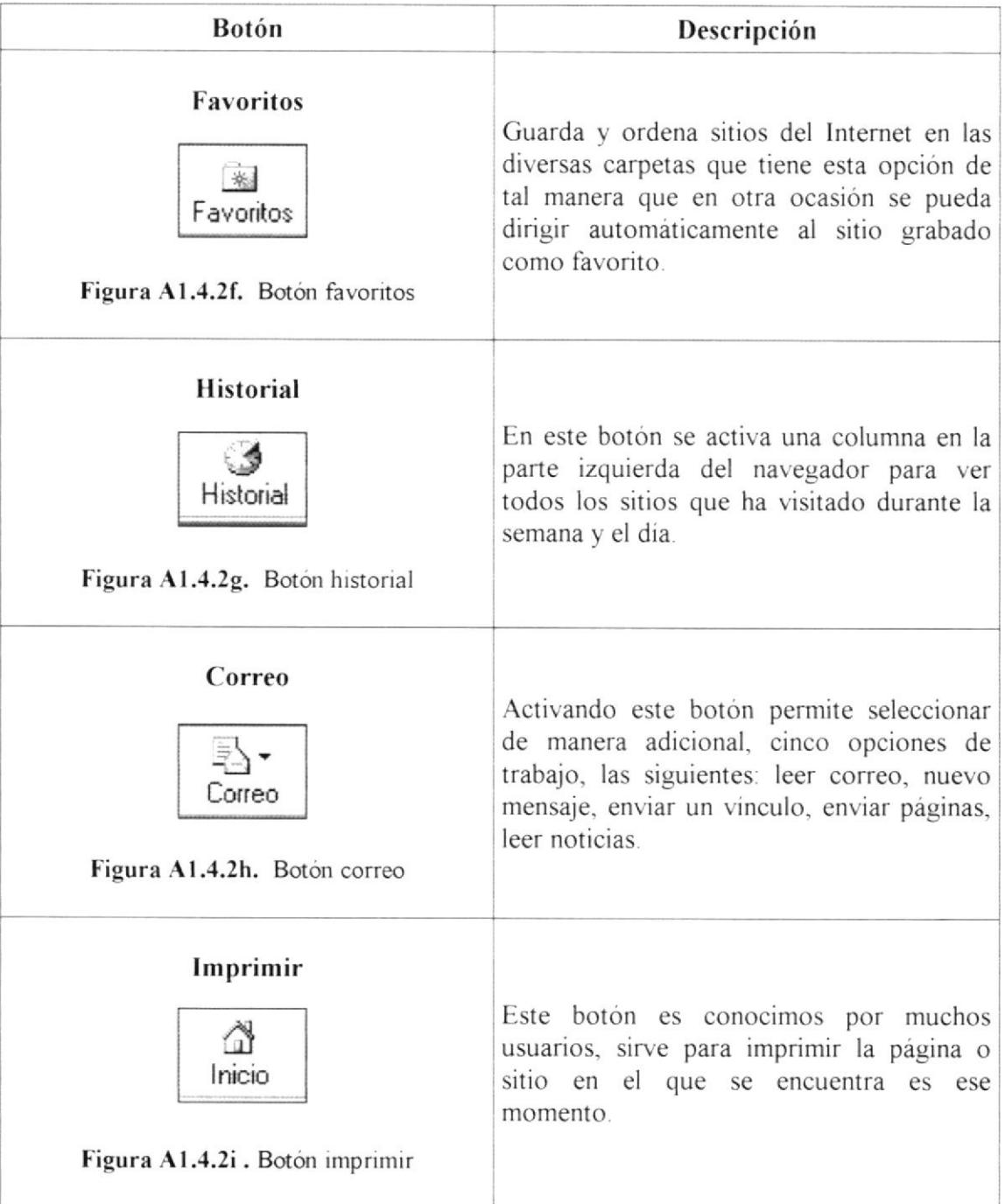

## A.1.4.3. BARRA DE DIRECCIONES

Es el espacio en el cual se digita una nueva dirección de Internet. En esta barra se va grabando todos los últimos sitios visitados por usted y en el lado derecho de la misma se encuentra el botón ir a, el cual se activa luego de escoger o digitar una dirección.

Dirección 2 C:\SiteMunicipio\Webpages\Home htm

 $\tilde{\mathcal{C}}^{\text{h}}$ ▼∣

Figura A1. 4. 3 Barra de Direcciones

# **WEB SITE** MUNICIPIO DE LA LIBERTAD  $1958$ ESCURLA SUPERIOR POLITECNICA DEL LITORAL **Campus Santa Elena** ANEXO B. **GLOSARIO DE TÉRMINOS**

 $\frac{1}{2}$ 

## **GLOSARIO DE TÉRMINOS**

## $\bf{R}$

#### Barra de desplazamiento

Barra con botones para indicar desplazamiento hacia arriba y hacia debajo de una ventana.

#### Barra de título

Parte superior de una ventana donde va título de dicha ventana.

#### **Browser**

Conjunto de programas que permite visualizar los servicios de Internet en modo gráfico.

#### **Buscador**

Es una parte fundamental del portal. Es la más visitada por los internautas, ya que permiten encontrar temas o sitios relacionados dentro de la inmensa información que tiene el Internet.

### $\mathcal{C}$

#### Correo electrónico

Es otro servicios que presta el Internet, para intercambiar información por medio de una dirección de correo (buzón) son cualquier lugar del mundo.

## Ī

#### Internet

Cuando la red se encuentra repetida por todo el mundo.

#### Internauta

Persona que se encuentra utilizando el Internet.

## F

#### Frame

Página de Internet, las cuales se encuentra divididas en segmentos.

## N

#### Navegador

Léase browser.

# U

#### Usuario

Persona que utiliza una aplicación de servicio.

## W

**WWW** World Wide Web, Amplio mundo de redes